# **USB INSERTION READER TECHNICAL REFERENCE MANUAL**

**Manual Part Number 99875205 Rev 13** 

**MAY 2012**

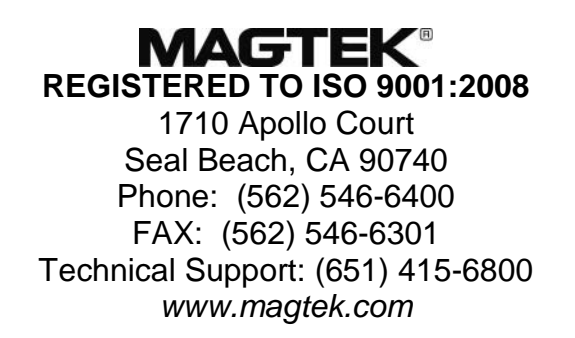

### Copyright© 2001-2012 MagTek®, Inc. Printed in the United States of America

Information in this document is subject to change without notice. No part of this document may be reproduced or transmitted in any form or by any means, electronic or mechanical, for any purpose, without the express written permission of MagTek, Inc.

MagTek is a registered trademark of MagTek, Inc.

USB (Universal Serial Bus) Specification is Copyright© 1998 by Compaq Computer Corporation, Intel Corporation, Microsoft Corporation, NEC Corporation.

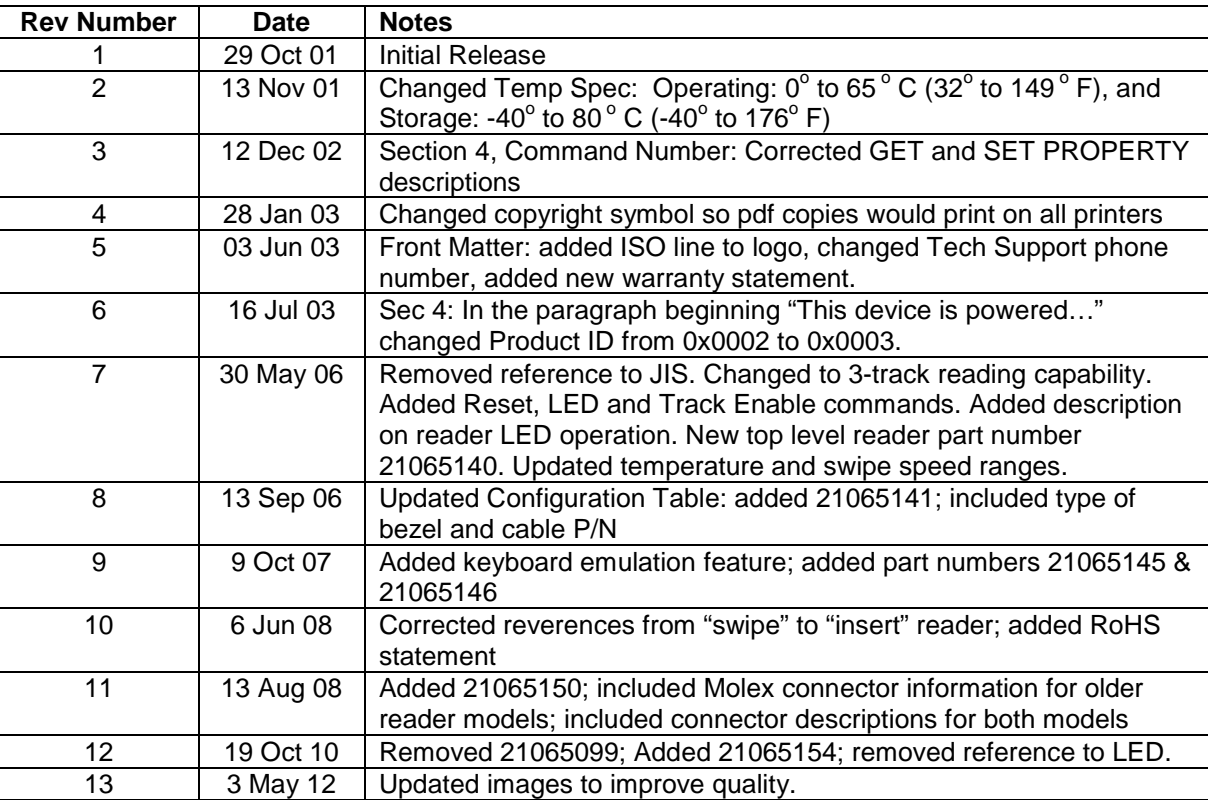

#### **REVISIONS**

#### **LIMITED WARRANTY**

MagTek warrants that the products sold pursuant to this Agreement will perform in accordance with MagTek's published specifications. This warranty shall be provided only for a period of one year from the date of the shipment of the product from MagTek (the "Warranty Period"). This warranty shall apply only to the "Buyer" (the original purchaser, unless that entity resells the product as authorized by MagTek, in which event this warranty shall apply only to the first repurchaser).

During the Warranty Period, should this product fail to conform to MagTek's specifications, MagTek will, at its option, repair or replace this product at no additional charge except as set forth below. Repair parts and replacement products will be furnished on an exchange basis and will be either reconditioned or new. All replaced parts and products become the property of MagTek. This limited warranty does not include service to repair damage to the product resulting from accident, disaster, unreasonable use, misuse, abuse, negligence, or modification of the product not authorized by MagTek. MagTek reserves the right to examine the alleged defective goods to determine whether the warranty is applicable.

Without limiting the generality of the foregoing, MagTek specifically disclaims any liability or warranty for goods resold in other than MagTek's original packages, and for goods modified, altered, or treated without authorization by MagTek.

Service may be obtained by delivering the product during the warranty period to MagTek (1710 Apollo Court, Seal Beach, CA 90740). If this product is delivered by mail or by an equivalent shipping carrier, the customer agrees to insure the product or assume the risk of loss or damage in transit, to prepay shipping charges to the warranty service location, and to use the original shipping container or equivalent. MagTek will return the product, prepaid, via a three (3) day shipping service. A Return Material Authorization ("RMA") number must accompany all returns. Buyers may obtain an RMA number by contacting Technical Support at (888) 624-8350.

## **EACH BUYER UNDERSTANDS THAT THIS MAGTEK PRODUCT IS OFFERED AS IS. MAGTEK MAKES NO OTHER WARRANTY, EXPRESS OR IMPLIED, AND MAGTEK DISCLAIMS ANY WARRANTY OF ANY OTHER KIND, INCLUDING ANY WARRANTY OF MERCHANTABILITY OR FITNESS FOR A PARTICULAR PURPOSE.**

IF THIS PRODUCT DOES NOT CONFORM TO MAGTEK'S SPECIFICATIONS, THE SOLE REMEDY SHALL BE REPAIR OR REPLACEMENT AS PROVIDED ABOVE. MAGTEK'S LIABILITY, IF ANY, SHALL IN NO EVENT EXCEED THE TOTAL AMOUNT PAID TO MAGTEK UNDER THIS AGREEMENT. IN NO EVENT WILL MAGTEK BE LIABLE TO THE BUYER FOR ANY DAMAGES, INCLUDING ANY LOST PROFITS, LOST SAVINGS, OR OTHER INCIDENTAL OR CONSEQUENTIAL DAMAGES ARISING OUT OF THE USE OF, OR INABILITY TO USE, SUCH PRODUCT, EVEN IF MAGTEK HAS BEEN ADVISED OF THE POSSIBILITY OF SUCH DAMAGES, OR FOR ANY CLAIM BY ANY OTHER PARTY.

#### **LIMITATION ON LIABILITY**

EXCEPT AS PROVIDED IN THE SECTIONS RELATING TO MAGTEK'S LIMITED WARRANTY, MAGTEK'S LIABILITY UNDER THIS AGREEMENT IS LIMITED TO THE CONTRACT PRICE OF THIS PRODUCT.

MAGTEK MAKES NO OTHER WARRANTIES WITH RESPECT TO THE PRODUCT, EXPRESSED OR IMPLIED, EXCEPT AS MAY BE STATED IN THIS AGREEMENT, AND MAGTEK DISCLAIMS ANY IMPLIED WARRANTY, INCLUDING WITHOUT LIMITATION ANY IMPLIED WARRANTY OF MERCHANTABILITY OR FITNESS FOR A PARTICULAR PURPOSE.

MAGTEK SHALL NOT BE LIABLE FOR CONTINGENT, INCIDENTAL, OR CONSEQUENTIAL DAMAGES TO PERSONS OR PROPERTY. MAGTEK FURTHER LIMITS ITS LIABILITY OF ANY KIND WITH RESPECT TO THE PRODUCT, INCLUDING ANY NEGLIGENCE ON ITS PART, TO THE CONTRACT PRICE FOR THE GOODS.

MAGTEK'S SOLE LIABILITY AND BUYER'S EXCLUSIVE REMEDIES ARE STATED IN THIS SECTION AND IN THE SECTION RELATING TO MAGTEK'S LIMITED WARRANTY.

#### **FCC WARNING STATEMENT**

This equipment has been tested and was found to comply with the limits for a Class B digital device pursuant to Part 15 of FCC Rules. These limits are designed to provide reasonable protection against harmful interference when the equipment is operated in a residential environment. This equipment generates, uses, and can radiate radio frequency energy and, if not installed and used in accordance with the instruction manual, may cause harmful interference with radio communications. However, there is no guarantee that interference will not occur in a particular installation.

#### **FCC COMPLIANCE STATEMENT**

This device complies with Part 15 of the FCC Rules. Operation of this device is subject to the following two conditions: (1) this device may not cause harmful interference, and (2) this device must accept any interference received, including interference that may cause undesired operation.

#### **CANADIAN DOC STATEMENT**

This digital apparatus does not exceed the Class B limits for radio noise from digital apparatus set out in the Radio Interference Regulations of the Canadian Department of Communications.

Le présent appareil numérique n'émet pas de bruits radioélectriques dépassant les limites applicables aux appareils numériques de la classe B prescrites dans le Réglement sur le brouillage radioélectrique édicté par le ministère des Communications du Canada.

This Class B digital apparatus complies with Canadian ICES-003.

Cet appareil numériqué de la classe B est conformé à la norme NMB-003 du Canada.

#### **CE STANDARDS**

Testing for compliance with CE requirements was performed by an independent laboratory. The unit under test was found compliant with standards established for Class B devices.

#### **UL/CSA**

This product is recognized per Underwriter Laboratories and Canadian Underwriter Laboratories 1950.

#### **RoHS STATEMENT**

When ordered as RoHS compliant, this product meets the Electrical and Electronic Equipment (EEE) Reduction of Hazardous Substances (RoHS) European Directive 2002/95/EC. The marking is clearly recognizable, either as written words like "Pb-free", "lead-free", or as another clear symbol  $(\mathcal{P})$ .

### TABLE OF CONTENTS

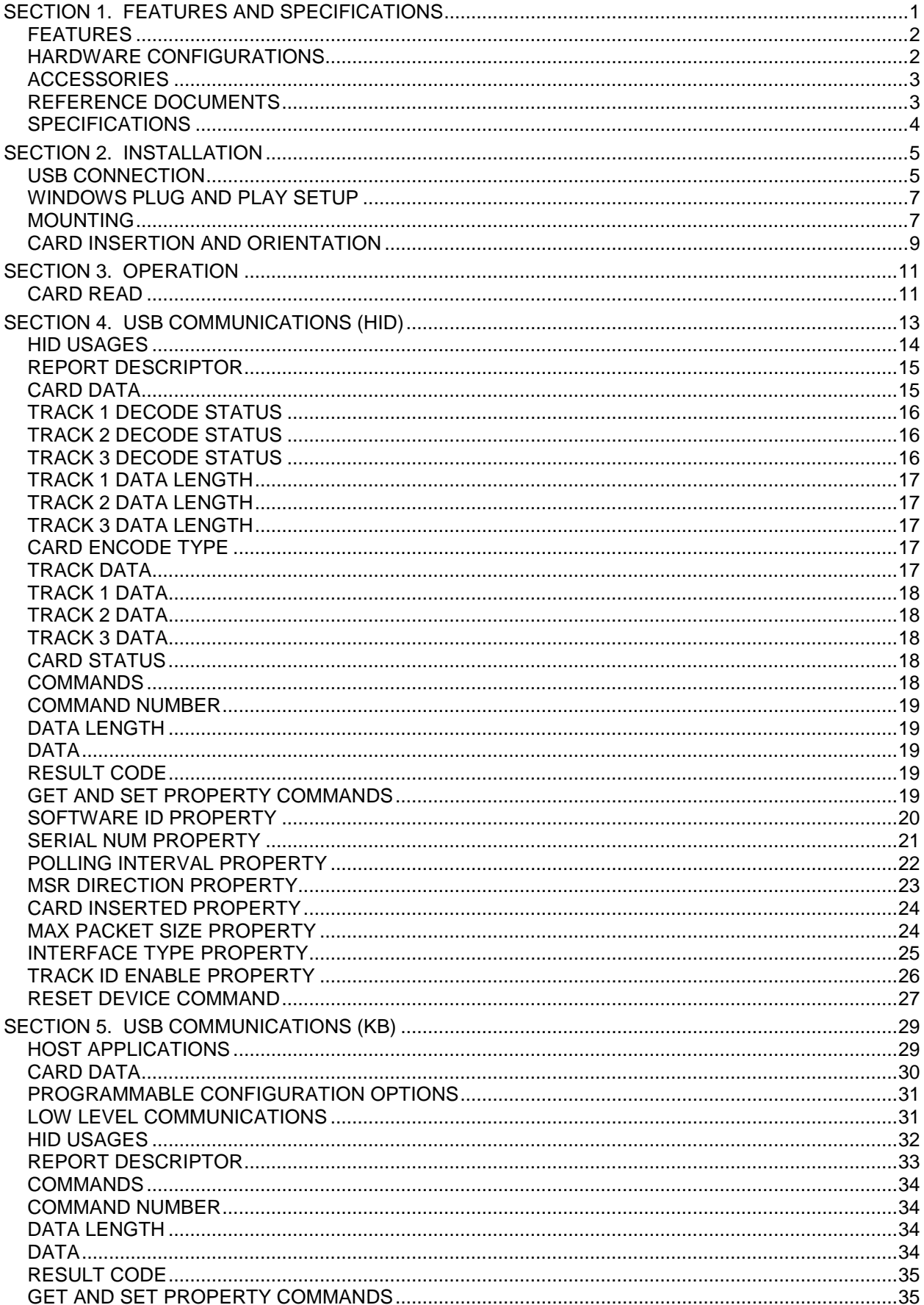

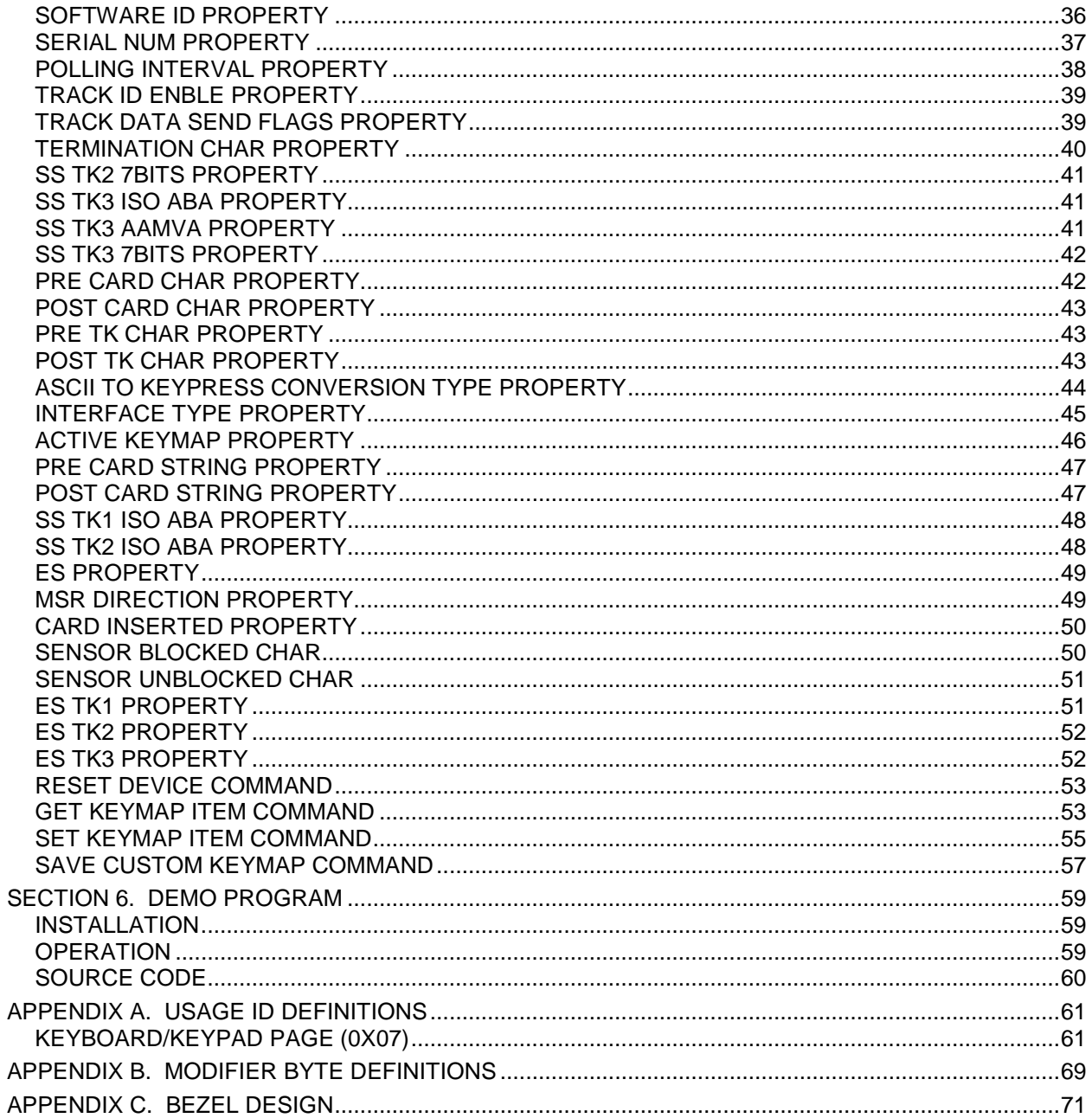

#### **TABLES AND FIGURES**

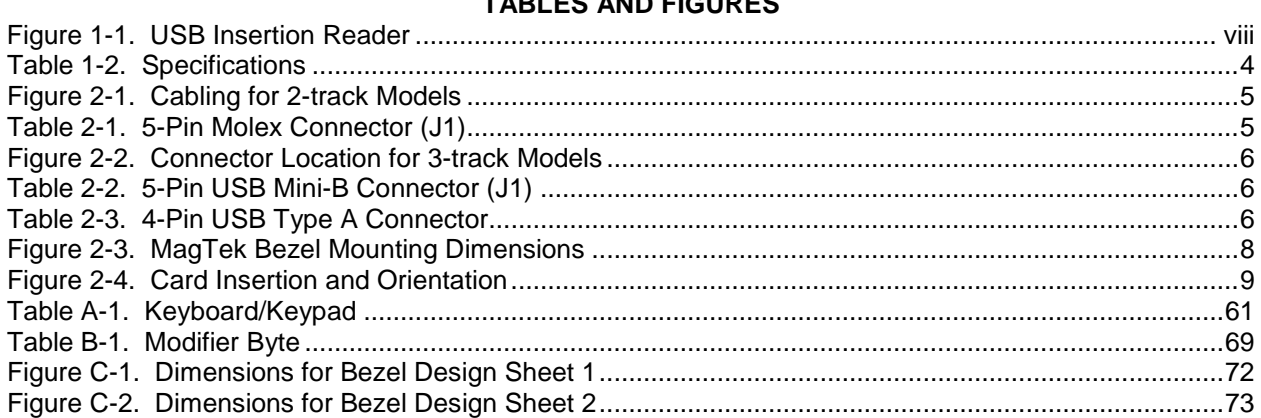

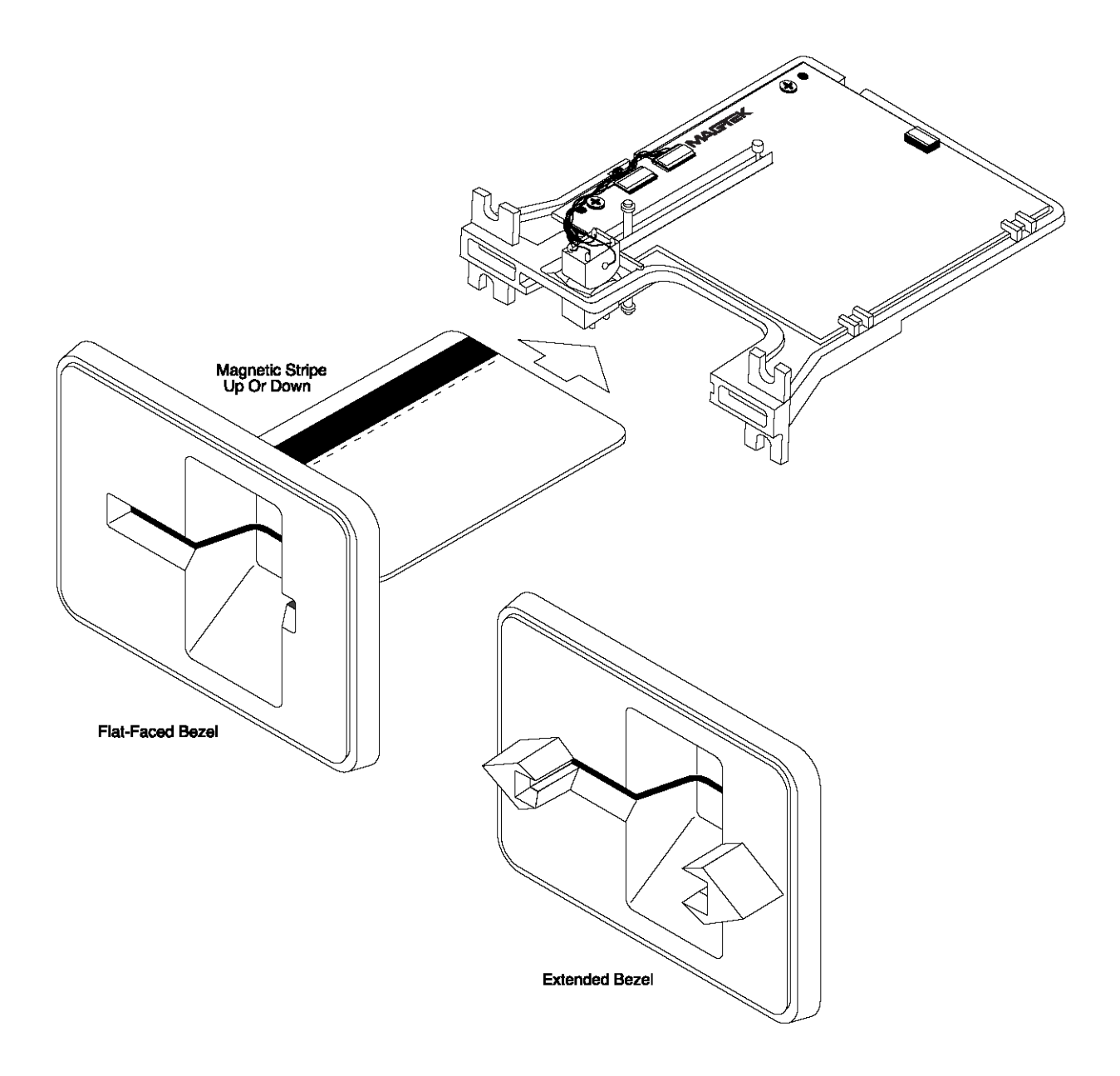

**Figure 1-1. USB Insertion Reader**

## **SECTION 1. FEATURES AND SPECIFICATIONS**

<span id="page-8-0"></span>The USB (Universal Serial Bus) HID (Human Interface Device) Insertion Reader is a compact magnetic stripe card reader, which conforms to ISO standards. The Reader is compatible with any device with a host USB interface. The reader can have single or dual head configurations. The dual head configuration can read a card with the magnetic stripe orientated in two directions. The single head configuration can read a card with the magnetic stripe orientated in one direction. A card is read by inserting it into and/or removing it out of the card slot when the card is oriented such that the card's magnetic stripe contacts a read head.

The reader conforms to the USB HID Class specification Version 1.1. This allows host applications designed for most versions of Windows to easily communicate to the device using standard Windows API calls that communicate to the device through the HID driver that comes with Windows.

The Reader can be operated in two different modes:

- HID (herein referred to as "**HID** mode") and
- HID with Keyboard Emulation (herein referred to as "*KB* mode")

#### *Note that only readers 21065140, 21065145 and 21065150 with firmware version 21042817C01 or newer support both modes. The other readers only support HID mode.*

When operating in the HID mode, this device will not use keyboard emulation. It behaves like a vendor defined HID device so that a direct communication path can be established between the host application and the device, without interference from other HID devices.

When configured for the Keyboard Emulation (KB) mode, the Reader emulates a USB HID United States keyboard or, optionally, any international keyboard using ALT ASCII code keypad key combinations or customizable key maps. This allows host applications designed to acquire card data from keyboard input to seamlessly acquire the card data from the USB insert reader.

#### *Caution*

*When in Keyboard Emulation mode, if another keyboard is connected to the same host as this device and a key is pressed on the other keyboard while this device is transmitting, then the data transmitted by this device may get corrupted.* 

## <span id="page-9-0"></span>**FEATURES**

Major features of the Insert Reader are as follows:

- Powered through the USB no external power supply required (current consumption of less than one USB Unit Load)
- Hardware Compatible with PC or any computer or terminal with a USB interface
- Mag-Stripe reading during insertion and/or removal of card for reliable card reading
- Reads encoded data that meets ANSI/ISO/AAMVA standards and other custom formats such as ISO track 1 format on track 2 or 3
- Reads up to three tracks of card data
- Compatible with USB specification Revision 1.1
- Compatible with HID specification Version 1.1
- Can use standard Windows HID driver for communications; no third party device driver is required
- Programmable USB serial number descriptor
- Programmable USB Interrupt In Endpoint polling interval
- Programmable read direction. (insert, withdrawal or both)
- Non-volatile memory for configuration storage
- Optional 6-foot Black or Pearl White cable; the 3-track version uses standard USB mini Type B connector
- Isolated PCB isolates electronics from debris and liquids
- AGC (Automatic Gain Control) in MagTek's latest read IC enhances read performance with less susceptibility to RF interference
- Beam-mounted Read-heads improves card tracking capabilities
- Ruggedized Chassis and Bezel Material improves temperature and impact performance
- Open Chassis Design provides superior debris clearing capability
- Half-card Drop Out allows half-size credit cards and coins to be cleared from insert channel.

## <span id="page-9-1"></span>**HARDWARE CONFIGURATIONS**

The Configuration is as follows:

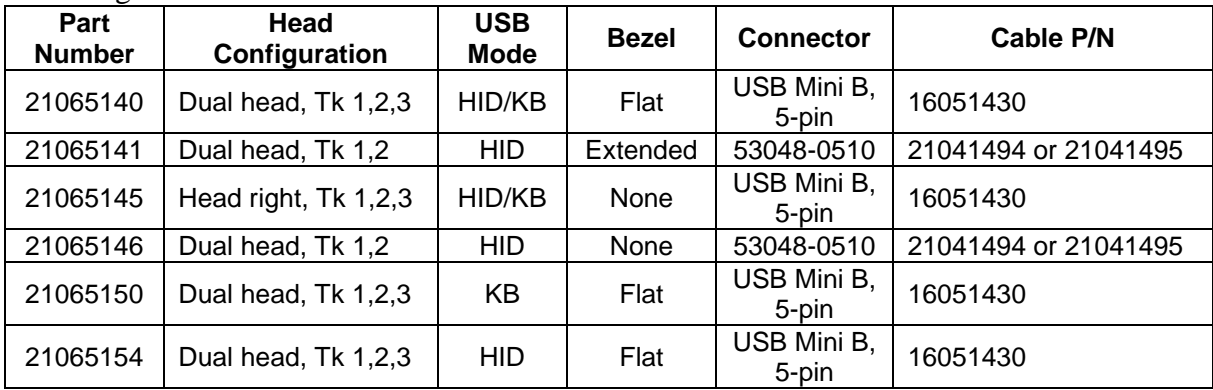

## <span id="page-10-0"></span>**ACCESSORIES**

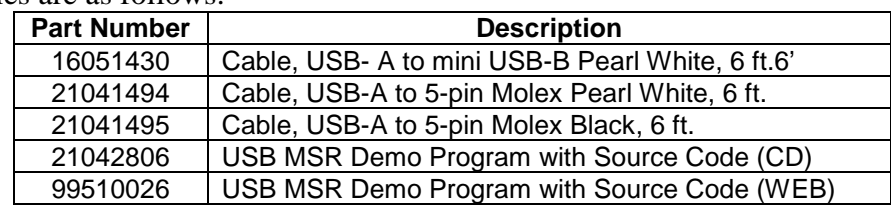

The accessories are as follows:

#### <span id="page-10-1"></span>**REFERENCE DOCUMENTS**

Axelson, Jan. *USB Complete, Everything You Need to Develop Custom USB Peripherals*, 1999. Lakeview Research, 2209 Winnebago St., Madison WI 53704, 396pp., http://www.lvr.com.

*USB Human Interface Device (HID) Class Specification Version 1.1.* 

*USB (Universal Serial Bus) Specification, Version 1.1, Copyright 1998 by Compaq Computer Corporation, Intel Corporation, Microsoft Corporation, NEC Corporation.* 

USB Implementers Forum, Inc*., www.usb.org* 

The USB Insertion Reader will read cards that meet the standards defined by ISO (International Standards Organization):

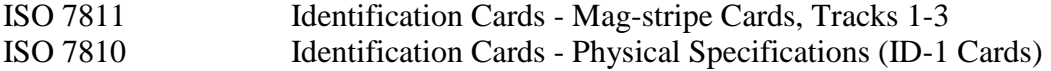

## <span id="page-11-0"></span>**SPECIFICATIONS**

Table 1-2 lists the specifications for the Insertion Reader.

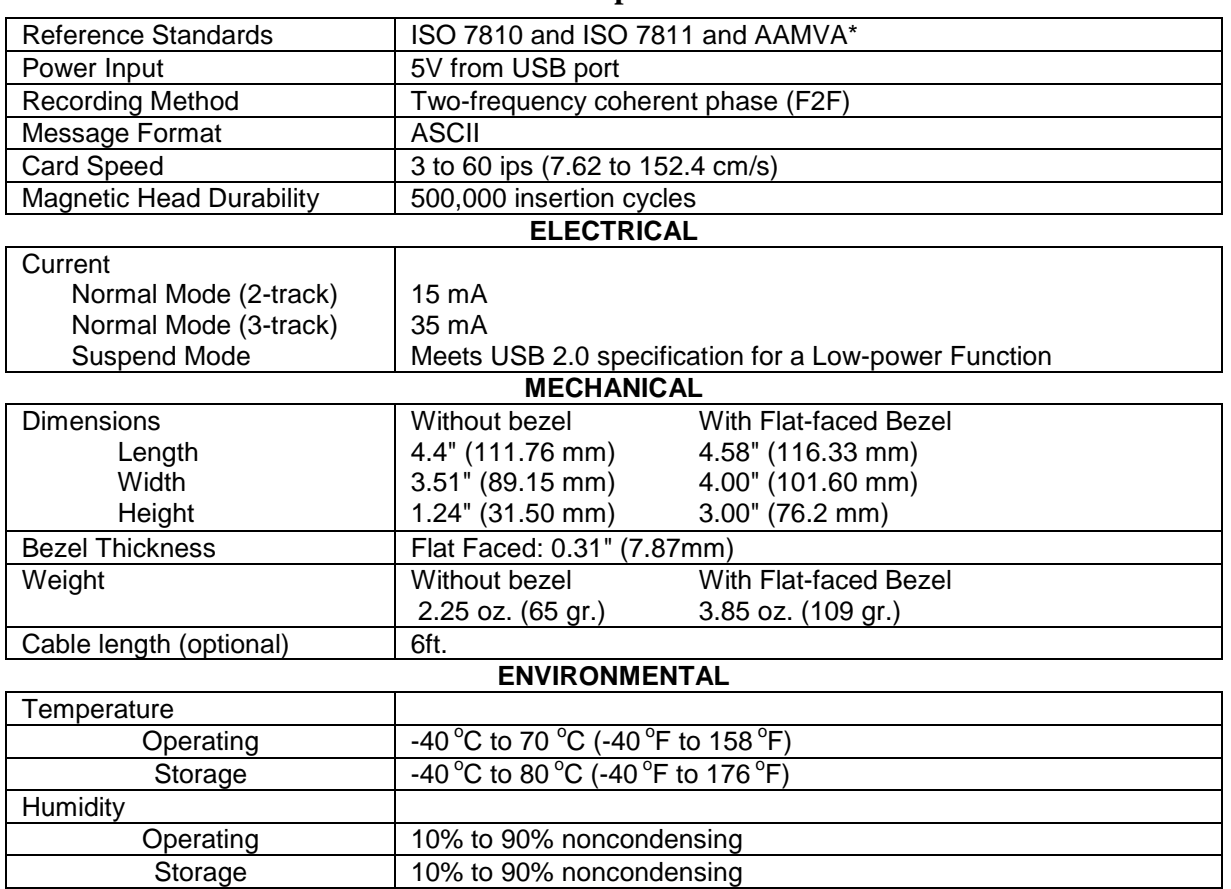

#### **Table 1-2. Specifications**

\* ISO (International Standards Organization) and AAMVA (American Association of Motor Vehicle Administrators)

## **SECTION 2. INSTALLATION**

<span id="page-12-0"></span>This section describes the cable connections, the Windows Plug and Play Setup, and the physical mounting of the unit.

## <span id="page-12-1"></span>**USB CONNECTION**

Connect the optional USB cable to a USB port on the host. The reader and optional cable connectors are shown in Figures 2-1 and 2-2.

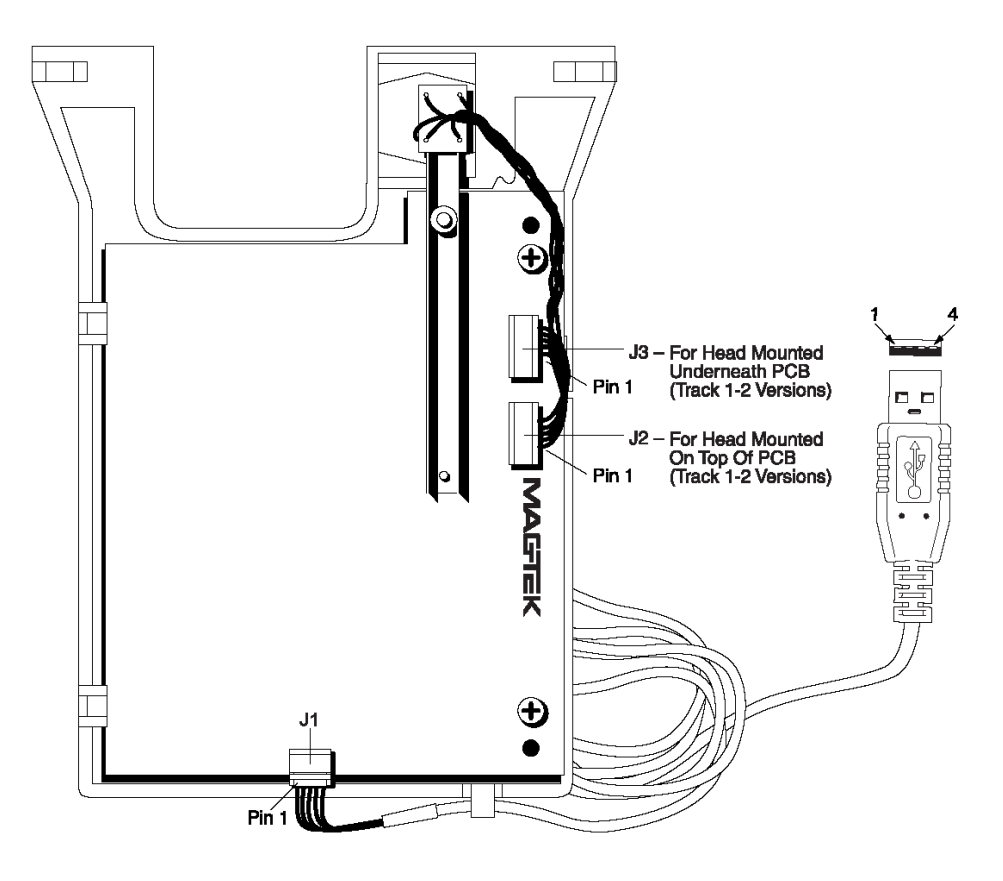

**Figure 2-1. Cabling for 2-track Models**

The 5-pin connections between the Reader and the USB connector shown in Figure 2-1 are listed in Table 2-1. The connector part number on the PCB is Molex 53048-0510.

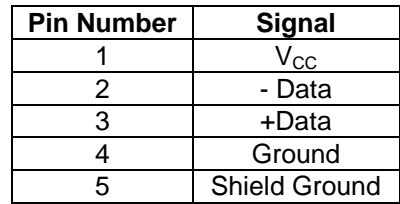

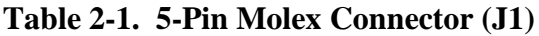

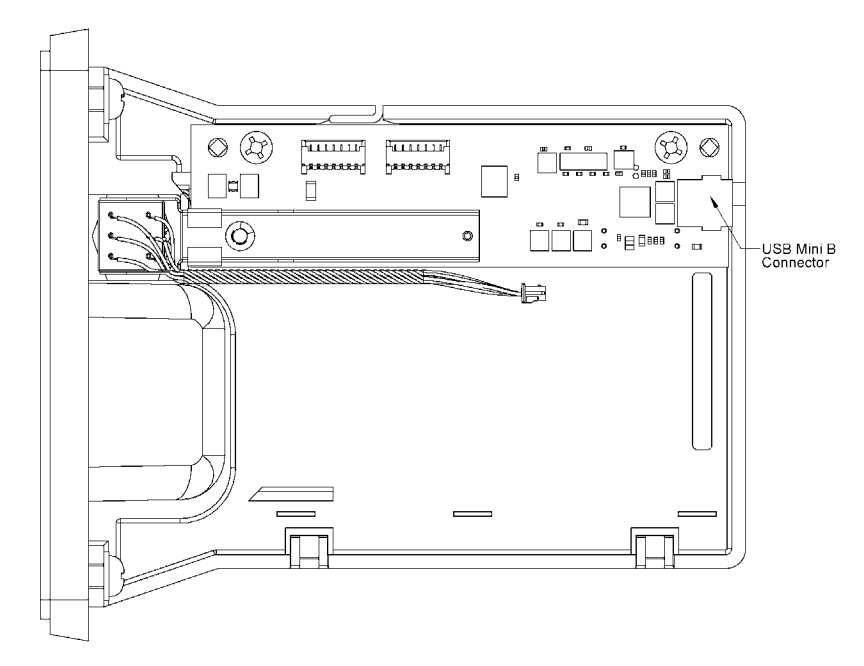

**Figure 2-2. Connector Location for 3-track Models**

The 5-pin connections between the Reader and the USB connector shown in Figure 2-2 are listed in Table 2-2. The connector part number on the PCB is Molex 54819-0511.

**Table 2-2. 5-Pin USB Mini-B Connector (J1)** 

| <b>Pin Number</b> | <b>Signal</b> |
|-------------------|---------------|
|                   | $\rm V_{CC}$  |
|                   | - Data        |
|                   | +Data         |
|                   |               |
| г,                | Ground        |

The USB type A cable connector pin numbers and signal descriptions for both types of readers are listed in Table 2-3.

**Table 2-3. 4-Pin USB Type A Connector**

| <b>Pin Number</b> | <b>Signal</b> | <b>Cable Color</b> |
|-------------------|---------------|--------------------|
|                   | Vcc.          | Red                |
|                   | - Data        | White              |
|                   | +Data         | Green              |
|                   | Ground        | <b>Black</b>       |

## <span id="page-14-0"></span>**WINDOWS PLUG AND PLAY SETUP**

On hosts with the Windows operating system, the first time the device is plugged into a specific USB port, Windows will pop up a dialog box, which will guide you through the process of installing a device driver for the device. After this process is completed once, Windows will no longer request this process as long as the device is plugged into the same USB port. The device driver that Windows will install for this device is the driver used for HID devices and it is part of the Windows operating system. When the dialog box pops up, follow the instructions given in the dialog box. Sometimes Windows will find all the files it needs on its own without giving any prompts. Other times Windows will need to know the location of the files it needs. If Windows prompts for the file locations, insert the CD that was used to install Windows on your PC and point Windows to the root directory of the CD. Windows should find all the files it needs there.

## <span id="page-14-1"></span>**MOUNTING**

Figure 2-1 shows the board layout and indicates the cable connections.

*Note As shown in Figure 2-1, there is also a cable connector, which may add to the length of the unit. If used as shown, approximately 1.5" inch is added to the length of the unit.* 

For users who are interested in designing their own bezel, refer to the dimensions in Appendix C.

Figure 2-2 shows the dimensions for mounting when using a MagTek Bezel. The top view and the side view show the heads mounted above and below the PCB with connectors J2 and J3.

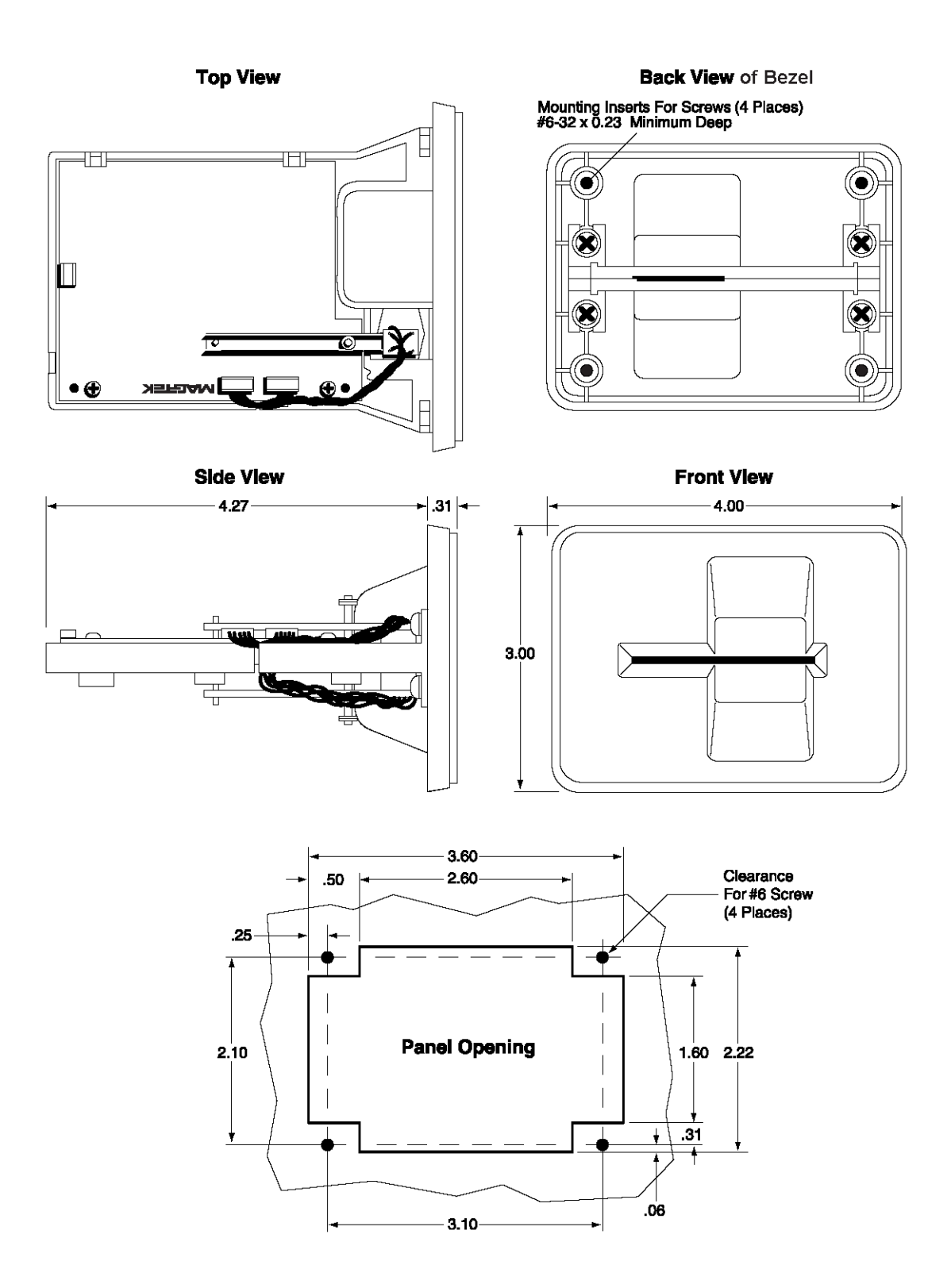

**Figure 2-3. MagTek Bezel Mounting Dimensions**

## <span id="page-16-0"></span>**CARD INSERTION AND ORIENTATION**

The Reader can be mounted in two positions as shown in Figure 2-3. On the left panel of the illustration, the card is inserted with the magnetic stripe to the left. On the right panel of the illustration, the card is inserted with the magnetic stripe up. These are the mounting positions that permit any foreign object inserted into the slot to drop out of the reader.

The card may be inserted with the magnetic stripe either facing up or down, and data is read in either the forward or reverse direction as indicated in the illustration. For forward read, the start sentinel is read first; for reverse read, the start sentinel is read last.

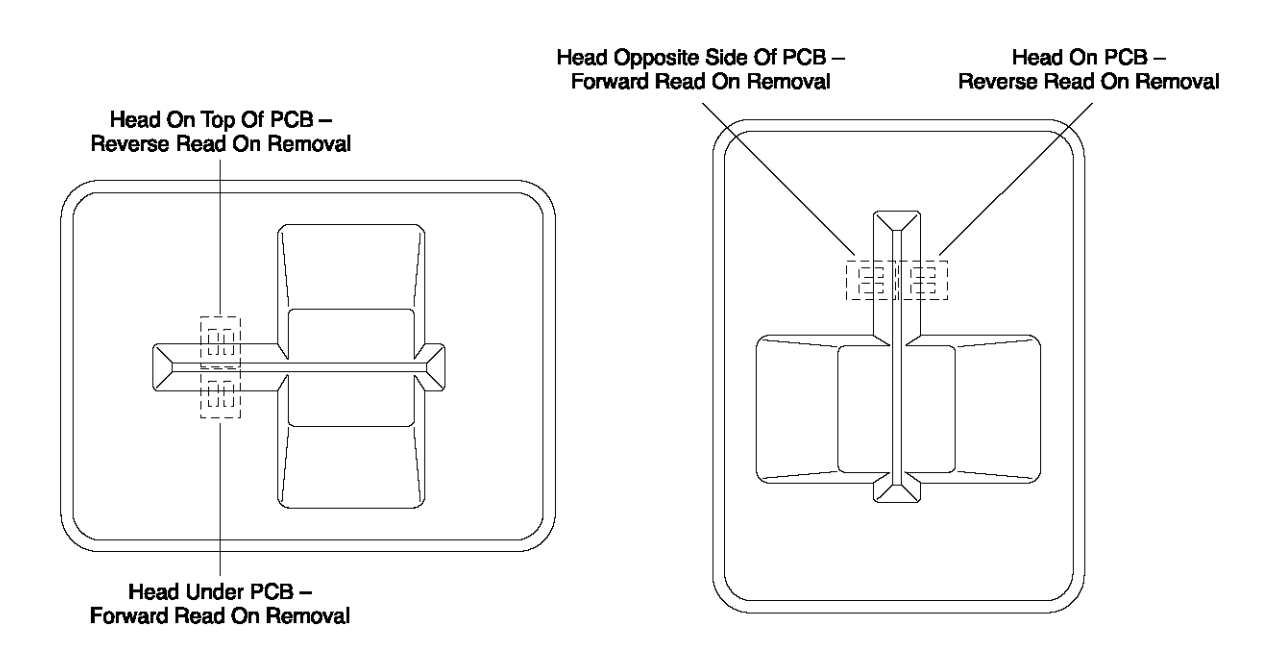

#### **Figure 2-4. Card Insertion and Orientation**

Although the card is read during insertion, if the device is configured to read only on withdrawal the data will not be transmitted until the card is withdrawn. If an error is encountered during insertion, the card will be read again as the card is removed. In either case, the device will indicate that the card has been inserted when the rear sensor is blocked.

## **SECTION 3. OPERATION**

<span id="page-18-0"></span>This section describes the card reading operation.

## <span id="page-18-1"></span>**CARD READ**

A card may be read by inserting it into the reader slot or removing it from the reader slot. The direction of the read that is sent to the host is controlled by the MSR DIRECTION property, which is described in the next section. The magnetic stripe must face toward a read head during the insert operation. Once the card is swiped, the device will attempt to decode the data and then send the results to the host via a USB HID input report or, if in Keyboard Emulation mode, as if the data was being typed on a keyboard. After the results are sent to the host, the device will be ready to read the next swipe. To help reduce read errors, if a good read occurs when the card is inserted and a bad read occurs when the card is removed, then the read data for the card insert will be sent to the host when the card is removed instead of the bad read data from the removal.

## **SECTION 4. USB COMMUNICATIONS (HID)**

<span id="page-20-0"></span>The Reader can be operated in two different modes:

- HID (herein referred to as "*HID* mode") and
- HID with Keyboard Emulation (herein referred to as "*KB* mode")

#### *Note that only readers 21065140 and 21065145 with firmware version 21042817C01 or newer support both modes. The other readers only support HID mode.*

When operating in the HID mode, this device will not use keyboard emulation. It behaves like a vendor defined HID device so that a direct communication path can be established between the host application and the device, without interference from other HID devices.

When configured for the Keyboard Emulation (KB) mode, the Reader emulates a USB HID United States keyboard or, optionally, any international keyboard using ALT ASCII code keypad key combinations or customizable key maps. This allows host applications designed to acquire card data from keyboard input to seamlessly acquire the card data from the USB insert reader.

This section only describes USB communications when the device is in the HID mode. See the USB communications (KB) section for a description of USB communication when the device is in the KB mode. (Refer to *Interface Type Property* for information on how to change modes.)

This device conforms to the USB specification revision 1.1. This device also conforms with the Human Interface Device (HID) class specification version 1.1. The device communicates to the host as a vendor defined HID device. The details about how the card data and commands are structured into HID reports follow later in this section. The latest versions of the Windows operating systems come with a standard Windows USB HID driver. Windows applications that communicate to this device can be easily developed. These applications can communicate to the device using standard windows API calls that communicate to the device using the standard Windows USB HID driver. These applications can be easily developed using compilers such as Microsoft's Visual Basic or Visual C++. A demonstration program and its source code, written in Visual Basic, that communicates with this device is available. This demo program can be used to test the device and it can be used as a guide for developing other applications. More details about the demo program follow later in this document.

It is recommended that application software developers become familiar with the HID specification and the USB specification before attempting to communicate with this device. This document assumes that the reader is familiar with these specifications. These specifications can be downloaded free from [www.usb.org.](http://share.magtek.com/Eng/CardReaders/USB-MSR/Shared%20Documents/www.usb.org)

This is a full speed USB device. This device has a number of programmable configuration properties. These properties are stored in non-volatile memory. These properties can be configured at the factory or by the end user. More details about these properties can be found later in this document in the command section.

The device will go into suspend mode when directed to do so by the host. The device will wakeup from suspend mode when directed to do so by the host. The device does not support remote wakeup.

This device is powered from the USB bus. Its vendor ID is 0x0801 and its product ID is 0x0003.

#### <span id="page-21-0"></span>**HID USAGES**

HID devices send data in reports. Elements of data in a report are identified by unique identifiers called usages. The structure of the device's reports and the device's capabilities are reported to the host in a report descriptor. The host usually gets the report descriptor only once, right after the device is plugged in. The report descriptor usages identify the devices capabilities and report structures. For example, a device could be identified as a keyboard by analyzing the device's report descriptor. Usages are four byte integers. The most significant two bytes are called the usage page and the least significant two bytes are called usage IDs. Usages that are related can share a common usage page. Usages can be standardized or they can be vendor defined. Standardized usages such as usages for mice and keyboards can be found in the HID Usage Tables document and can be downloaded free at www.usb.org. Vendor defined usages must have a usage page in the range 0xff00 – 0xffff. All usages for this device use vendor defined magnetic stripe reader usage page 0xff00. The usage IDs for this device are defined in the following table. The usage types are also listed. These usage types are defined in the HID Usage Tables document.

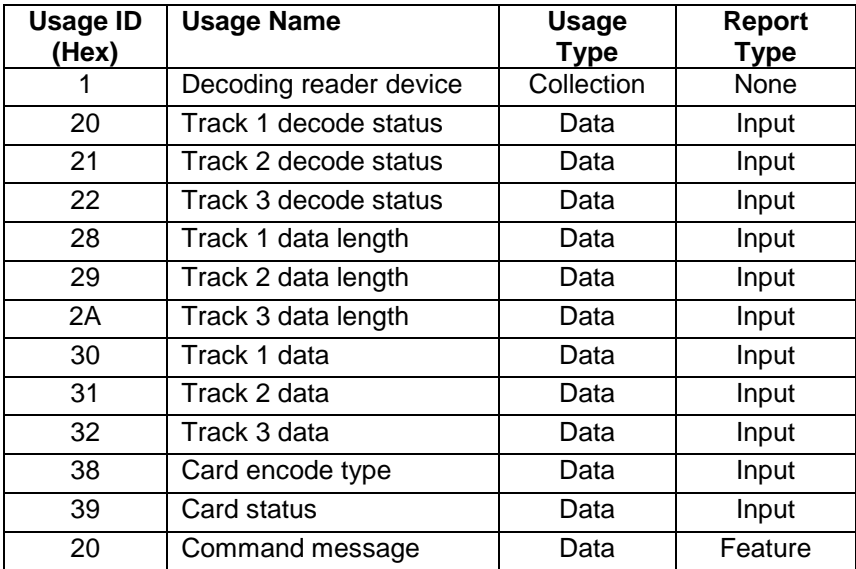

Magnetic Stripe Reader usage page 0xff00:

## <span id="page-22-0"></span>**REPORT DESCRIPTOR**

The HID report descriptor is structured as follows:

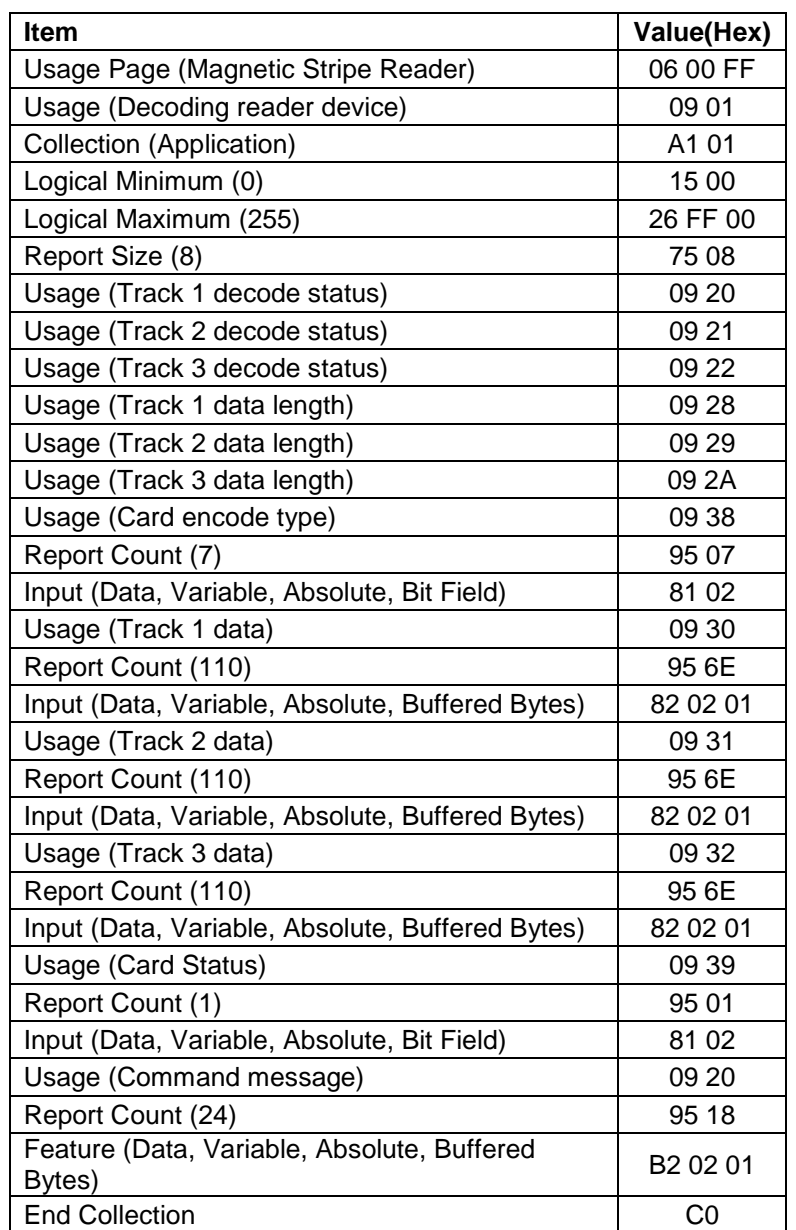

## <span id="page-22-1"></span>**CARD DATA**

Card data is only sent to the host on the Interrupt In pipe using an Input Report. The device will send only one Input Report per card swipe. The MSR direction property, defined later in this section, determines the direction of the card swipe that will generate an Input Report. This property can be set to insert, withdrawal or both. If the host requests data from the device when no data is available, the device will send a Nak to the host to indicate that it has nothing to send. When a card is swiped, the Input Report will be sent even if the data is not decodable. The following table shows how the input report is structured.

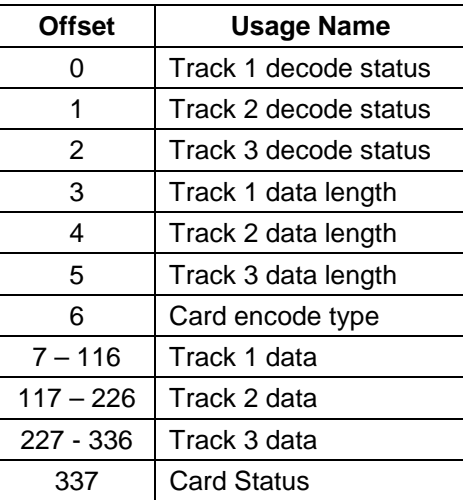

## <span id="page-23-0"></span>**TRACK 1 DECODE STATUS**

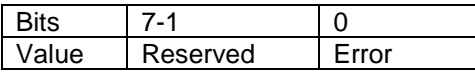

This is a one-byte value, which indicates the status of decoding track 1. Bit position zero indicates there was an error decoding track 1 if the bit is set to 1. If it is zero, then no error occurred. If a track has data on it that is not noise, and it is not decodable, then a decode error is indicated. If a decode error is indicated, the corresponding track data length value for the track that has the error will be set to zero and no valid track data will be supplied.

## <span id="page-23-1"></span>**TRACK 2 DECODE STATUS**

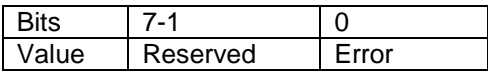

This is a one-byte value, which indicates the status of decoding track 2. Bit position zero indicates if there was an error decoding track 2 if this bit is set to one. If it is zero, then no error occurred. If a track has data on it that is not noise, and it is not decodable, then a decode error is indicated. If a decode error is indicated, the corresponding track data length value for the track that has the error will be set to zero and no valid track data will be supplied.

## <span id="page-23-2"></span>**TRACK 3 DECODE STATUS**

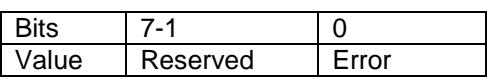

This is a one-byte value, which indicates the status of decoding track 3. Bit position zero indicates there was an error decoding track 3 if this bit is set to one. If it is zero, then no error occurred. If a track has data on it that is not noise, and it is not decodable, then a decode error is indicated. If a decode error is indicated, the corresponding track data length value for the track that has the error will be set to zero and no valid track data will be supplied.

## <span id="page-24-0"></span>**TRACK 1 DATA LENGTH**

This one byte value indicates how many bytes of decoded card data are in the track 1 data field. This value will be zero if there was no data on the track or if there was an error decoding the track.

## <span id="page-24-1"></span>**TRACK 2 DATA LENGTH**

This one byte value indicates how many bytes of decoded card data are in the track 2 data field. This value will be zero if there was no data on the track or if there was an error decoding the track.

## <span id="page-24-2"></span>**TRACK 3 DATA LENGTH**

This one byte value indicates how many bytes of decoded card data are in the track 3 data field. This value will be zero if there was no data on the track or if there was an error decoding the track.

## <span id="page-24-3"></span>**CARD ENCODE TYPE**

This one byte value indicates the type of encoding that was found on the card. The following table defines the possible values.

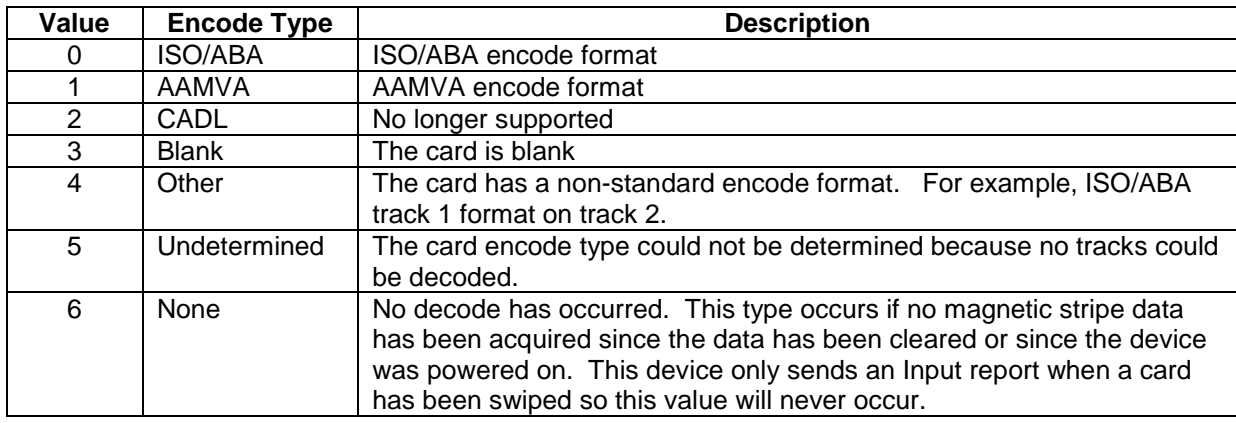

## <span id="page-24-4"></span>**TRACK DATA**

If decodable track data exits for a given track, it is located in the track data field that corresponds to the track number. The length of each track data field is fixed at 110 bytes, but the length of valid data in each field is determined by the track data length field that corresponds to the track number. Track data located in positions greater that the track data length field indicates are undefined and should be ignored. The HID specification requires that reports be fixed in size, but the number of bytes encoded on a card may vary. Therefore, the Input Report always contains the maximum amount of bytes that can be encoded on the card and the number of valid bytes in each track is indicated by the track data length field. The track data is decoded and converted to ASCII. The track data includes all data starting with the start sentinel and ending with the end sentinel.

## <span id="page-25-0"></span>**TRACK 1 DATA**

This field contains the decoded track data for track 1.

## <span id="page-25-1"></span>**TRACK 2 DATA**

This field contains the decoded track data for track 2.

## <span id="page-25-2"></span>**TRACK 3 DATA**

This field contains the decoded track data for track 3.

## <span id="page-25-3"></span>**CARD STATUS**

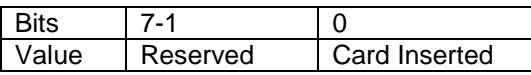

This is a one-byte value, which indicates the card status. Bit position zero indicates that the card was swiped in the insertion direction if it is set to one. If it is set to zero, then the card was swiped in the withdrawal direction. All other bit positions are reserved.

#### <span id="page-25-4"></span>**COMMANDS**

Most host applications do not need to send commands to the device. Most host applications only need to obtain card data from the device as described previously in this section. This section of the manual can be ignored by anyone who does not need to send commands to the device.

Command requests and responses are sent to and received from the device using feature reports. Command requests are sent to the device using the HID class specific request Set Report. The response to a command is retrieved from the device using the HID class specific request Get Report. These requests are sent over the default control pipe. When a command request is sent, the device will Nak the Status stage of the Set Report request until the command is completed. This insures that as soon as the Set Report request is completed, the Get Report request can be sent to get the command response. The usage ID for the command message was shown previously in the Usage Table.

The following table shows how the feature report is structured for command requests:

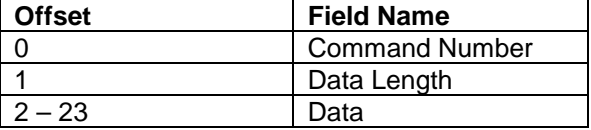

The following table shows how the feature report is structured for command responses.

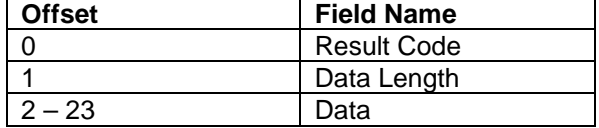

## <span id="page-26-0"></span>**COMMAND NUMBER**

This one byte field contains the value of the requested command number. The following table lists all the existing commands.

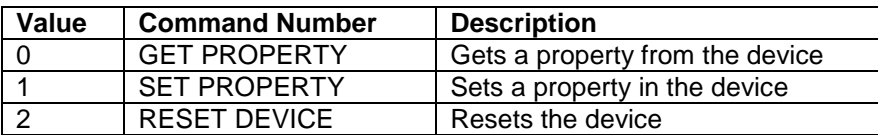

## <span id="page-26-1"></span>**DATA LENGTH**

This one byte field contains the length of the valid data contained in the Data field.

## <span id="page-26-2"></span>**DATA**

This multi-byte field contains command data if any. Note that the length of this field is fixed at 22 bytes. Valid data should be placed in the field starting at offset 2. Any remaining data after the valid data should be set to zero. This entire field must always be set even if there is no valid data. The HID specification requires that Reports be fixed in length. Command data may vary in length. Therefore, the Report should be filled with zeros after the valid data.

## <span id="page-26-3"></span>**RESULT CODE**

This one byte field contains the value of the result code. There are two types of result codes: generic result codes and command specific result codes. Generic result codes always have the most significant bit set to zero. Generic result codes have the same meaning for all commands and can be used by any command. Command specific result codes always have the most significant bit set to one. Command specific result codes are defined by the command that uses them. The same code can have different meanings for different commands. Command specific result codes are defined in the documentation for the command that uses them. Generic result codes are defined in the following table.

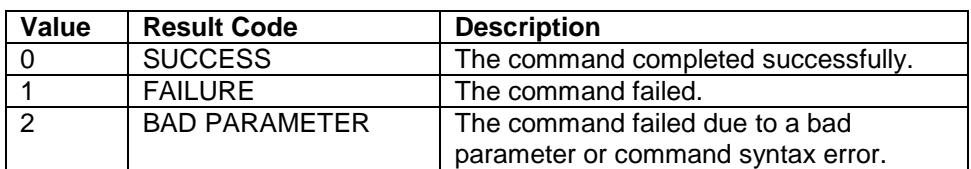

## <span id="page-26-4"></span>**GET AND SET PROPERTY COMMANDS**

The Get Property command gets a property from the device. The Get Property command number is 0.

The Set Property command sets a property in the device. The Set Property command number is 1.

The Get and Set Property command data fields for the requests and responses are structured as follows:

Get Property Request Data:

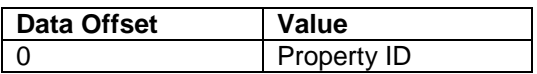

Get Property Response Data:

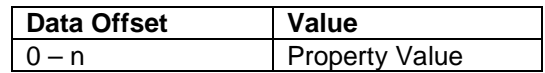

Set Property Request Data:

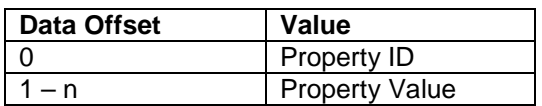

Set Property Response Data: None

The result codes for the Get and Set Property commands can be any of the codes list in the generic result code table.

Property ID is a one-byte field that contains a value that identifies the property. The following table lists all the current property ID values:

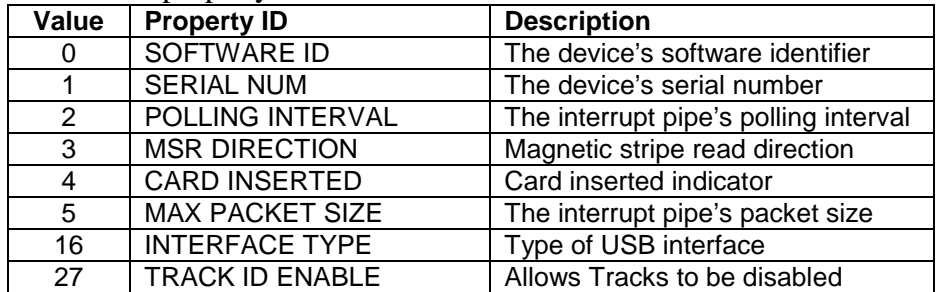

The Property Value is a multiple byte field that contains the value of the property. The number of bytes in this field depends on the type of property and the length of the property. The following table lists all of the property types and describes them.

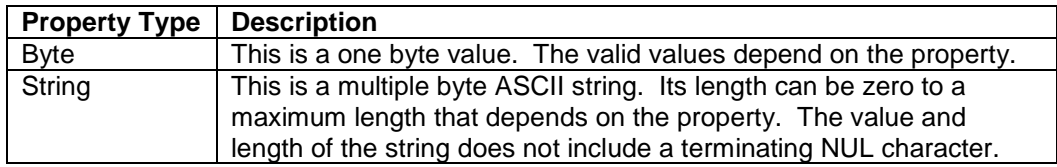

#### <span id="page-27-0"></span>**SOFTWARE ID PROPERTY**

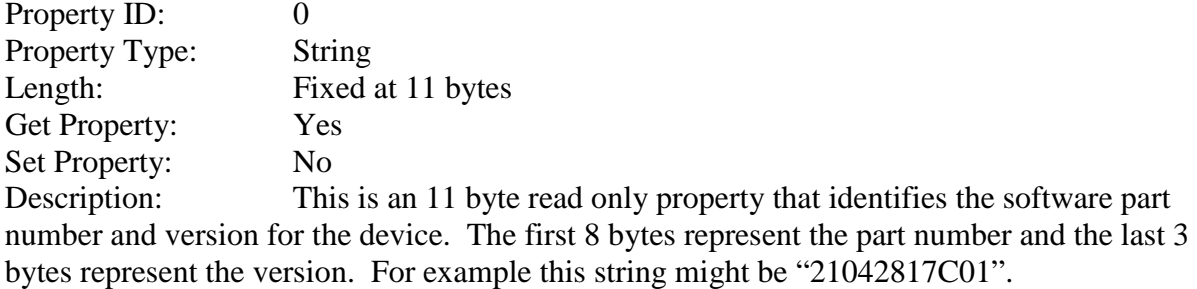

#### Example Get **Software ID** property Request (Hex):

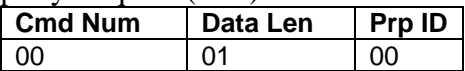

Example Get **Software ID** property Response (Hex):

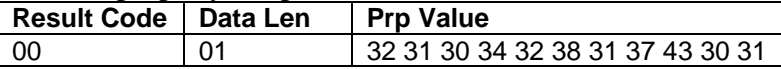

#### <span id="page-28-0"></span>**SERIAL NUM PROPERTY**

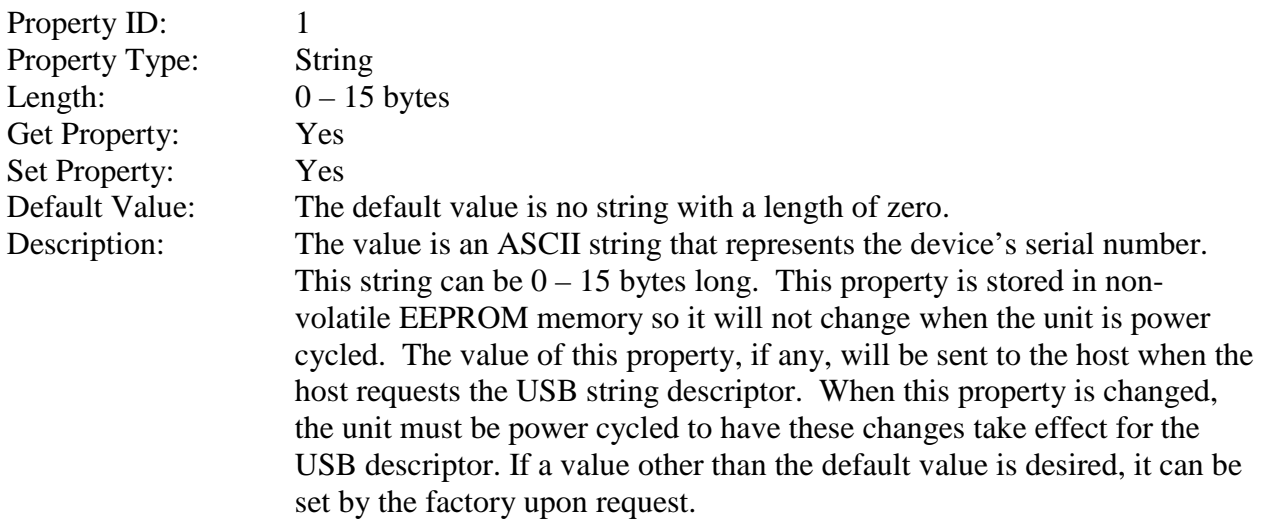

#### Example Set **Serial Num** property Request (Hex):

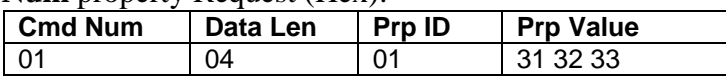

#### Example Set **Serial Num** property Response (Hex):

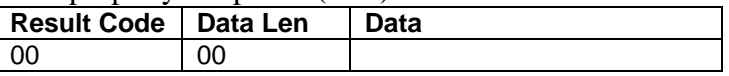

## Example Get **Serial Num** property Request (Hex):

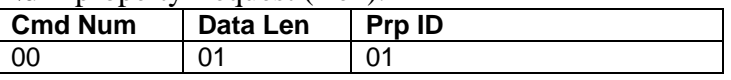

#### Example Get **Serial Num** property Response (Hex):

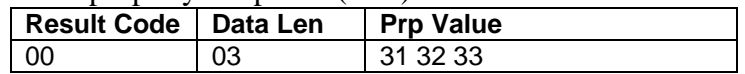

## <span id="page-29-0"></span>**POLLING INTERVAL PROPERTY**

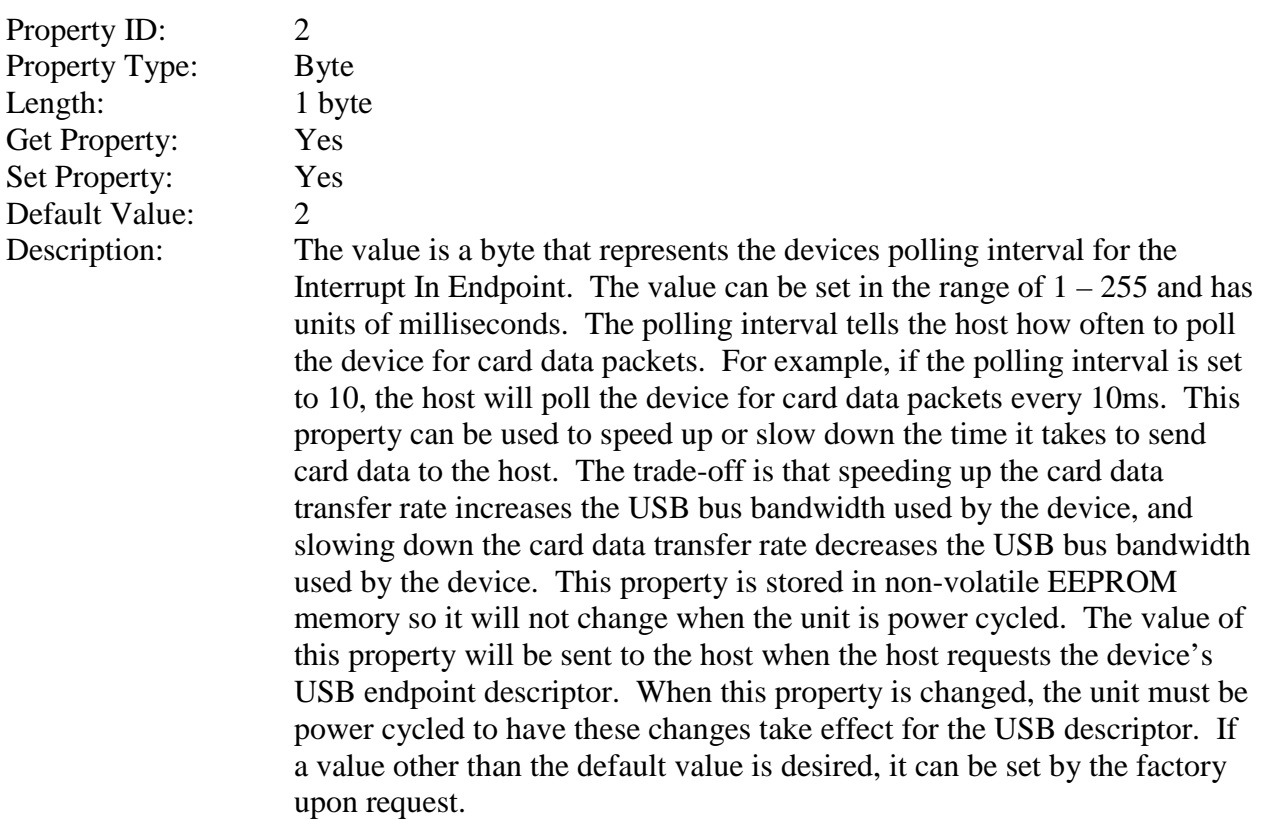

## Example Set **Polling Interval** property Request (Hex):

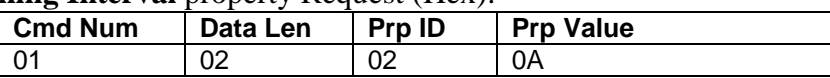

#### Example Set **Polling Interval** property Response (Hex):

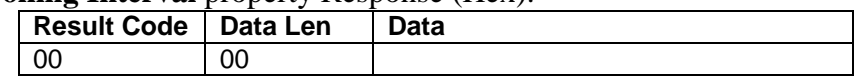

## Example Get **Polling Interval** property Request (Hex):

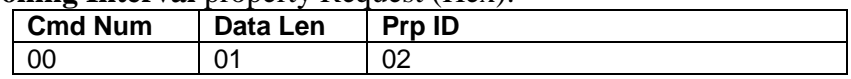

#### Example Get **Polling Interval** property Response (Hex):

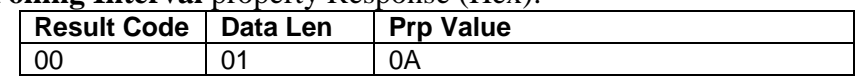

## <span id="page-30-0"></span>**MSR DIRECTION PROPERTY**

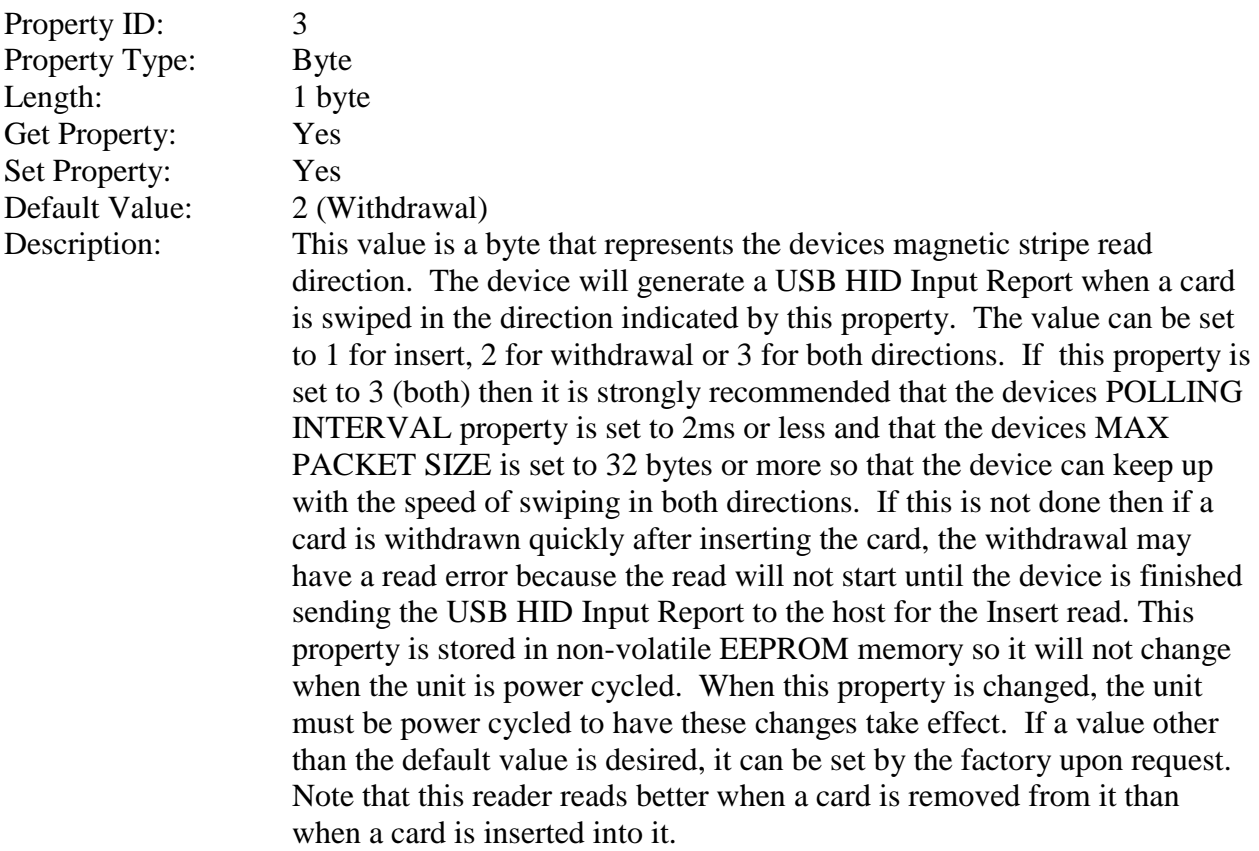

## Example Set **MSR Direction** property Request (Hex):

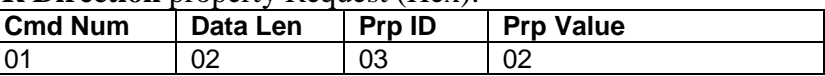

## Example Set **MSR Direction** property Response (Hex):

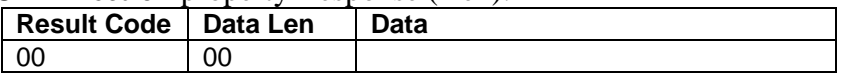

Example Get **MSR Direction** property Request (Hex):

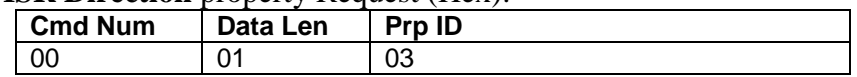

## Example Get **MSR Direction** property Response (Hex):

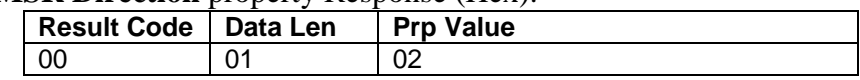

#### <span id="page-31-0"></span>**CARD INSERTED PROPERTY**

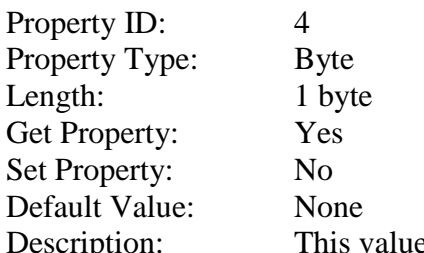

e is used to determine if a card is fully inserted into the device. If a card is fully inserted into the device this property will contain one. If not, the property will contain zero. This property is intended to be used by hosts that want to check if a card is currently inserted in the device during startup. This card inserted information is also contained in the Card Status field of the Input report sent to the host during each card swipe. So there should be no need to poll the host for this information on a continuing basis.

Example Get **Card Inserted** property Request (Hex):

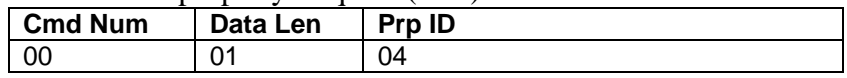

Example Get **Card Inserted** property Response (Hex):

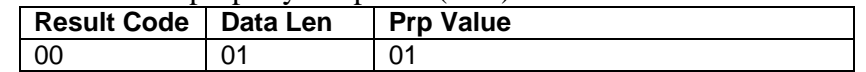

## <span id="page-31-1"></span>**MAX PACKET SIZE PROPERTY**

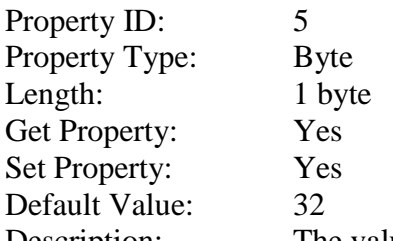

Description: The value is a byte that represents the devices maximum packet size for the Interrupt In Endpoint. The value can be set in the range of  $1 - 64$  and has units of bytes. The maximum packet size tells the host the maximum size of the Interrupt In Endpoint packets. For example, if the maximum packet size is set to 32, the device will send HID reports in multiple packets of 32 bytes each or less for the last packet of the report. This property can be used to speed up or slow down the time it takes to send card data to the host. Larger packet sizes speed up communications and smaller packet sizes slow down communications. The trade-off is that speeding up the card data transfer rate increases the USB bus bandwidth used by the device, and slowing down the card data transfer rate decreases the USB bus bandwidth used by the device. This property is stored in non-volatile EEPROM memory so it will not change when the unit is power cycled. The value of this property will be sent to the host when the host requests the device's USB endpoint descriptor. When this property is changed, the unit must be power cycled to have these changes take effect for the USB descriptor. If a value other than the default value is desired, it can be set by the factory upon request.

#### Example Set **Max Packet Size** property Request (Hex):

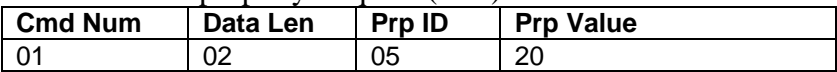

#### Example Set **Max Packet Size** property Response (Hex):

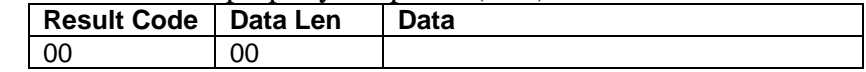

#### Example Get **Max Packet Size** property Request (Hex):

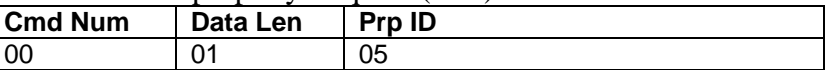

#### Example Get **Max Packet Size** property Response (Hex):

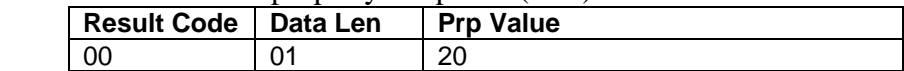

## <span id="page-32-0"></span>**INTERFACE TYPE PROPERTY**

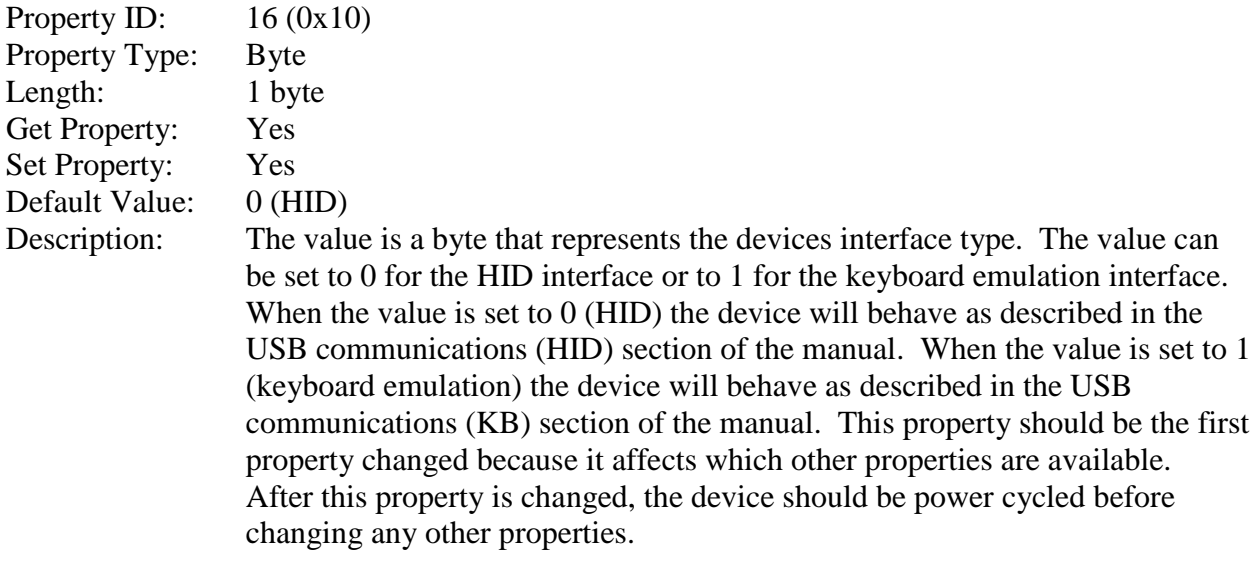

This property is stored in non-volatile memory, so it will persist when the unit is power cycled. When this property is changed, the unit must be reset (see Command Number 2) or power cycled to have these changes take effect.

#### Example Set **Interface Type** property Request (Hex):

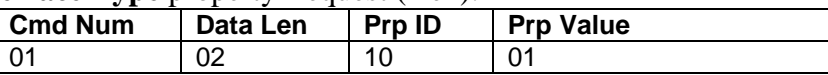

#### Example Set **Interface Type** property Response (Hex):

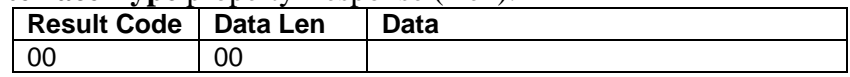

#### Example Get **Interface Type** property Request (Hex):

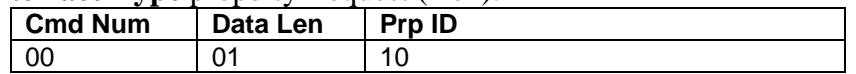

#### Example Get **Interface Type** property Response (Hex):

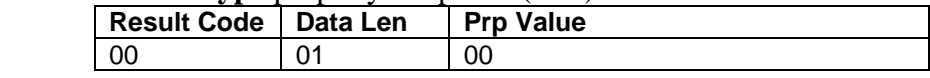

#### <span id="page-33-0"></span>**TRACK ID ENABLE PROPERTY**

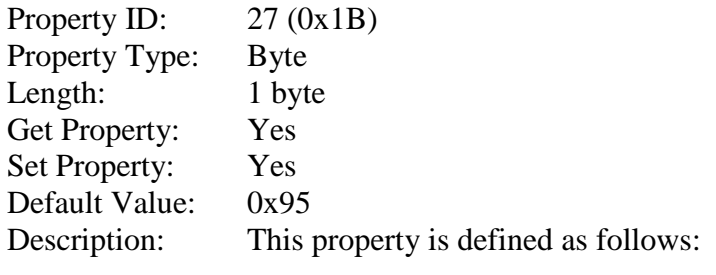

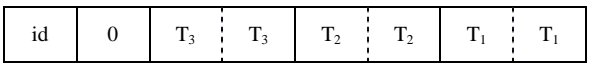

Id 0 – Decodes standard ISO/ABA cards only 1 – Decodes AAMV and 7-bit cards also

T# 00 – Track Disabled

- 01 Track Enabled
- 10 Track Enabled/Required (Error if blank)

This property is stored in non-volatile memory, so it will persist when the unit is power cycled. When this property is changed, the unit must be reset (see Command Number 2) or power cycled to have these changes take effect.

#### Example Set **Track ID Enable** property Request (Hex):

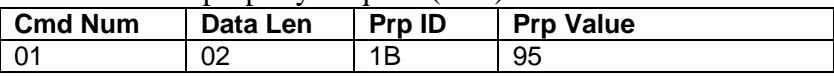

#### Example Set **Track ID Enable** property Response (Hex):

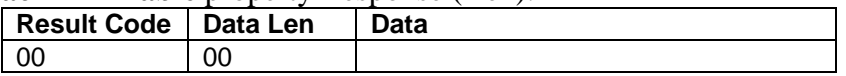

#### Example Get **Track ID Enable** property Request (Hex):

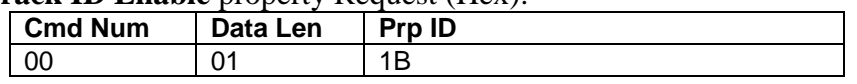

#### Example Get **Track ID Enable** property Response (Hex):

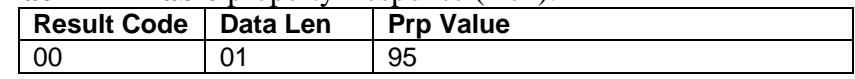

#### <span id="page-34-0"></span>**RESET DEVICE COMMAND**

Command number: 2

Description: This command is used to reset the device. This command can be used to make previously changed properties take affect without having to unplug and then plug in the device. When the device resets, it automatically does a USB detach followed by an attach. After the host sends this command to the device it should close the USB port, wait a few seconds for the operating system to handle the device detach followed by the attach and then re-open the USB port before trying to communicate further with the device. Data structure: No data is sent with this command Result codes: 0 (success)

Example Request (Hex):

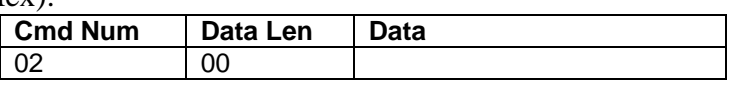

Example Response (Hex):

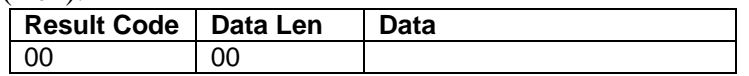
# **SECTION 5. USB COMMUNICATIONS (KB)**

The Reader can be operated in two different modes:

- HID (herein referred to as "*HID* mode") and
- HID with Keyboard Emulation (herein referred to as "*KB* mode")

#### *Note that only readers 21065140 and 21065145 with firmware version 21042817C01 or newer support both modes. The other readers only support HID mode.*

When operating in the HID mode, this device will not use keyboard emulation. It behaves like a vendor defined HID device so that a direct communication path can be established between the host application and the device, without interference from other HID devices.

When configured for the Keyboard Emulation (KB) mode, the Reader emulates a USB HID United States keyboard or, optionally, any international keyboard using ALT ASCII code keypad key combinations or customizable key maps. This allows host applications designed to acquire card data from keyboard input to seamlessly acquire the card data from the USB insert reader.

This section only describes USB communications when the device is in the KB mode. See the USB communications (HID) section for a description of USB communication when the device is in the HID mode. (Refer to *Interface Type Property* for information on how to change modes.)

This device conforms to the USB specification revision 1.1. This device also conforms with the Human Interface Device (HID) class specification version 1.1. The device communicates to the host as a HID keyboard device. The latest versions of the Windows operating systems come with a standard Windows USB HID keyboard driver.

This is a full speed USB device. This device has a number of programmable configuration properties. These properties are stored in non-volatile memory. These properties can be configured at the factory or by the end user. More details about these properties can be found later in this document in the command section.

The device will go into suspend mode when directed to do so by the host. The device will wake up from suspend mode when directed to do so by the host. The device does not support remote wakeup.

This device is powered from the USB bus. The vendor ID is 0x0801 and the product ID is 0x0001.

# **HOST APPLICATIONS**

This device can be used with existing applications that acquire card data via keyboard input. Also, applications that communicate to this device can be easily developed. These applications can be developed using compilers such as Microsoft's Visual Basic or Visual C++. To demonstrate this device's card reading capabilities any application that accepts keyboard input such as Window's Notepad can be used.

# **CARD DATA**

The card data is converted to ASCII and transmitted to the host as if it had been typed on a keyboard. Any data with ASCII values  $0 - 31$  or 127 will be transmitted as their equivalent control code combination. For example a carriage return value 13 (0x0D) will be sent as (^M) where  $\wedge$  represents the Ctrl key on the keyboard.

> *Caution If another keyboard is connected to the same host as this device and a key is pressed on the other keyboard while this device is transmitting, then the data transmitted by this device may get corrupted.*

Because of potential "data interleave" issues associated with the USB Keyboard interface, MagTek recommends that the USB Keyboard Emulation mode should only be used by customers who have previously used MagTek's Keyboard Wedge MSR, or who are interfacing with an existing PC software application which gathers card data from the keyboard port. If previous applications were based upon RS-232 serial interface MSR's, or if this is a brand new development effort, it is recommended that you use the HID mode).

The device's programmable configuration options affect the format of the card data.

The card data format for the default configuration is as follows:

[Tk1 SS] [Tk1 Data] [ES] [Tk2 SS] [Tk2 Data] [ES] [Tk3 SS] [Tk3 Data] [ES] [CR]

where:

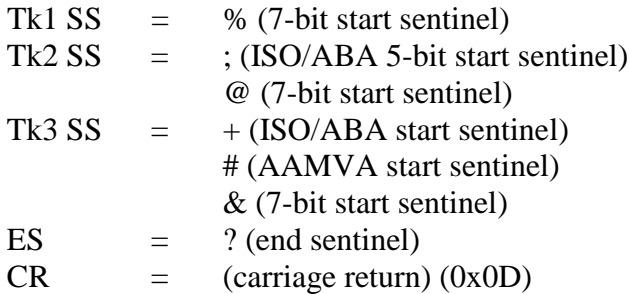

All data will be sent in upper case regardless of the state of the caps lock key on the keyboard. If no data is detected on a track then nothing will be transmitted for that track. If an error is detected on a track the ASCII character E will be sent in place of the track data to indicate an error.

The card data format for all programmable configuration options is as follows:

[P18][P11] [P13] [Tk1 SS] [Tk1 Data] [ES] [LRC] [P14] [P5] [P13] [Tk2 SS] [Tk2 Data] [ES] [LRC] [P14] [P5] [P13] [Tk3 SS] [Tk3 Data] [ES] [LRC] [P14] [Sensor][P5] [P12][P19]

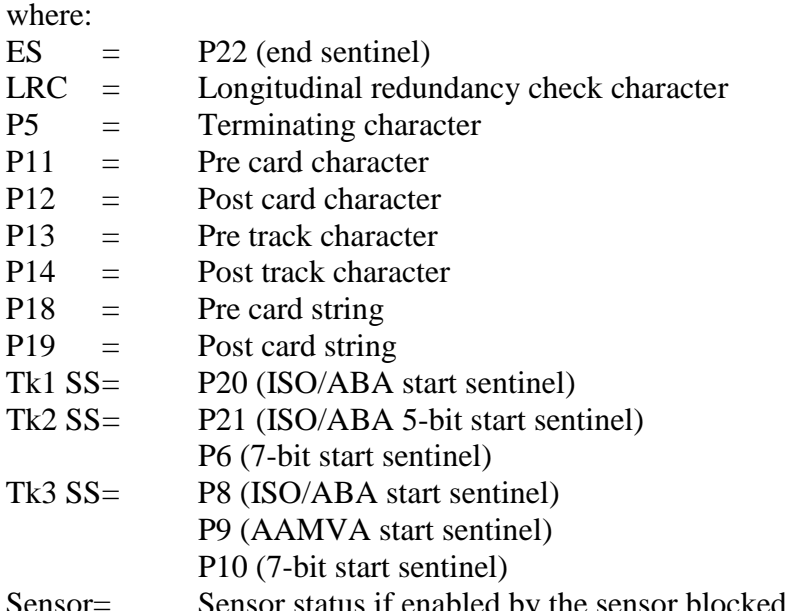

s if enabled by the sensor blocked and/or sensor unblocked char properties described later in this document

All fields with the format P# are programmable configuration property numbers. They are described in detail later in this document.

# **PROGRAMMABLE CONFIGURATION OPTIONS**

This device has a number of programmable configuration properties. These properties are stored in non-volatile memory. These properties can be configured at the factory or by the end user using a program supplied by MagTek. Programming these parameters requires low level communications with the device. During normal device operation, the device acts like a USB HID keyboard so the host operating system takes care of all low level communications with the device so that the application developer is not burdened with these low level details. Details on how to communicate with the device to change programmable configuration properties follows in the next few sections. These details are included as a reference only. Most users will not need to know these details because the device will be configured at the factory or by a program supplied by MagTek. Most users may want to skip over the next few sections on low level communications and continue with the details of the configuration properties.

# **LOW LEVEL COMMUNICATIONS**

It is strongly recommended that application software developers become familiar with the HID specification the USB specification before attempting to communicate directly with this device. This document assumes that the reader is familiar with these specifications. These specifications can be downloaded free from [www.usb.org.](http://www.usb.org/)

# **HID USAGES**

HID devices send data in reports. Elements of data in a report are identified by unique identifiers called usages. The structure of the device's reports and the device's capabilities are reported to the host in a report descriptor. The host usually gets the report descriptor only once, right after the device is plugged in. The report descriptor usages identify the devices capabilities and report structures. For example, a device could be identified as a keyboard by analyzing the device's report descriptor. Usages are four byte integers. The most significant two bytes are called the usage page and the least significant two bytes are called usage IDs. Usages that are related can share a common usage page. Usages can be standardized or they can be vendor defined. Standardized usages such as usages for mice and keyboards can be found in the HID Usage Tables document and can be downloaded free at [www.usb.org.](http://www.usb.org/) Vendor defined usages must have a usage page in the range 0xff00 – 0xffff. All usages for this device use the standard HID keyboard usages or vendor defined magnetic stripe reader usage page 0xff00. The vendor defined usage IDs for this device are defined in the following table. The usage types are also listed. These usage types are defined in the HID Usage Tables document.

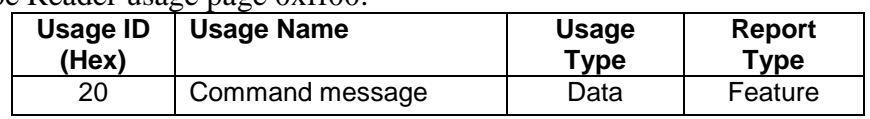

Magnetic Stripe Reader usage page 0xff00:

# **REPORT DESCRIPTOR**

The HID report descriptor is structured as follows:

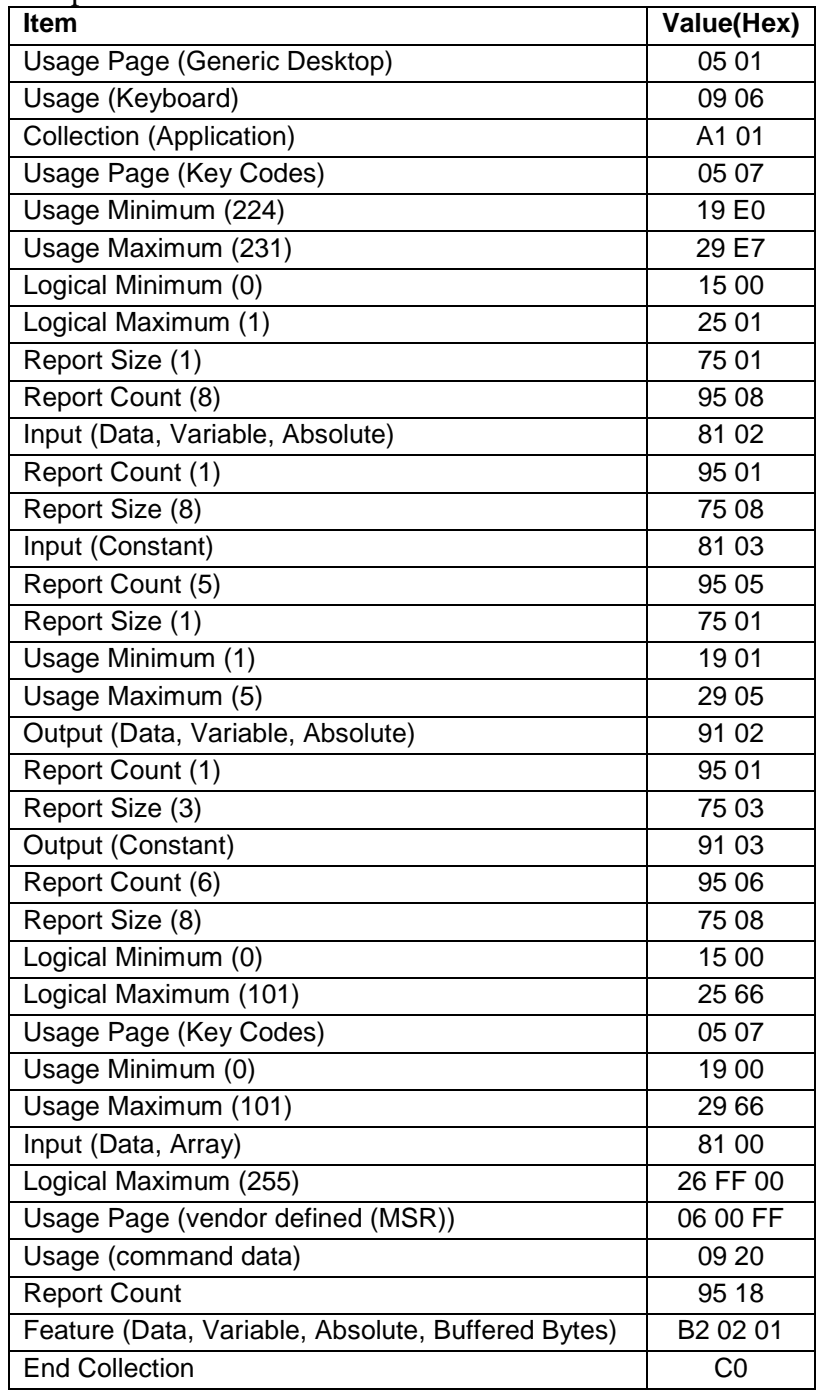

# **COMMANDS**

Command requests and responses are sent to and received from the device using feature reports. Command requests are sent to the device using the HID class specific request Set Report. The response to a command is retrieved from the device using the HID class specific request Get Report. These requests are sent over the default control pipe. When a command request is sent, the device will Nak the Status stage of the Set Report request until the command is completed. This insures that as soon as the Set Report request is completed, the Get Report request can be sent to get the command response. The usage ID for the command message was shown previously in the Usage Table.

The following table shows how the feature report is structured for command requests:

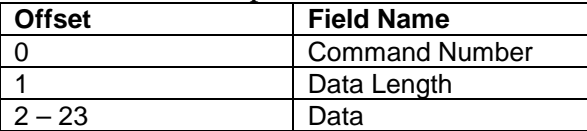

The following table shows how the feature report is structured for command responses.

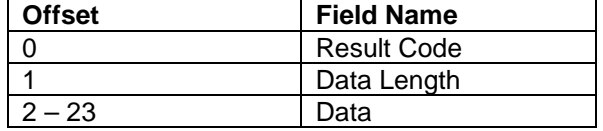

# **COMMAND NUMBER**

This one-byte field contains the value of the requested command number. The following table lists all the existing commands.

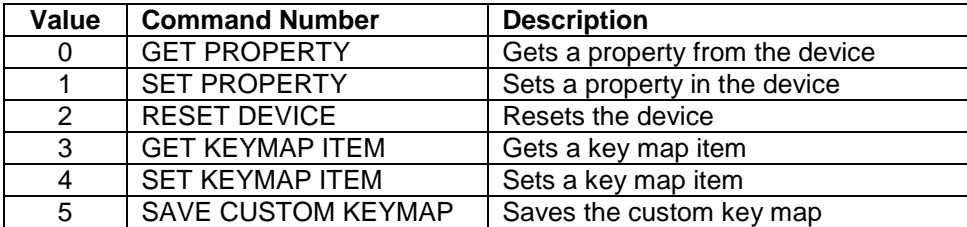

# **DATA LENGTH**

This one-byte field contains the length of the valid data contained in the Data field.

# **DATA**

This multi-byte field contains command data if any. Note that the length of this field is fixed at 22 bytes. Valid data should be placed in the field starting at offset 2. Any remaining data after the valid data should be set to zero. This entire field must always be set even if there is no valid data. The HID specification requires that Reports be fixed in length. Command data may vary in length. Therefore, the Report should be filled with zeros after the valid data.

# **RESULT CODE**

This one-byte field contains the value of the result code. There are two types of result codes: generic result codes and command-specific result codes. Generic result codes always have the most significant bit set to zero. Generic result codes have the same meaning for all commands and can be used by any command. Command-specific result codes always have the most significant bit set to one. Command-specific result codes are defined by the command that uses them. The same code can have different meanings for different commands. Command-specific result codes are defined in the documentation for the command that uses them. Generic result codes are defined in the following table.

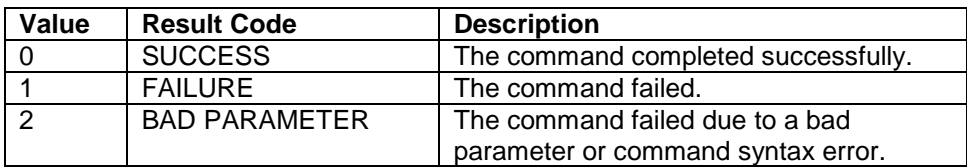

# **GET AND SET PROPERTY COMMANDS**

The Get Property command gets a property from the device. The Get Property command number is 0.

The Set Property command sets a property in the device. The Set Property command number is 1.

The Get and Set Property command data fields for the requests and responses are structured as follows:

Get Property Request Data:

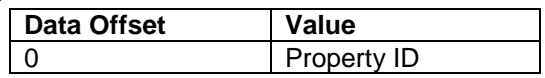

Get Property Response Data:

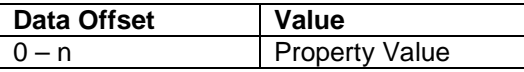

Set Property Request Data:

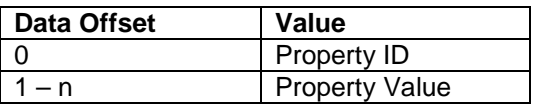

Set Property Response Data: None

The result codes for the Get and Set Property commands can be any of the codes list in the generic result code table.

Property ID is a one-byte field that contains a value that identifies the property. The following table lists all the current property ID values:

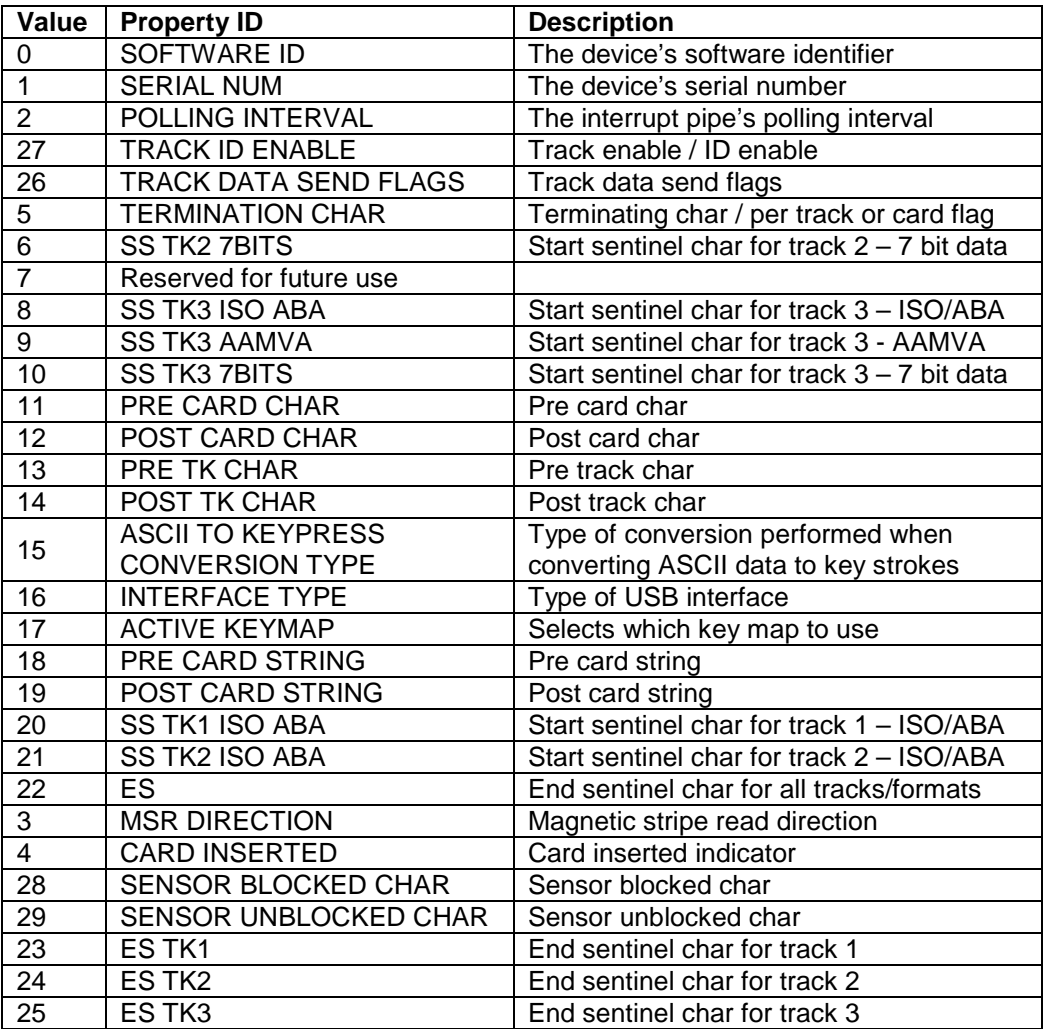

The Property Value is a multiple-byte field that contains the value of the property. The number of bytes in this field depends on the type of property and the length of the property. The following table lists all of the property types and describes them.

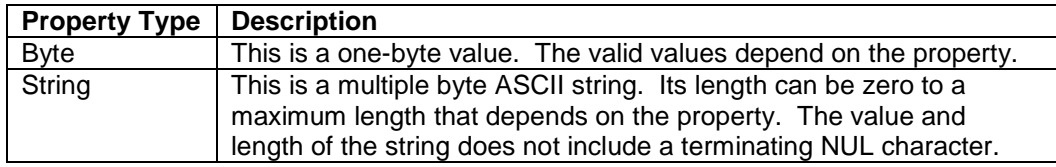

# **SOFTWARE ID PROPERTY**

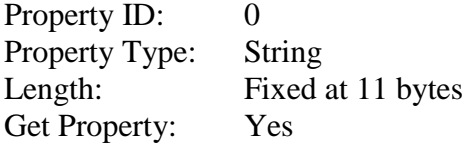

Set Property: No Description: This is an 11 byte read only property that identifies the software part number and version for the device. The first 8 bytes represent the part number and the last 3 bytes represent the version. For example this string might be "21042817C01".

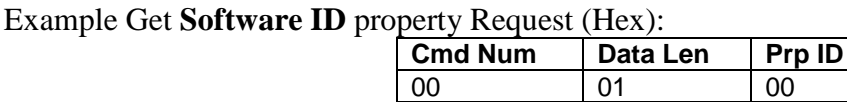

#### Example Get **Software ID** property Response (Hex):

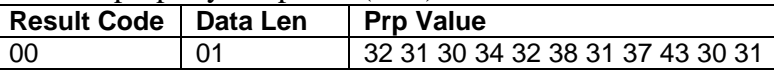

### **SERIAL NUM PROPERTY**

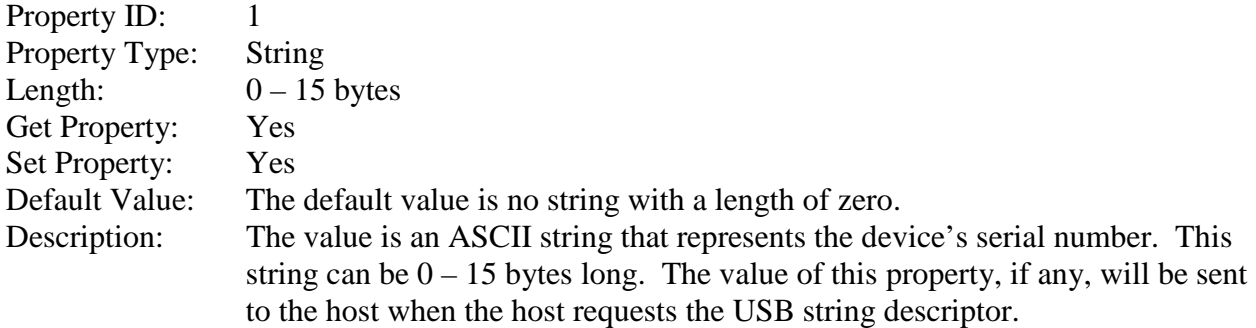

This property is stored in non-volatile memory, so it will persist when the unit is power cycled. When this property is changed, the unit must be reset (see Command Number 2) or power cycled to have these changes take effect.

#### Example Set **Serial Num** property Request (Hex):

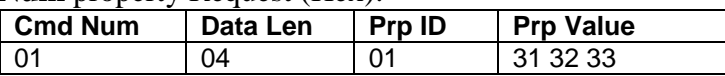

Example Set **Serial Num** property Response (Hex):

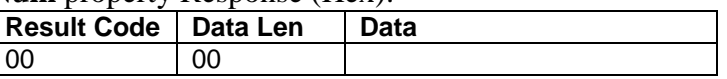

#### Example Get **Serial Num** property Request (Hex):

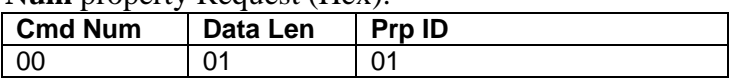

#### Example Get **Serial Num** property Response (Hex):

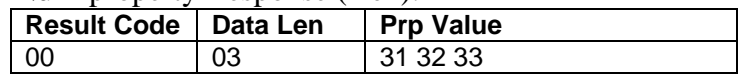

#### **POLLING INTERVAL PROPERTY**

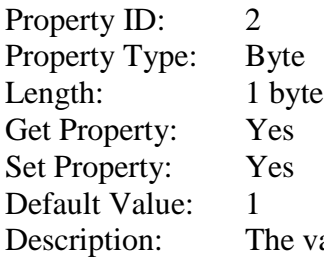

e value is a byte that represents the devices polling interval for the Interrupt In Endpoint. The value can be set in the range of  $1 - 255$  and has units of milliseconds. The polling interval tells the host how often to poll the device for card data packets. For example, if the polling interval is set to 10, the host will poll the device for card data packets every 10ms. This property can be used to speed up or slow down the time it takes to send card data to the host. The trade-off is that speeding up the card data transfer rate increases the USB bus bandwidth used by the device, and slowing down the card data transfer rate decreases the USB bus bandwidth used by the device. The value of this property will be sent to the host when the host requests the device's USB endpoint descriptor.

This property is stored in non-volatile memory, so it will persist when the unit is power cycled. When this property is changed, the unit must be reset (see Command Number 2) or power cycled to have these changes take effect.

#### Example Set P**olling Interval** property to 10 Request (Hex):

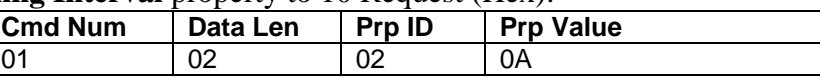

#### Example Set **Polling Interval** property Response (Hex):

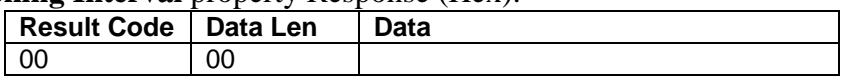

#### Example Get **Polling Interval** property Request (Hex):

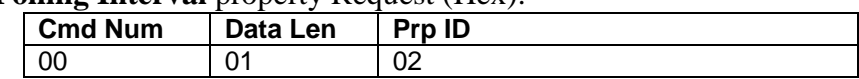

#### Example Get **Polling Interval** property Response (Hex):

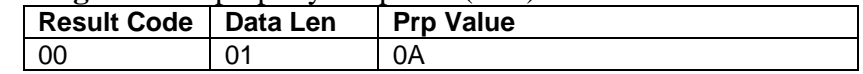

# **TRACK ID ENBLE PROPERTY**

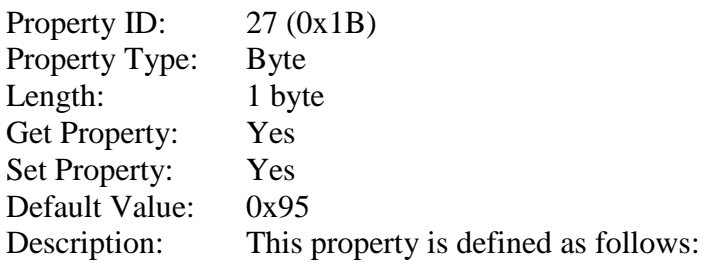

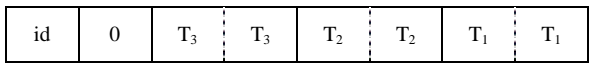

Id 0 – Decodes standard ISO/ABA cards only 1 – Decodes AAMVA, CA DL/ID and 7-bit cards also

- $T_{\text{\#}}$  00 Track Disabled
	- 01 Track Enabled
	- 10 Track Enabled/Required (Error if blank)

This property is stored in non-volatile memory, so it will persist when the unit is power cycled. When this property is changed, the unit must be reset (see Command Number 2) or power cycled to have these changes take effect.

#### Example Set **Track ID Enable** property Request (Hex):

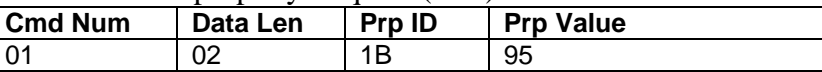

#### Example Set **Track ID Enable** property Response (Hex):

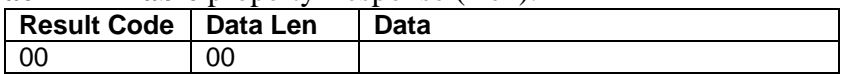

#### Example Get **Track ID Enable** property Request (Hex):

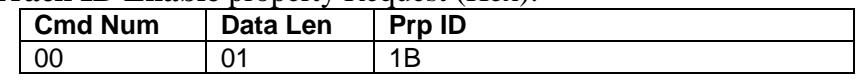

#### Example Get **Track ID Enable** property Response (Hex):

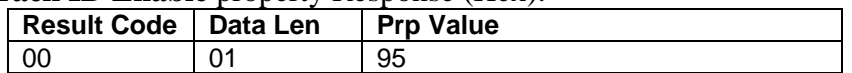

# **TRACK DATA SEND FLAGS PROPERTY**

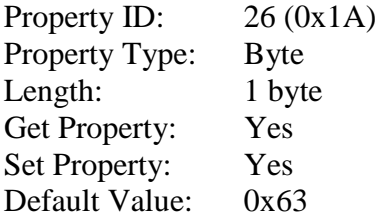

Description: This property is defined as follows:

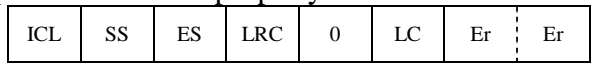

- ICL 0 Changing the state of the caps lock key will not affect the case of the data 1 – Changing the state of the caps lock key will affect the case of the data
- SS 0 Don't send Start Sentinel for each track 1 – Send Start Sentinel for each track
- ES 0 Don't send End Sentinel for each track 1 – Send End Sentinel for each track
- LRC  $0 Don't send LRC$  for each track 1 – Send LRC for each track

Note that the LRC is the unmodified LRC from the track data. To verify the LRC the track data needs to be converted back from ASCII to card data format and the start sentinels that were modified to indicate the card encode type need to be converted back to their original values.

- $LC = 0$  Send card data as upper case
	- 1 Send card data as lower case

Note that the state of the Caps Lock key on the host keyboard has no affect on what case the card data is transmitted in unless the ICL bit in this property is set to 1.

- Er 00 Don't send any card data if error
	- 01 Don't send track data if error
	- 11 Send 'E' for each track error

This property is stored in non-volatile memory, so it will persist when the unit is power cycled. When this property is changed, the unit must be reset (see Command Number 2) or power cycled to have these changes take effect.

### **TERMINATION CHAR PROPERTY**

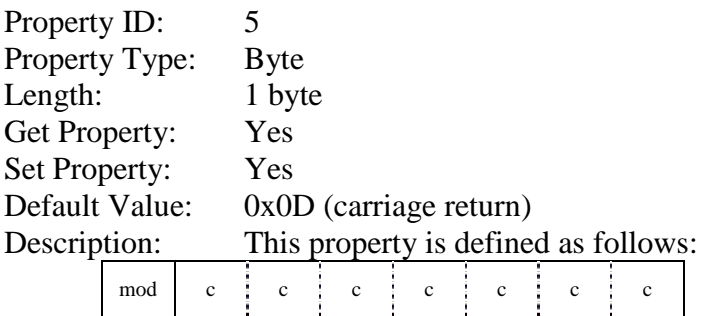

mod  $0 -$  Send c after card data 1 – Send c after each track  c 1-127 – 7 bit ASCII char code  $0$  – send nothing

> This property is stored in non-volatile memory, so it will persist when the unit is power cycled. When this property is changed, the unit must be reset (see Command Number 2) or power cycled to have these changes take effect.

# **SS TK2 7BITS PROPERTY**

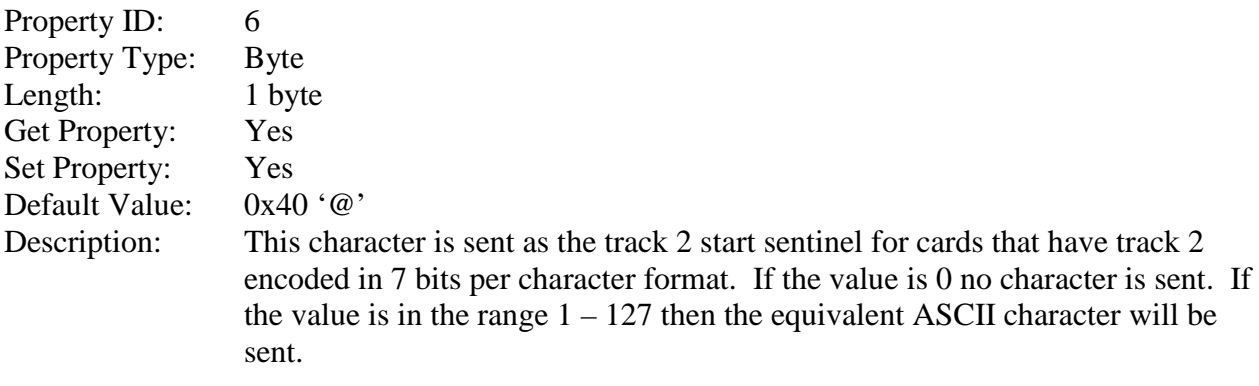

This property is stored in non-volatile memory, so it will persist when the unit is power cycled. When this property is changed, the unit must be reset (see Command Number 2) or power cycled to have these changes take effect.

# **SS TK3 ISO ABA PROPERTY**

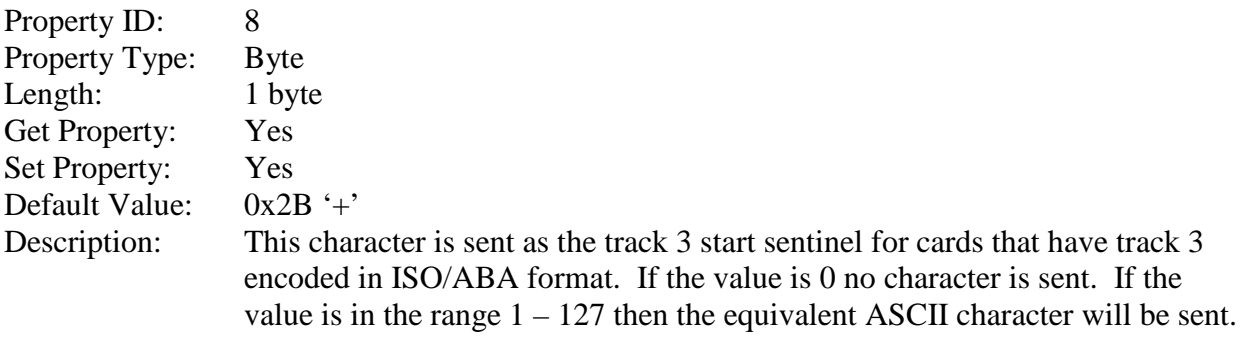

This property is stored in non-volatile memory, so it will persist when the unit is power cycled. When this property is changed, the unit must be reset (see Command Number 2) or power cycled to have these changes take effect.

# **SS TK3 AAMVA PROPERTY**

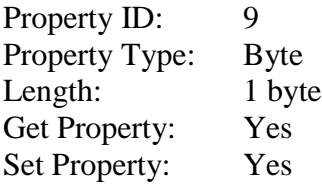

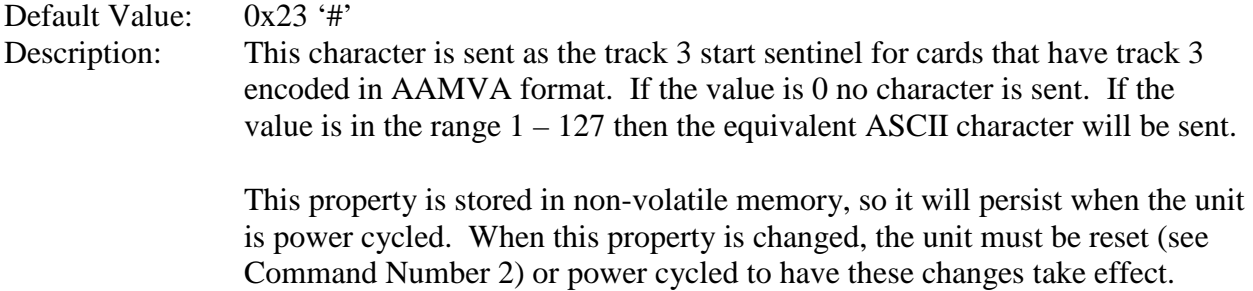

# **SS TK3 7BITS PROPERTY**

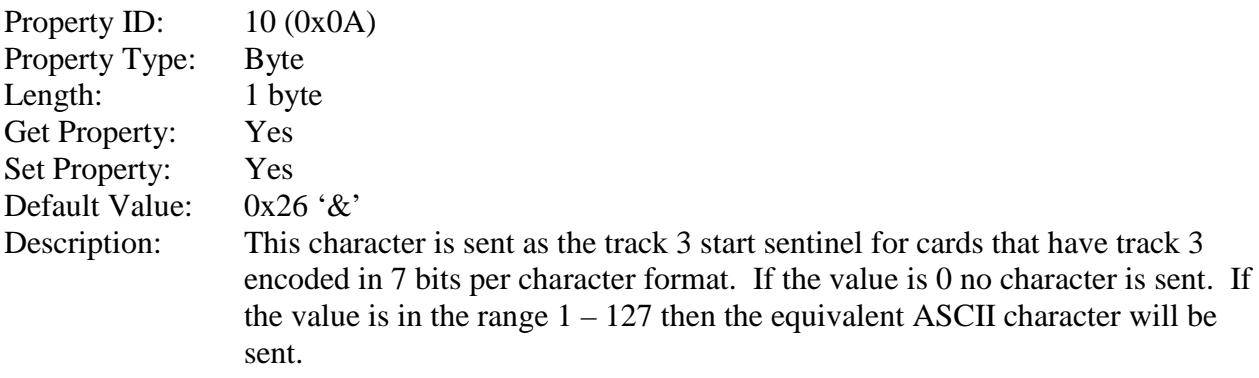

This property is stored in non-volatile memory, so it will persist when the unit is power cycled. When this property is changed, the unit must be reset (see Command Number 2) or power cycled to have these changes take effect.

# **PRE CARD CHAR PROPERTY**

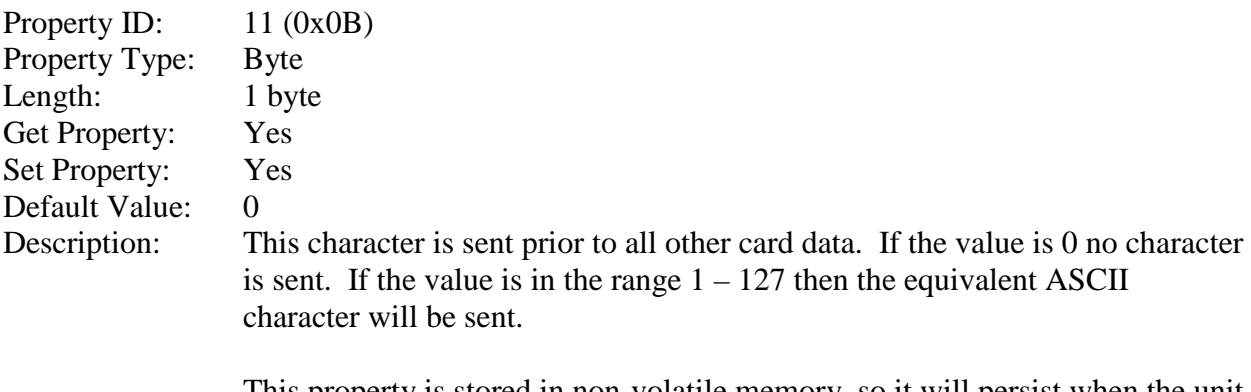

This property is stored in non-volatile memory, so it will persist when the unit is power cycled. When this property is changed, the unit must be reset (see Command Number 2) or power cycled to have these changes take effect.

# **POST CARD CHAR PROPERTY**

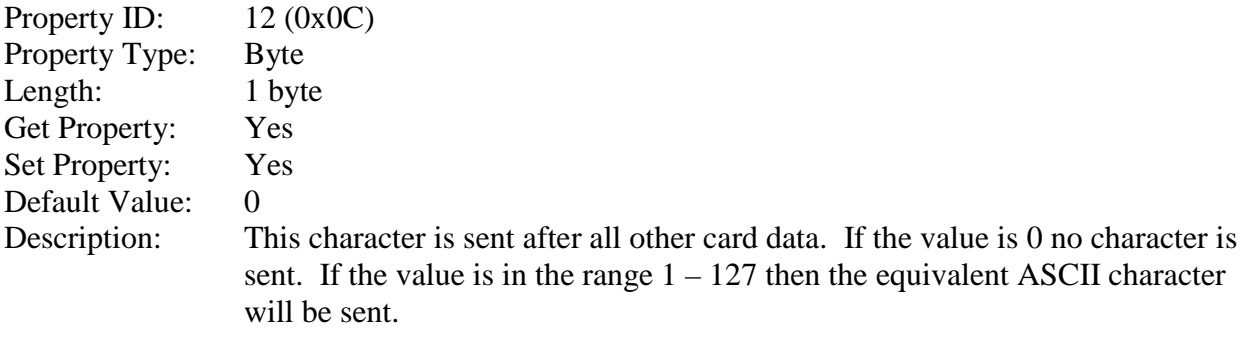

This property is stored in non-volatile memory, so it will persist when the unit is power cycled. When this property is changed, the unit must be reset (see Command Number 2) or power cycled to have these changes take effect.

# **PRE TK CHAR PROPERTY**

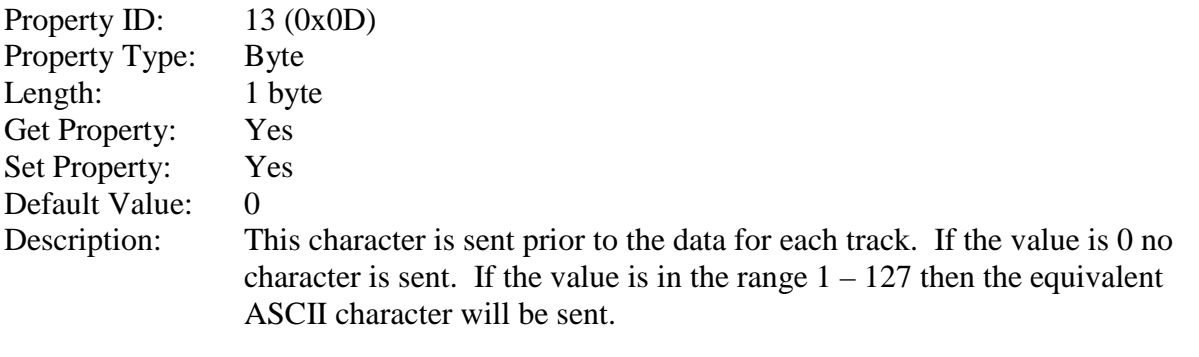

This property is stored in non-volatile memory, so it will persist when the unit is power cycled. When this property is changed, the unit must be reset (see Command Number 2) or power cycled to have these changes take effect.

# **POST TK CHAR PROPERTY**

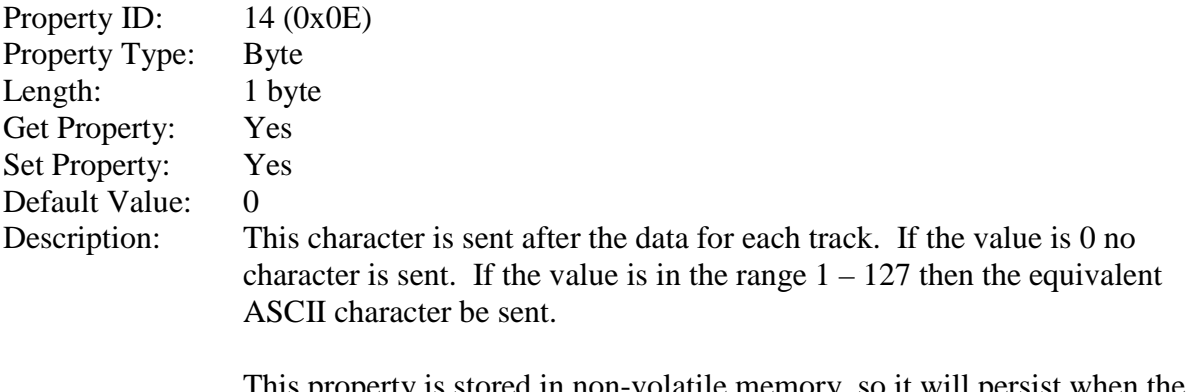

This property is stored in non-volatile memory, so it will persist when the unit is power cycled. When this property is changed, the unit must be reset (see Command Number 2) or power cycled to have these changes take effect.

# **ASCII TO KEYPRESS CONVERSION TYPE PROPERTY**

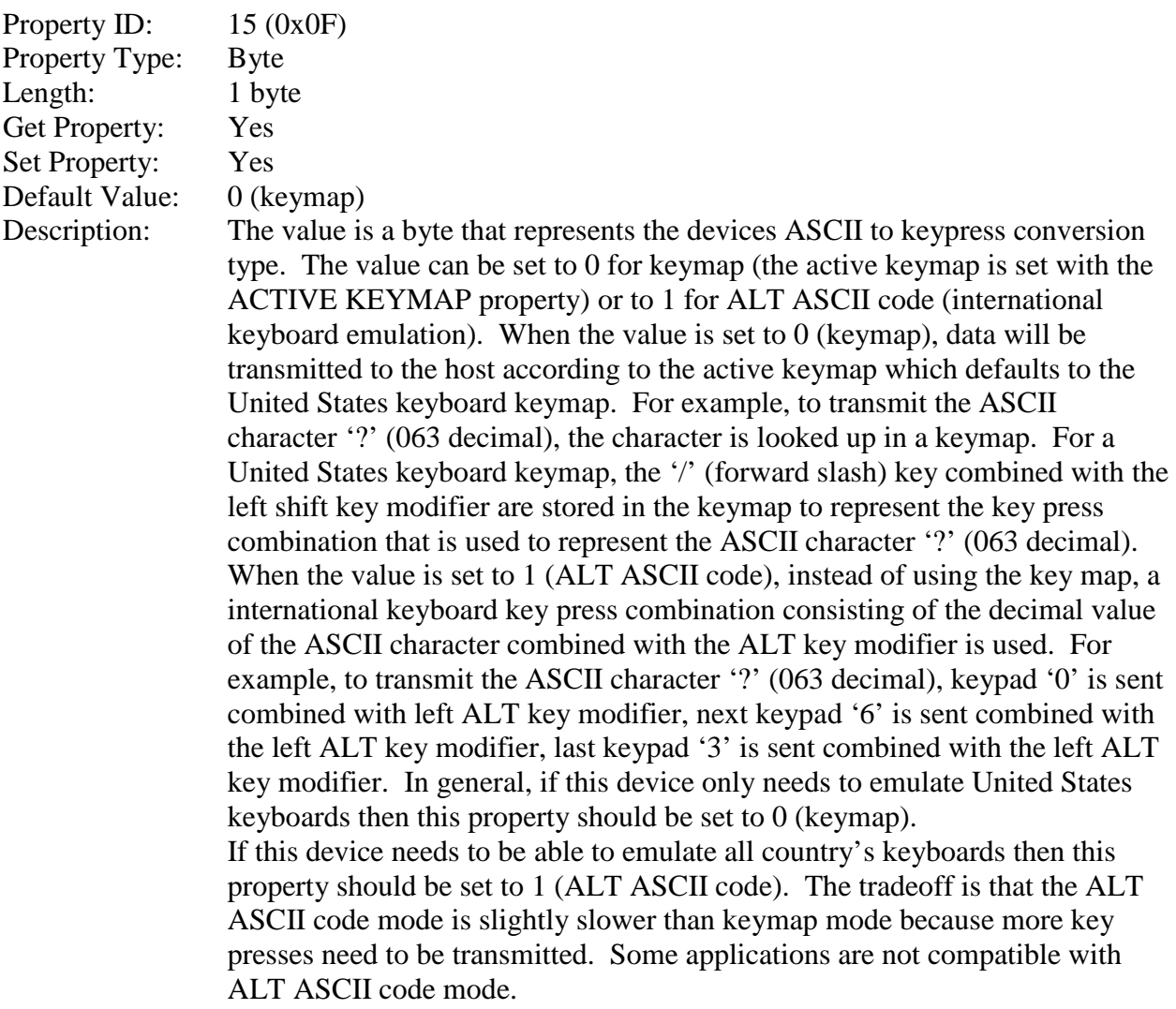

This property is stored in non-volatile memory, so it will persist when the unit is power cycled. When this property is changed, the unit must be reset (see Command Number 2) or power cycled to have these changes take effect.

### Example Set **ASCII to Keypress Conversion Type** property Request (Hex):

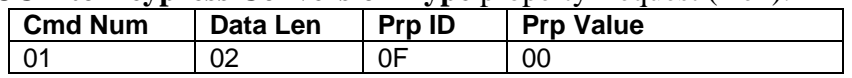

#### Example Set **ASCII to Keypress Conversion Type** property Response (Hex):

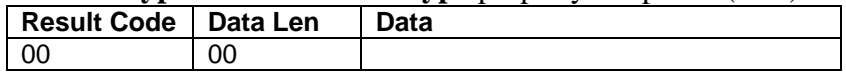

#### Example Get **ASCII to Keypress Conversion Type** property Request (Hex):

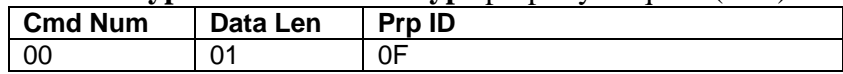

#### Example Get **ASCII to Keypress Conversion Type** property Response (Hex):

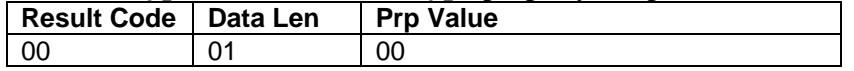

# **INTERFACE TYPE PROPERTY**

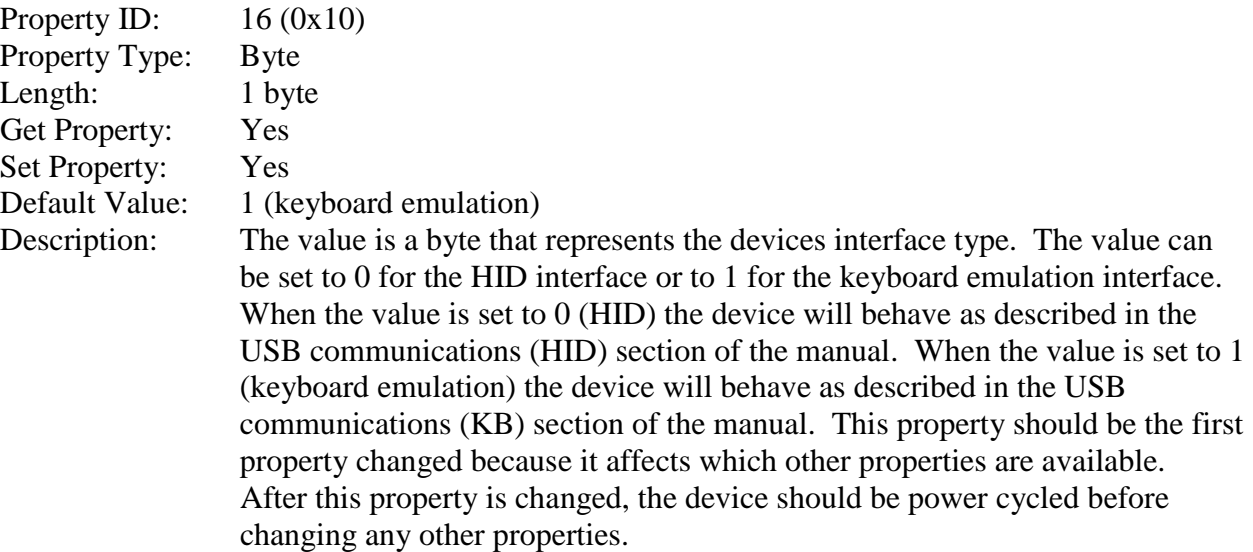

This property is stored in non-volatile memory, so it will persist when the unit is power cycled. When this property is changed, the unit must be reset (see Command Number 2) or power cycled to have these changes take effect.

#### Example Set **Interface Type** property to HID Request (Hex):

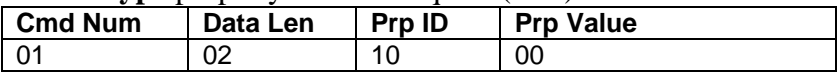

#### Example Set **Interface Type** property Response (Hex):

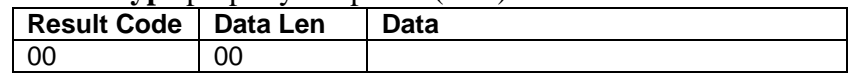

#### Example Get **Interface Type** property Request (Hex):

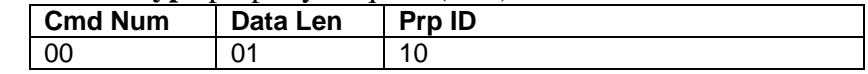

#### Example Get **Interface Type** property Response (Hex):

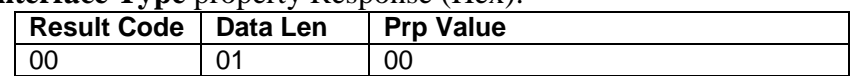

# **ACTIVE KEYMAP PROPERTY**

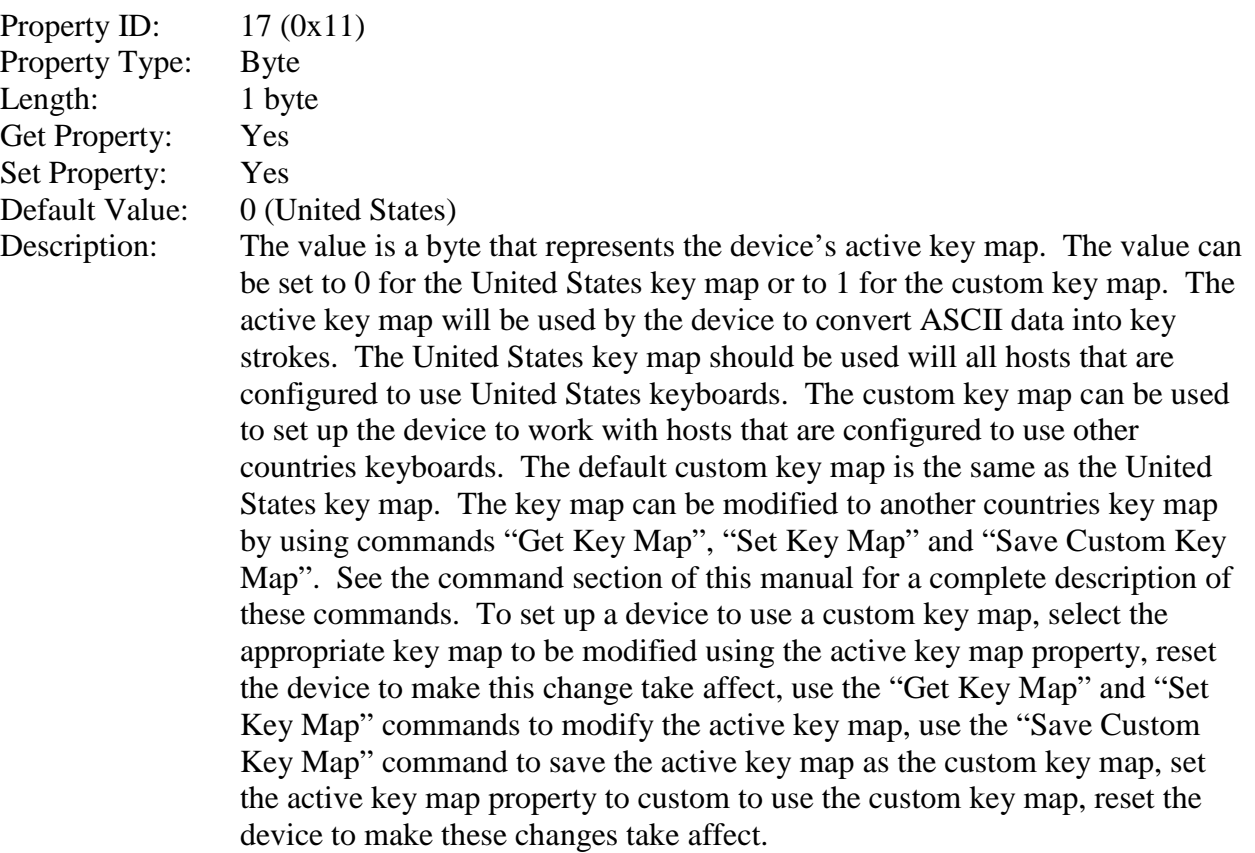

This property is stored in non-volatile memory, so it will persist when the unit is power cycled. When this property is changed, the unit must be reset (see Command Number 2) or power cycled to have these changes take effect.

| $\bf$ ACUVE <b>Neviliap</b> property Request (Hex.). |                |          |               |             |  |
|------------------------------------------------------|----------------|----------|---------------|-------------|--|
|                                                      | <b>Cmd Num</b> | Data Len | <b>Prp ID</b> | ⊩ Prp Value |  |
|                                                      | 01             |          |               | -00         |  |

Example Set Active Keymap property Request (Hex):

Example Set **Active Keymap** property Response (Hex):

| $\mathbf{R}$ . The strate property residence (Tress). |      |
|-------------------------------------------------------|------|
| Result Code   Data Len                                | Data |
| ОC                                                    |      |

Example Get **Active Keymap** property Request (Hex):

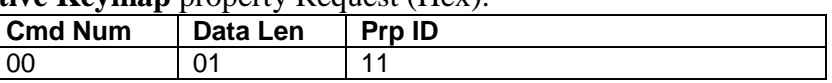

Example Get **Active Keymap** property Response (Hex):

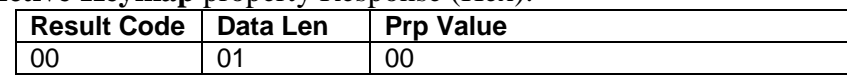

# **PRE CARD STRING PROPERTY**

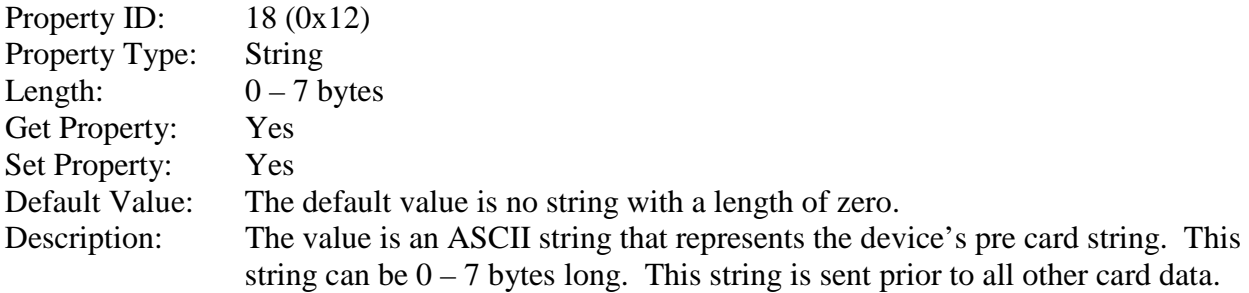

This property is stored in non-volatile memory, so it will persist when the unit is power cycled. When this property is changed, the unit must be reset (see Command Number 2) or power cycled to have these changes take effect.

#### Example Set **Pre Card String** property Request (Hex):

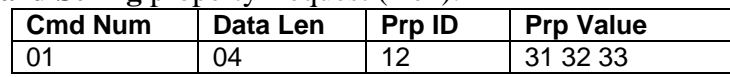

#### Example Set **Pre Card String** property Response (Hex):

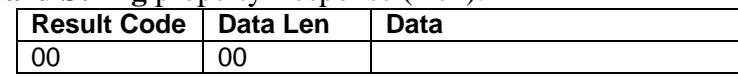

#### Example Get **Pre Card String** property Request (Hex):

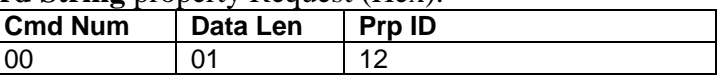

#### Example Get **Pre Card String** property Response (Hex):

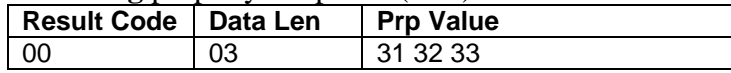

# **POST CARD STRING PROPERTY**

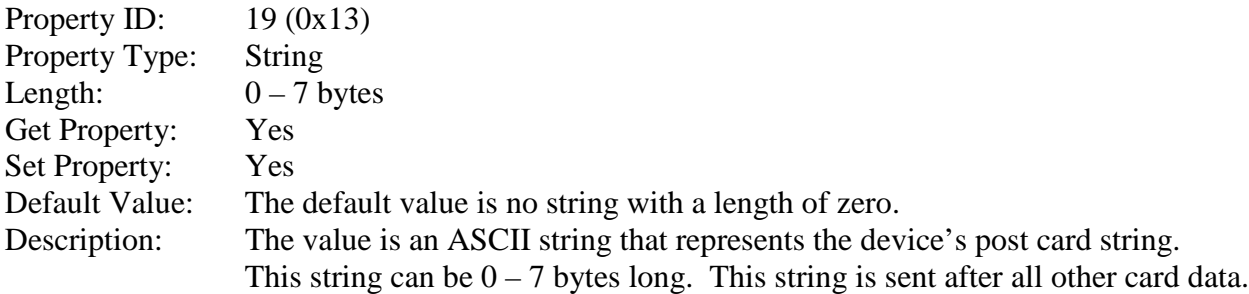

This property is stored in non-volatile memory, so it will persist when the unit is power cycled. When this property is changed, the unit must be reset (see Command Number 2) or power cycled to have these changes take effect.

#### Example Set **Post Card String** property Request (Hex):

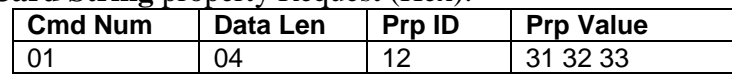

Example Set **Post Card String** property Response (Hex):

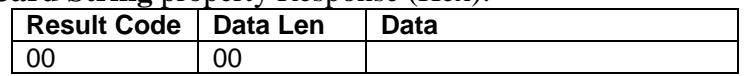

Example Get **Post Card String** property Request (Hex):

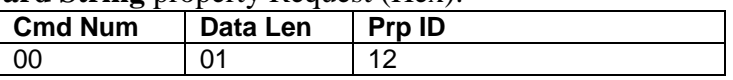

Example Get **Post Card String** property Response (Hex):

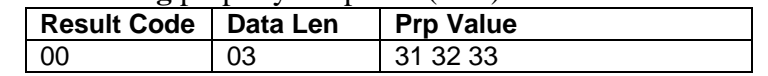

# **SS TK1 ISO ABA PROPERTY**

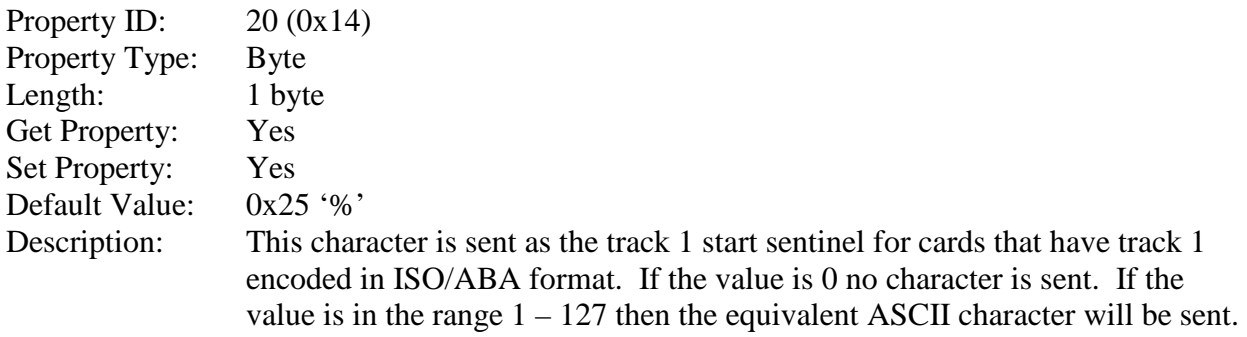

This property is stored in non-volatile memory, so it will persist when the unit is power cycled. When this property is changed, the unit must be reset (see Command Number 2) or power cycled to have these changes take effect.

# **SS TK2 ISO ABA PROPERTY**

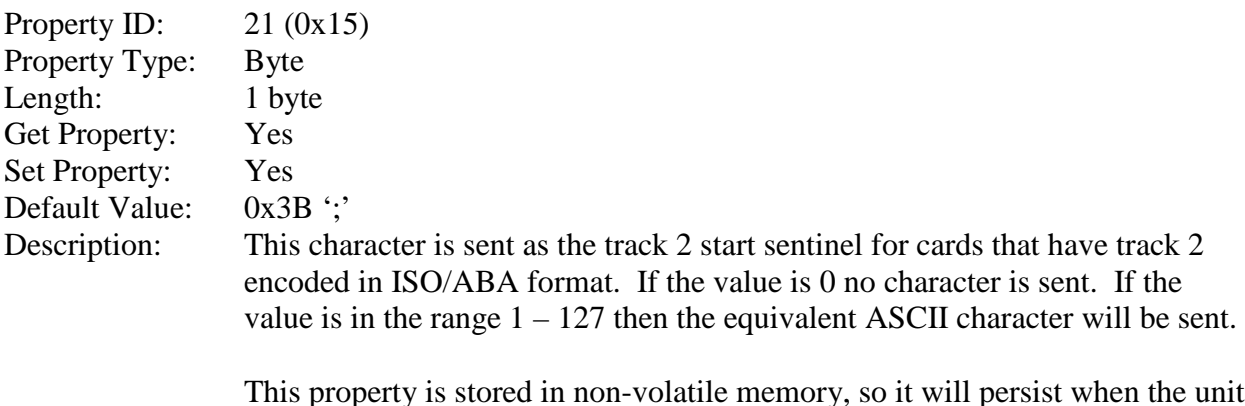

This property is stored in non-volatile memory, so it will persist when the unit is power cycled. When this property is changed, the unit must be reset (see Command Number 2) or power cycled to have these changes take effect.

# **ES PROPERTY**

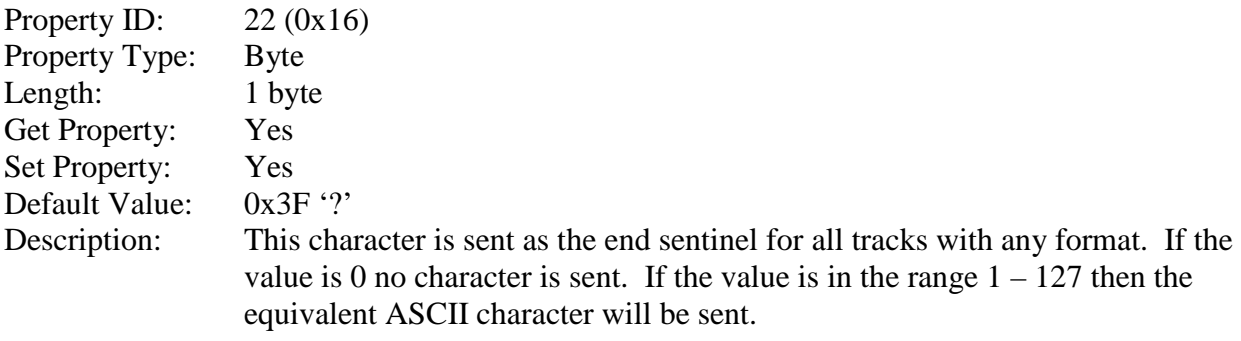

This property is stored in non-volatile memory, so it will persist when the unit is power cycled. When this property is changed, the unit must be reset (see Command Number 2) or power cycled to have these changes take effect.

# **MSR DIRECTION PROPERTY**

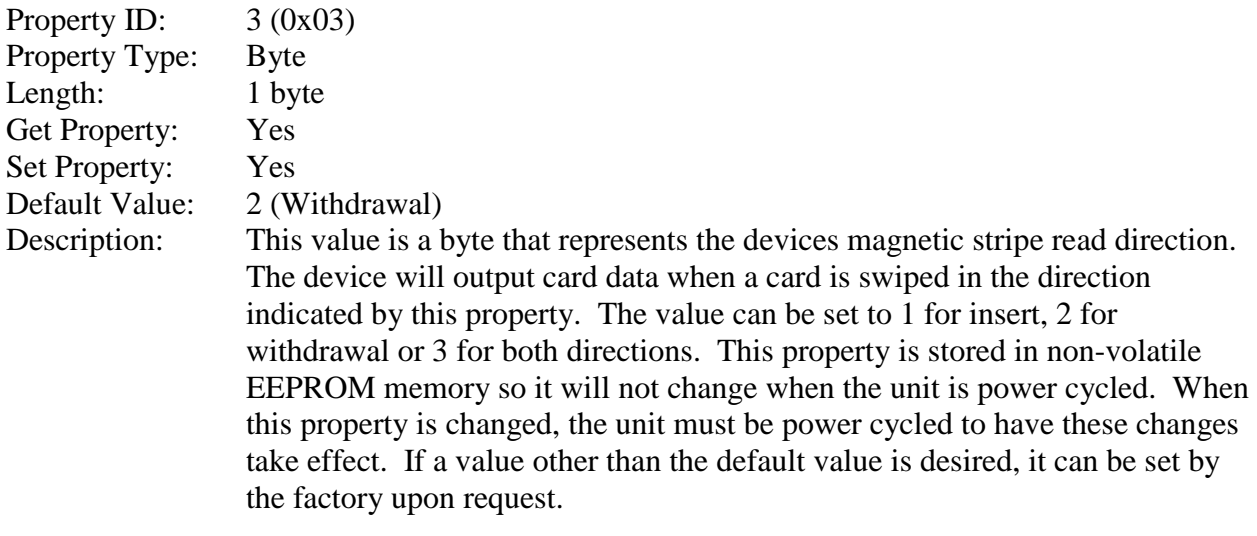

Note that this reader reads better when a card is removed from it than when a card is inserted into it.

#### Example Set **MSR Direction** property Request (Hex):

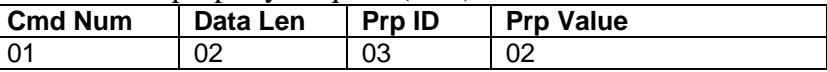

# Example Set **MSR Direction** property Response (Hex):

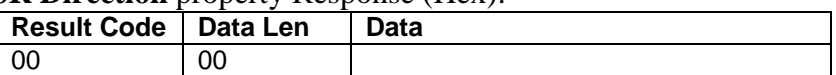

### Example Get **MSR Direction** property Request (Hex):

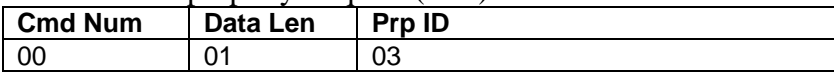

Example Get **MSR Direction** property Response (Hex):

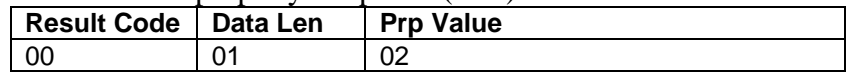

# **CARD INSERTED PROPERTY**

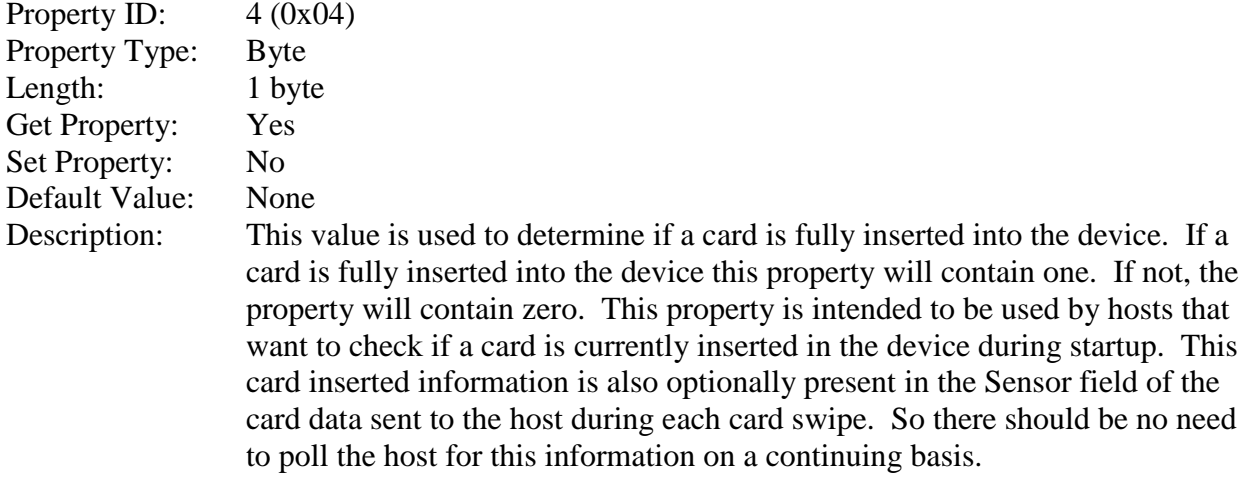

#### Example Get **Card Inserted** property Request (Hex):

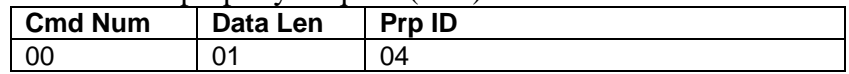

Example Get **Card Inserted** property Response (Hex):

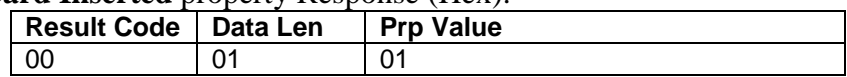

# **SENSOR BLOCKED CHAR**

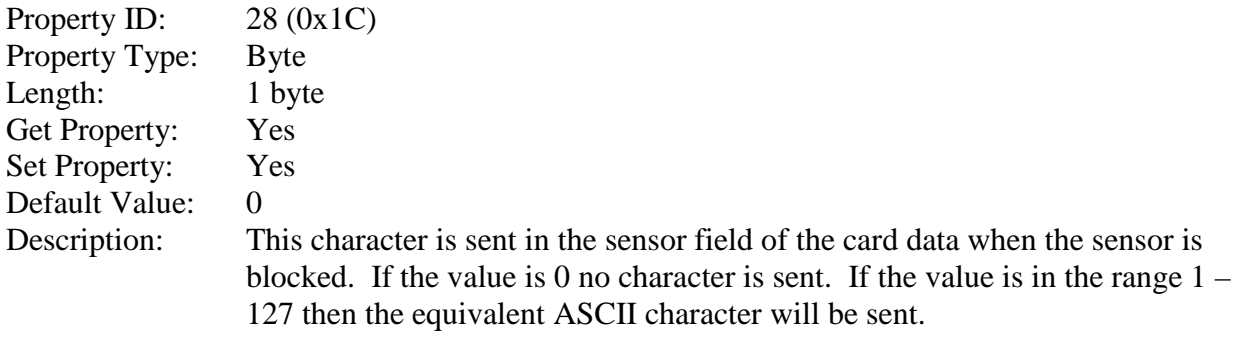

This property is stored in non-volatile memory, so it will persist when the unit is power cycled. When this property is changed, the unit must be reset (see Command Number 2) or power cycled to have these changes take effect.

#### Example Set **Sensor Blocked Char** property to ASCII "1" Request (Hex):

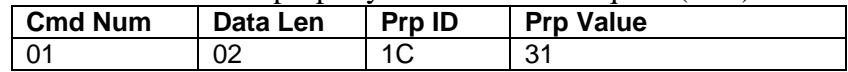

#### Example Set **Sensor Blocked Char** property Response (Hex):

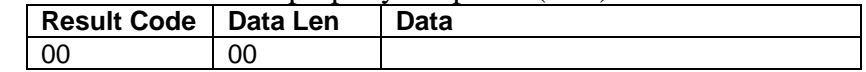

#### Example Get **Sensor Blocked Char** property Request (Hex):

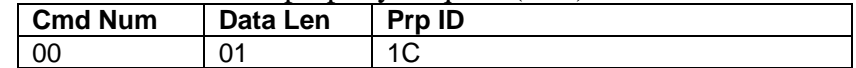

Example Get **Sensor Blocked Char** property Response (Hex):

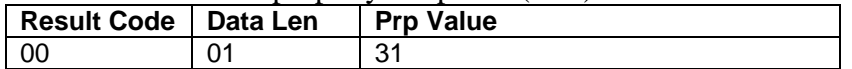

### **SENSOR UNBLOCKED CHAR**

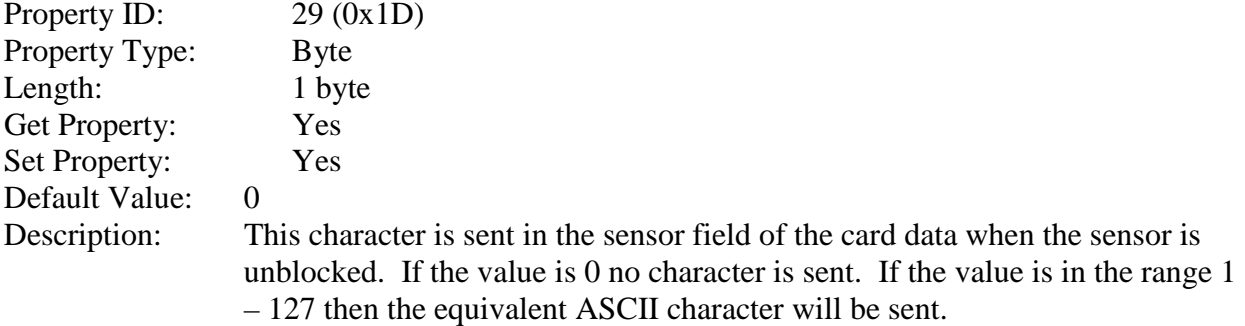

This property is stored in non-volatile memory, so it will persist when the unit is power cycled. When this property is changed, the unit must be reset (see Command Number 2) or power cycled to have these changes take effect.

#### Example Set **Sensor Unblocked Char** property to ASCII "0" Request (Hex):

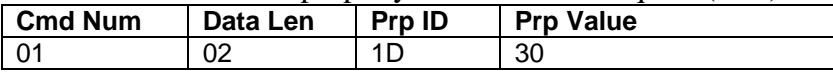

Example Set **Sensor Unblocked Char** property Response (Hex):

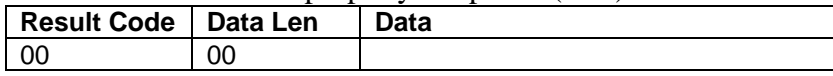

Example Get **Sensor Unblocked Char** property Request (Hex):

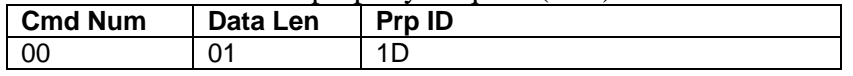

#### Example Get **Sensor Unblocked Char** property Response (Hex):

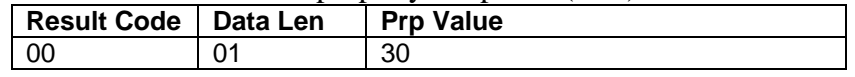

# **ES TK1 PROPERTY**

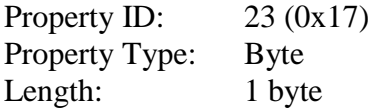

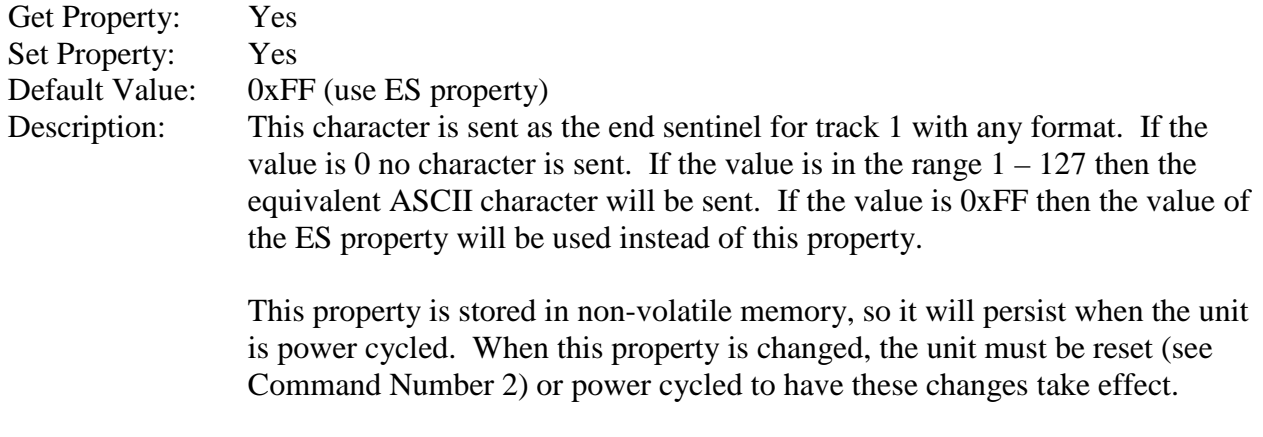

# **ES TK2 PROPERTY**

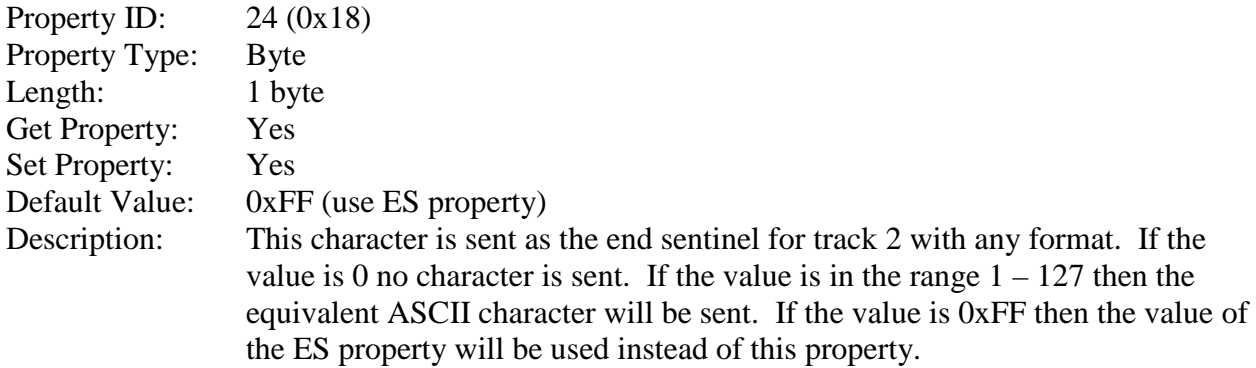

This property is stored in non-volatile memory, so it will persist when the unit is power cycled. When this property is changed, the unit must be reset (see Command Number 2) or power cycled to have these changes take effect.

# **ES TK3 PROPERTY**

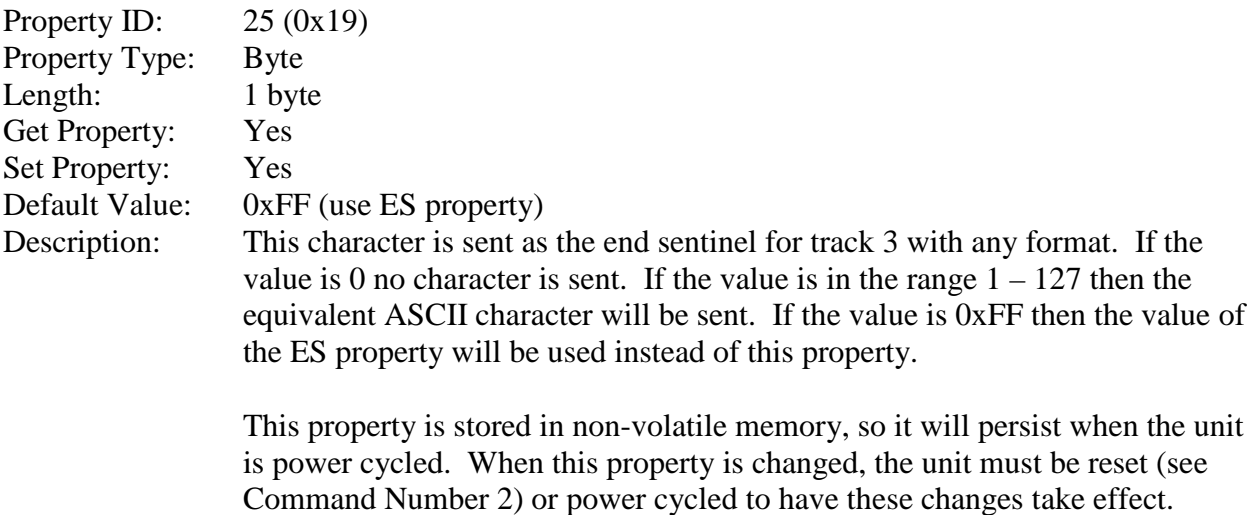

# Command number: 2 Description: This command is used to reset the device. This command can be used to make previously changed properties take affect without having to unplug and then plug in the device. When the device resets it automatically does a USB detach followed by an attach. After the host sends this command to the device it should close the USB port, wait a few seconds for the operating system to handle the device detach followed by the attach and then re-open the USB port before trying to communicate further with the

**RESET DEVICE COMMAND**

device. Data structure: No data is sent with this command Result codes: 0 (success)

Example Request (Hex):

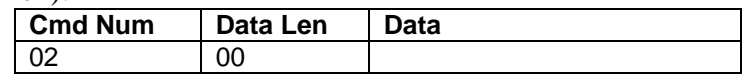

Example Response (Hex):

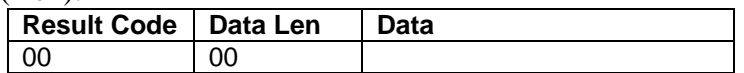

### **GET KEYMAP ITEM COMMAND**

Command number: 3

Description: This command is used to get a key map item from the active key map. The active key map is determined by the active key map property. Data from a magnetic stripe card is a sequence of ASCII characters. These ASCII characters are mapped to key strokes and these key strokes are sent to the host to represent the ASCII character. The key map maps a single ASCII character to a single USB key usage ID and USB key modifier byte. The key usage ID and the key modifier byte are transmitted to the host via USB to represent the ASCII character. The ASCII value is the value of the ASCII character to be transmitted to the host. See an ASCII table for the values of the ASCII character set. The USB key usage ID is a unique value assigned to every keyboard key. For a list of all key usage IDs see Appendix A. The key modifier byte modifies the meaning of the key usage ID. The modifier byte indicates if any combination of the right or left Ctrl, Shift, Alt or GUI keys are pressed at the same time as the key usage ID. For a list and description of the key modifier byte see Appendix B.

When both the key usage ID and the key modifier byte are set to 0xFF for a given ASCII value, the ALT ASCII code is sent instead of the key map values. The ALT ASCII code is a key press combination consisting of the decimal value of the ASCII character combined with the ALT key modifier. For example, to transmit the ASCII character '?' (063 decimal), keypad '0' is sent combined with left ALT key modifier, next keypad '6' is sent combined with the left ALT key modifier, last keypad '3' is sent combined with the left ALT key modifier.

#### Data structure:

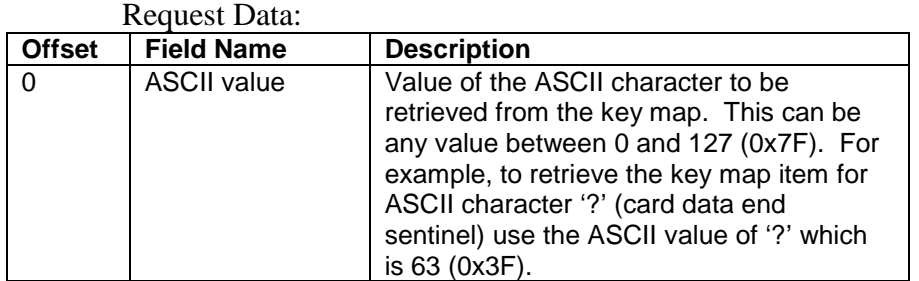

#### Response Data:

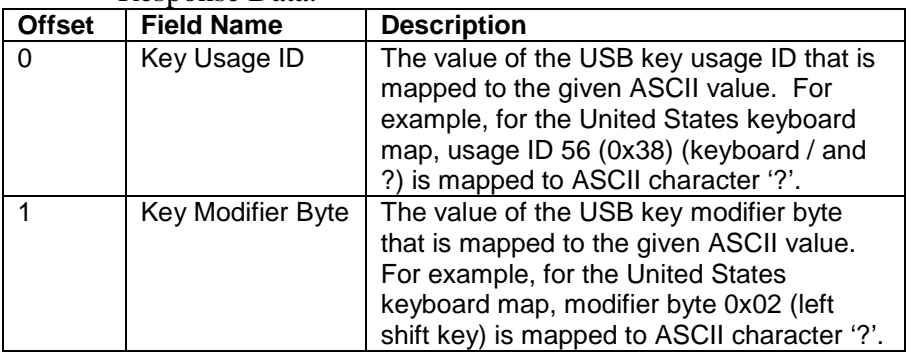

Result codes: 0 (success)

Example Request (Hex):

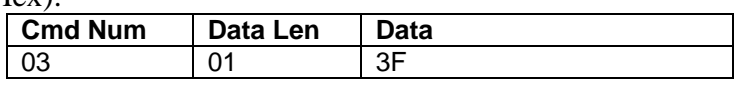

#### Example Response (Hex):

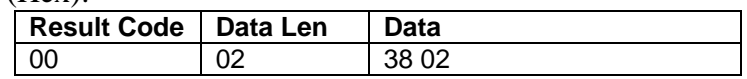

# **SET KEYMAP ITEM COMMAND**

# Command number:

Description: This command is used to set a key map item of the active key map. The active key map is determined by the active key map property. Data from a magnetic stripe card is a sequence of ASCII characters. These ASCII characters are mapped to key strokes and these key strokes are sent to the host to represent the ASCII character. The key map maps a single ASCII character to a single USB key usage ID and USB key modifier byte. The key usage ID and the key modifier byte are transmitted to the host via USB to represent the ASCII character. The ASCII value is the value of the ASCII character to be transmitted to the host. See an ASCII table for the values of the ASCII character set. The USB key usage ID is a unique value assigned to every keyboard key. For a list of all key usage IDs see Appendix A. The key modifier byte modifies the meaning of the key usage ID. The modifier byte indicates if any combination of the right or left Ctrl, Shift, Alt or GUI keys are pressed at the same time as the key usage ID. For a list and description of the key modifier byte see Appendix B. Once a key map item is modified, the changes take affect immediately. However, the changes will be lost if the device is reset or power cycled. To make the changes permanent, the save custom key map command must be issued. To use the new custom key map after a reset or power cycle, the active key map property must be set to custom.

> When both the key usage ID and the key modifier byte are set to 0xFF for a given ASCII value, the ALT ASCII code is sent instead of the key map values. The ALT ASCII code is a key press combination consisting of the decimal value of the ASCII character combined with the ALT key modifier. For example, to transmit the ASCII character '?' (063 decimal), keypad '0' is sent combined with left ALT key modifier, next keypad '6' is sent combined with the left ALT key modifier, last keypad '3' is sent combined with the left ALT key modifier.

Data structure:

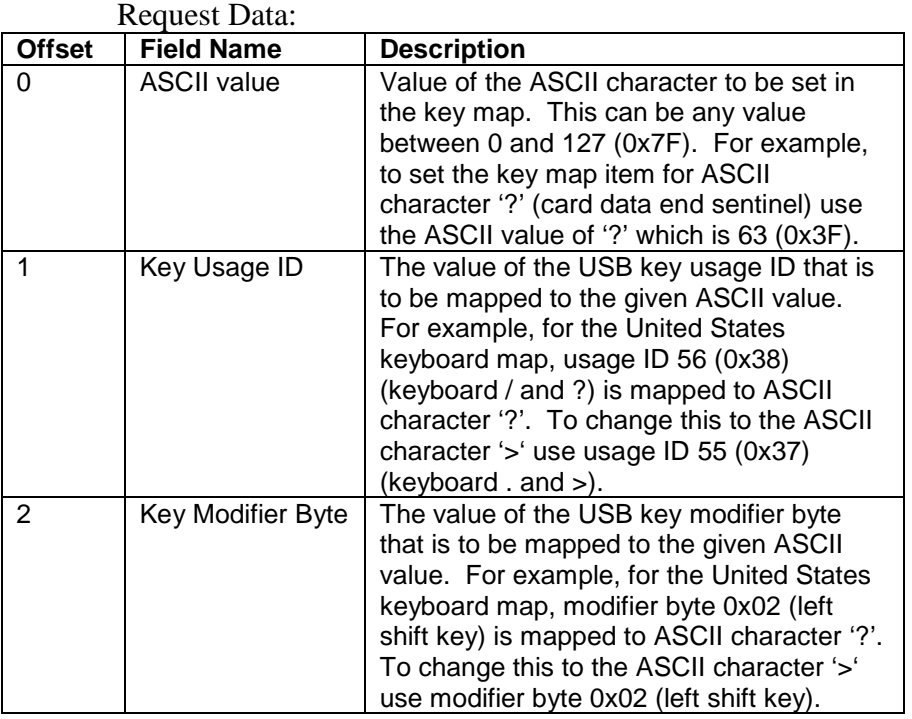

Response Data: None

Result codes: 0 (success)

The following example maps the card ASCII data end sentinel character '?' to the '>' keyboard key.

# Example Request (Hex):

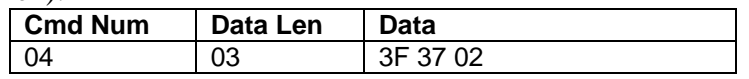

# Example Response (Hex):

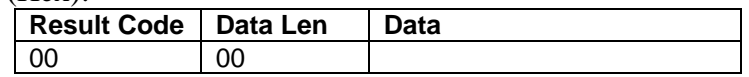

# **SAVE CUSTOM KEYMAP COMMAND**

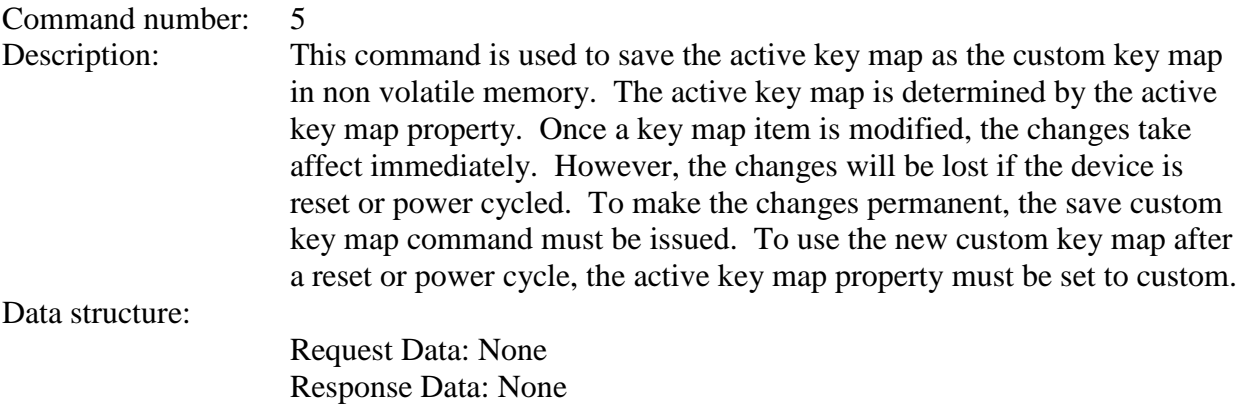

Result codes: 0 (success)

Example Request (Hex):

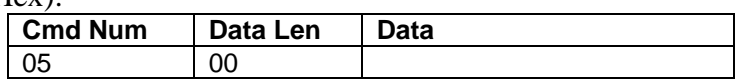

# Example Response (Hex):

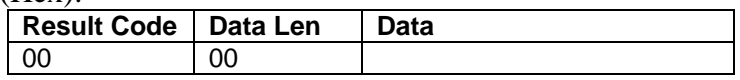

# **SECTION 6. DEMO PROGRAM**

The demo program, which is written in Visual Basic, can be used to do the following:

- Send command requests to the device and view the command responses.
- Guide application developers in their application development by providing examples, in source code, of how to properly communicate with the device using the standard Windows APIs. For the keyboard emulation interface type, typically an existing application is used to read card data and no commands need to be sent to the device after the initial configuration so the developer would probably not have to review this source code.
- Read cards from the device and view the card data. The keyboard emulation interface type can also use other common applications to view card data such as Windows Notepad.

The part numbers for the demo program can be found in this document in Section 1 under Accessories.

# **INSTALLATION**

To install the demo program, run the setup.exe file and follow the instructions given on the screen.

# **OPERATION**

To operate the demo program perform the following steps:

- Attach the device into a USB port on the host.
- If this is the first time the device has been plugged into the host, follow the instructions on the screen for installing the Windows HID device driver. This is explained in more detail in the installation section of this document.
- Run the demo program.

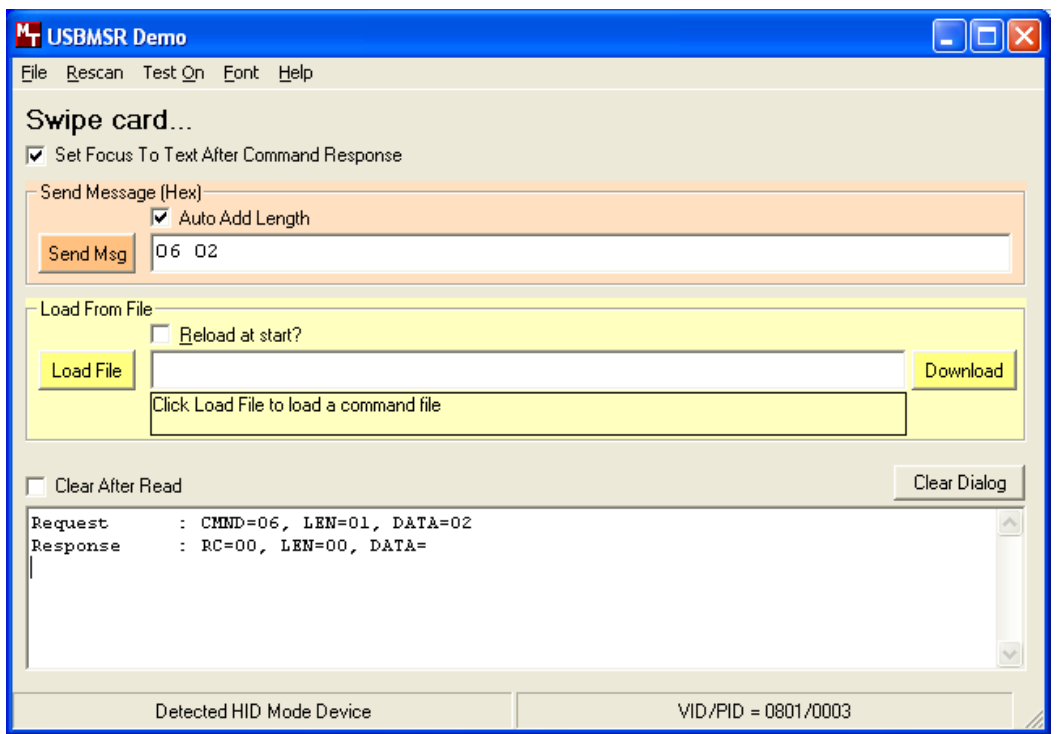

- To send commands to the device, click the *Send Commands* tab (if not already selected).
- Enter a command in the Message edit box. All data entered should be in hexadecimal bytes with a space between each byte. Enter the command number followed by the command data if there is any. **The application will automatically calculate and send the command data length for you** if the *Auto Add Length* box is checked**.** For example, to send the GET PROPERTY command for property SOFTWARE ID enter 00 00.
- Press Enter or click **Send Msg** to send the command and receive the result.
- The command request and the command result will be displayed in the Communications Dialog edit box.
- The *Clear Dialog* button clears the Communication Dialog edit box.
- To read cards and view the card data when, click the *Read Cards* tab and swipe a card.

# **SOURCE CODE**

Source code is included with the demo program. It can be used as a guide for application development. It is described in detail, with comments, to assist developers. The book *USB Complete* by Jan Axelson is also a good guide for application developers, especially the chapter on Human Interface Device Host Applications (see "Reference Documents" in Section 1).

# **APPENDIX A. USAGE ID DEFINITIONS**

This appendix is from the following document found on [www.usb.org:](http://www.usb.org/) Universal Serial Bus HID Usage Tables, Version 1.12 and specifically for this manual, Section 10, Keyboard/Keypad Page  $(0x07)$ .

# **KEYBOARD/KEYPAD PAGE (0X07)**

This section is the Usage Page for key codes to be used in implementing a USB keyboard. A Boot Keyboard (84-, 101- or 104-key) should at a minimum support all associated usage codes as indicated in the "Boot" column below.

The usage type of all key codes is Selectors (Sel), except for the modifier keys Keyboard Left Control (0x224) to Keyboard Right GUI (0x231) which are Dynamic Flags (DV).

Note. A general note on Usages and languages: Due to the variation of keyboards from language to language, it is not feasible to specify exact key mappings for every language. Where this list is not specific for a key function in a language, the closest equivalent key position should be used, so that a keyboard may be modified for a different language by simply printing different keycaps. One example is the Y key on a North American keyboard. In Germany this is typically Z. Rather than changing the keyboard firmware to put the Z Usage into that place in the descriptor list, the vendor should use the Y Usage on both the North American and German keyboards. This continues to be the existing practice in the industry, in order to minimize the number of changes to the electronics to accommodate other languages.

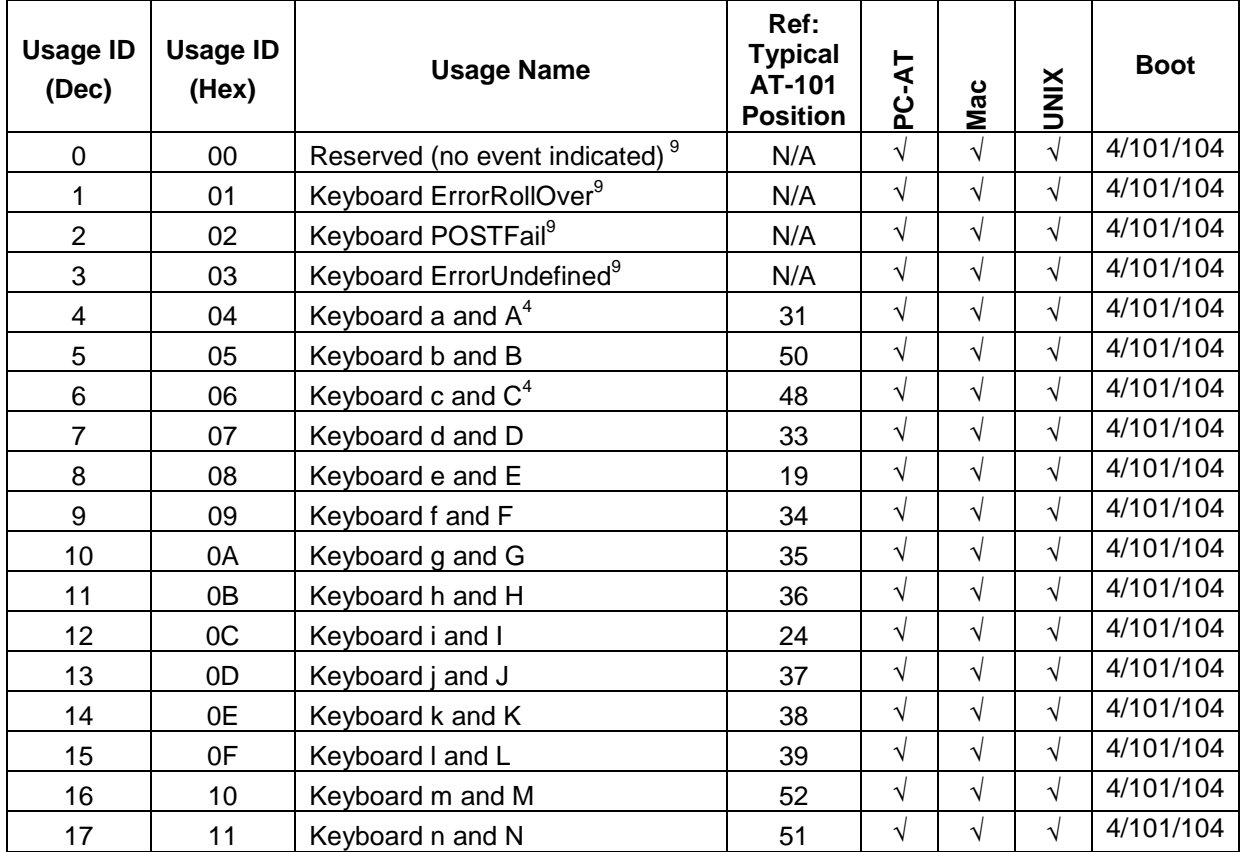

# **Table A-1. Keyboard/Keypad**

![](_page_69_Picture_977.jpeg)

![](_page_70_Picture_771.jpeg)

![](_page_71_Picture_455.jpeg)
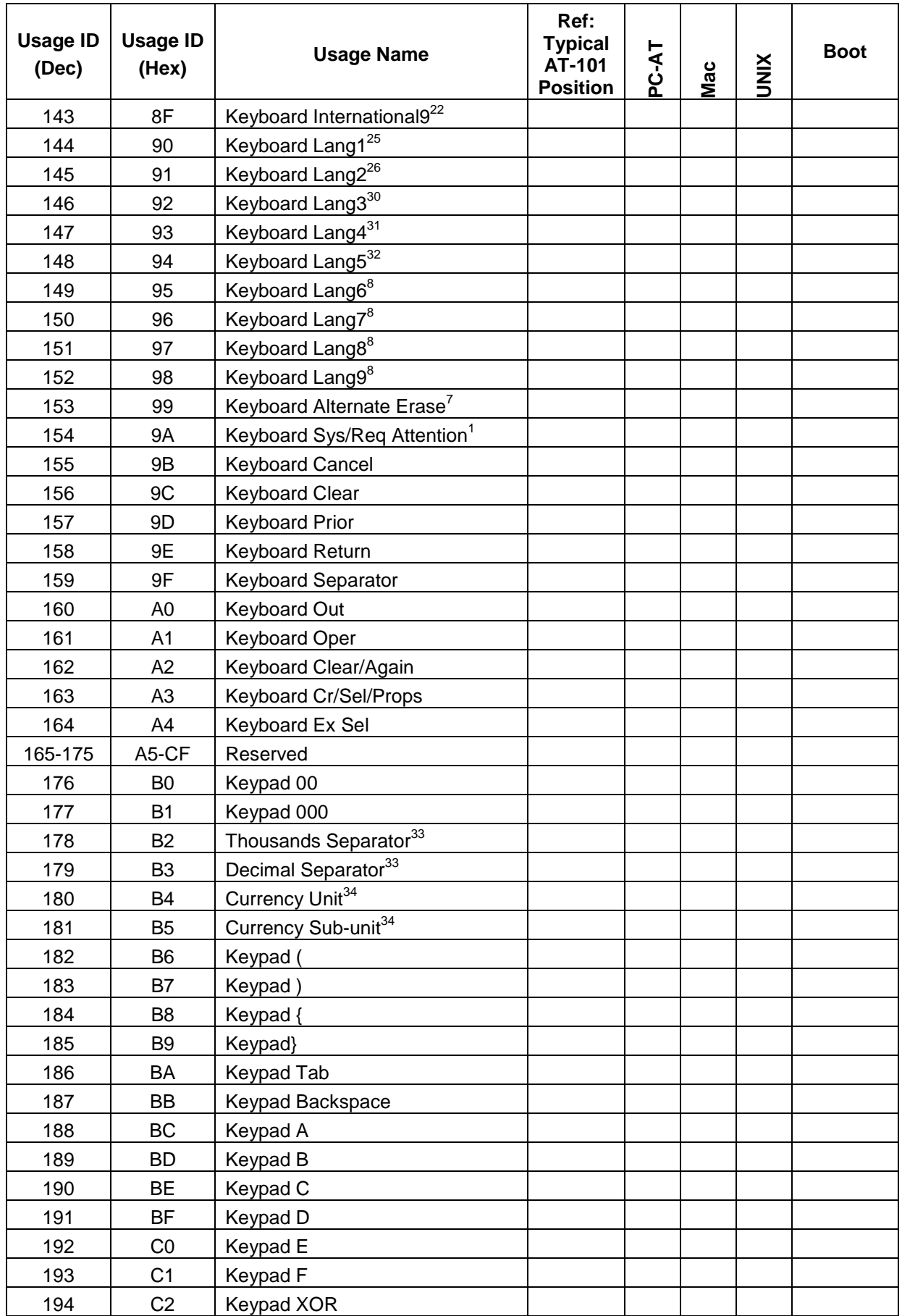

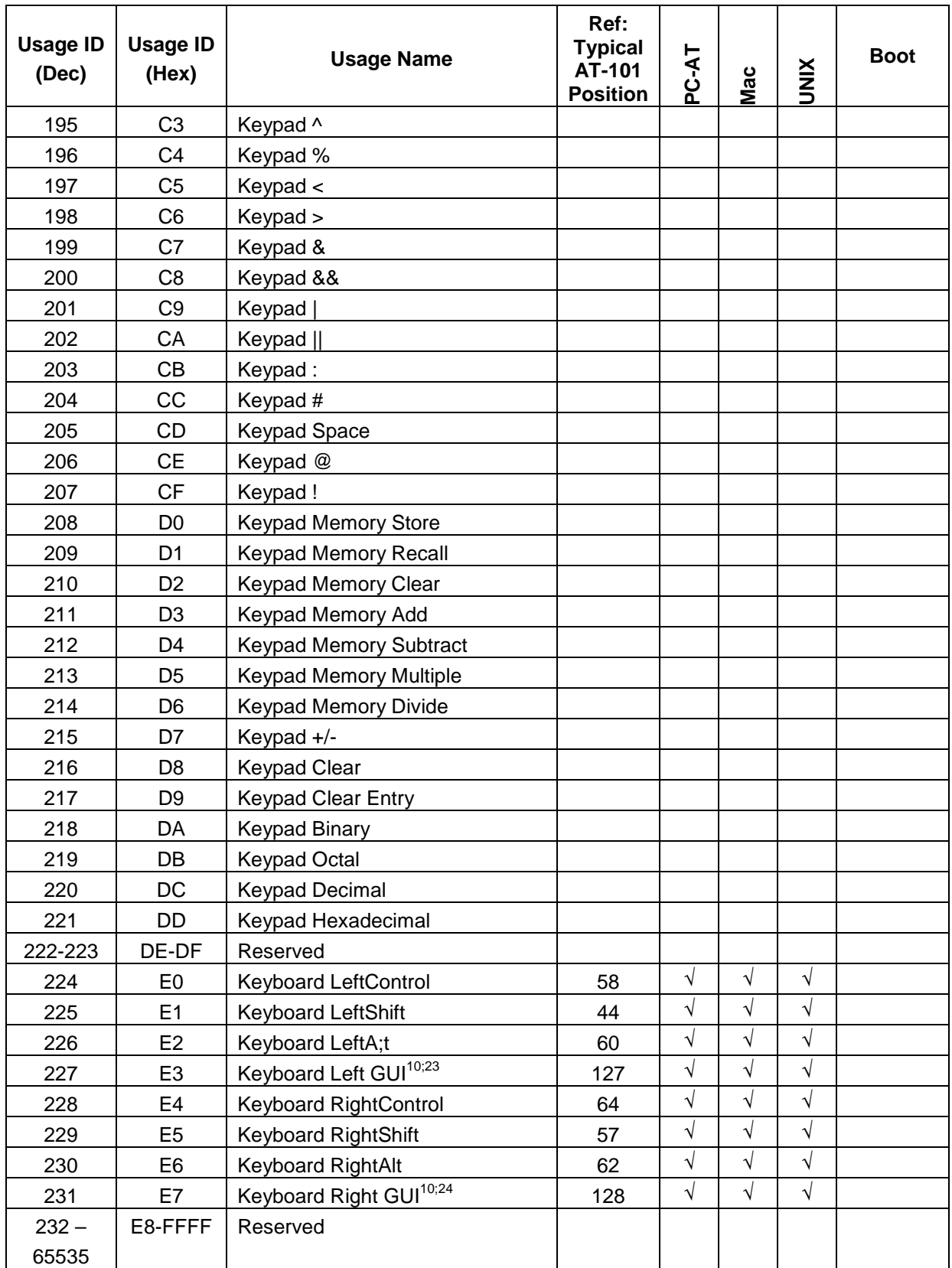

## **Footnotes**

- 1. Usage of keys is not modified by the state of the Control, Alt, Shift or Num Lock keys. That is, a key does not send extra codes to compensate for the state of any Control, Alt, Shift or Num Lock keys.
- 2. Typical language mappings: US: \| Belg:  $\mu \text{~F}$ FrCa: <}> Dan:'\* Dutch:  $\infty$  Fren:\* $\mu$  Ger: #' Ital: ù§ LatAm: }`] Nor:,\* Span: }Ç Swed: ,\* Swiss: \$£ UK: #~.
- 3. Typical language mappings: Belg:< $\triangleright$  FrCa:«°» Dan:< $\triangleright$  Dutch: || Fren:  $\triangleright$  Ger: < $\triangleright$  Ital: $\triangleright$  LatAm: $\triangleright$  Nor:  $\triangleright$  Span:  $\triangleright$  $Swed:<>$   $Swiss:<>$   $UK:\parallel$  Brazil:  $\parallel$ .
- 4. Typically remapped for other languages in the host system.
- 5. Keyboard Enter and Keypad Enter generate different Usage codes.
- 6. Typically near the Left-Shift key in AT-102 implementations.
- 7. Example, Erase-Eaze™ key.
- 8. Reserved for language-specific functions, such as Front End Processors and Input Method Editors.
- 9. Reserved for typical keyboard status or keyboard errors. Sent as a member of the keyboard array. Not a physical key.
- 10. Windows key for Windows 95, and "Compose."
- 11. Implemented as a non-locking key; sent as member of an array.
- 12. Implemented as a locking key; sent as a toggle button. Available for legacy support; however, most systems should use the non-locking version of this key.
- 13. Backs up the cursor one position, deleting a character as it goes.
- 14. Deletes one character without changing position.
- 15-20. See additional foot notes in Universal Serial Bus HID Usage Tables, Copyright © 1996-2005, USB Implementers Forum.
- 21. Toggle Double-Byte/Single-Byte mode.
- 22. Undefined, available for other Front End Language Processors.
- 23. Windowing environment key, examples are Microsoft Left Win key, Mac Left Apple key, Sun Left Meta key
- 24. Windowing environment key, examples are Microsoft® RIGHT WIN key, Macintosh® RIGHT APPLE key, Sun® RIGHT META key.
- 25. Hangul/English toggle key. This usage is used as an input method editor control key on a Korean language keyboard.
- 26. Hanja conversion key. This usage is used as an input method editor control key on a Korean language keyboard.
- 27. Keypad Comma is the appropriate usage for the Brazilian keypad period (.) key. This represents the closest possible match, and system software should do the correct mapping based on the current locale setting.
- 28. Keyboard International1 should be identified via footnote as the appropriate usage for the Brazilian forward-slash (/) and question-mark (?) key. This usage should also be renamed to either "Keyboard Non-US / and ?" or to "Keyboard International1" now that it's become clear that it does not only apply to Kanji keyboards anymore.
- 29. Used on AS/400 keyboards.
- 30. Defines the Katakana key for Japanese USB word-processing keyboards.
- 31. Defines the Hiragana key for Japanese USB word-processing keyboards.
- 32. Usage 0x94 (Keyboard LANG5) "Defines the Zenkaku/Hankaku key for Japanese USB word-processing keyboards.
- 33. The symbol displayed will depend on the current locale settings of the operating system. For example, the US thousands separator would be a comma, and the decimal separator would be a period.
- 34. The symbol displayed will depend on the current locale settings of the operating system. For example the US currency unit would be \$ and the sub-unit would be  $\varphi$ .

## **APPENDIX B. MODIFIER BYTE DEFINITIONS**

This appendix is from the following document found on [www.usb.org:](http://www.usb.org/) Device Class Definition for Human Interface Devices (HID) Version 1.11, and specifically for this manual, Section 8.3 Report Format for Array Items.

The modifier byte is defined as follows:

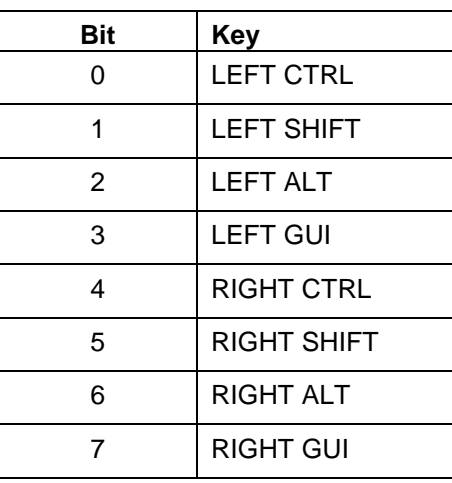

## **Table B-1. Modifier Byte**

## **APPENDIX C. BEZEL DESIGN**

The engineering drawings in this section are for customers interested in designing their own bezel. The example shown is a typical design from MagTek.

Please note that the bezel is an active part of the Reader; therefore the bezel design is important for card alignment and the performance of the Reader.

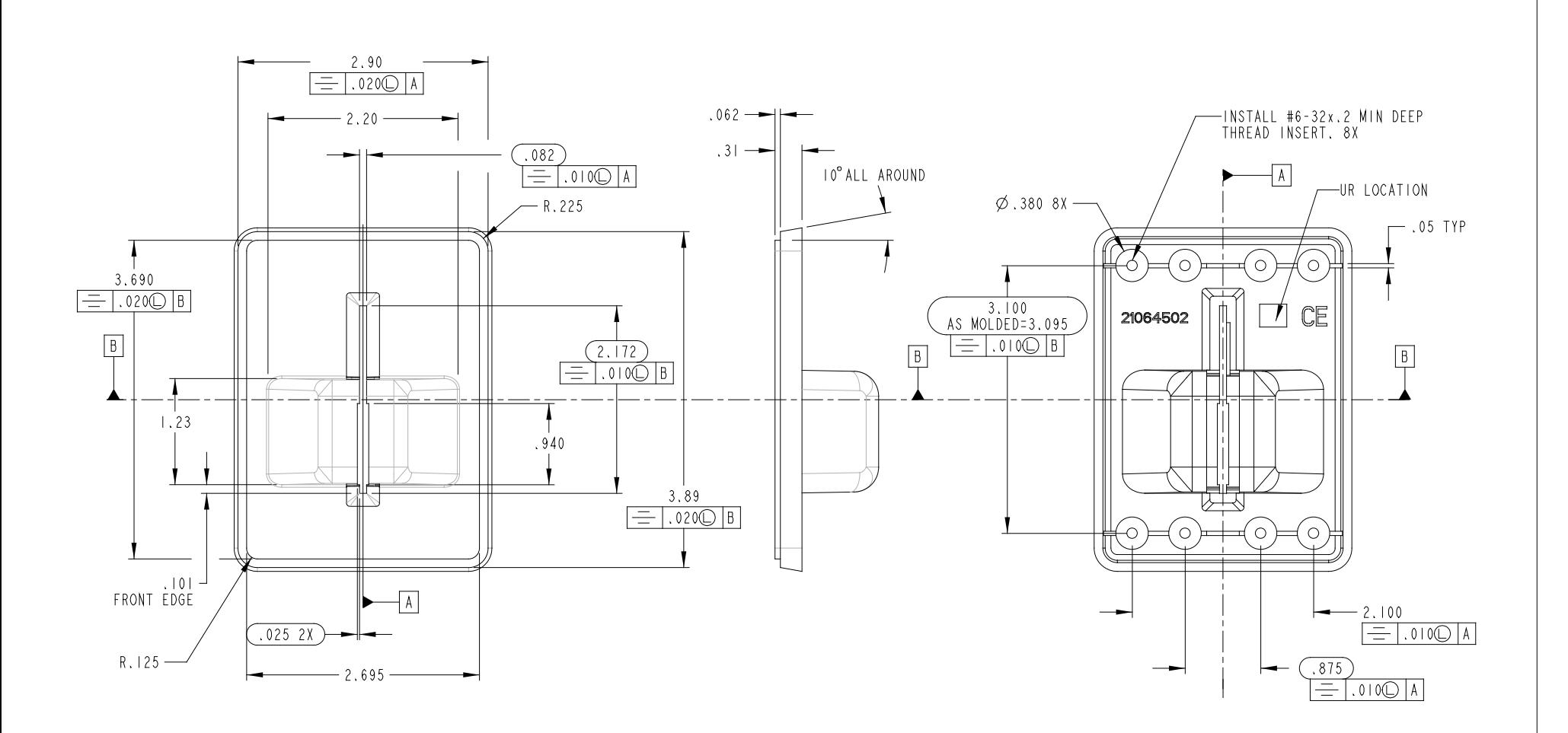

**Figure C-1. Dimensions for Bezel Design Sheet 1**

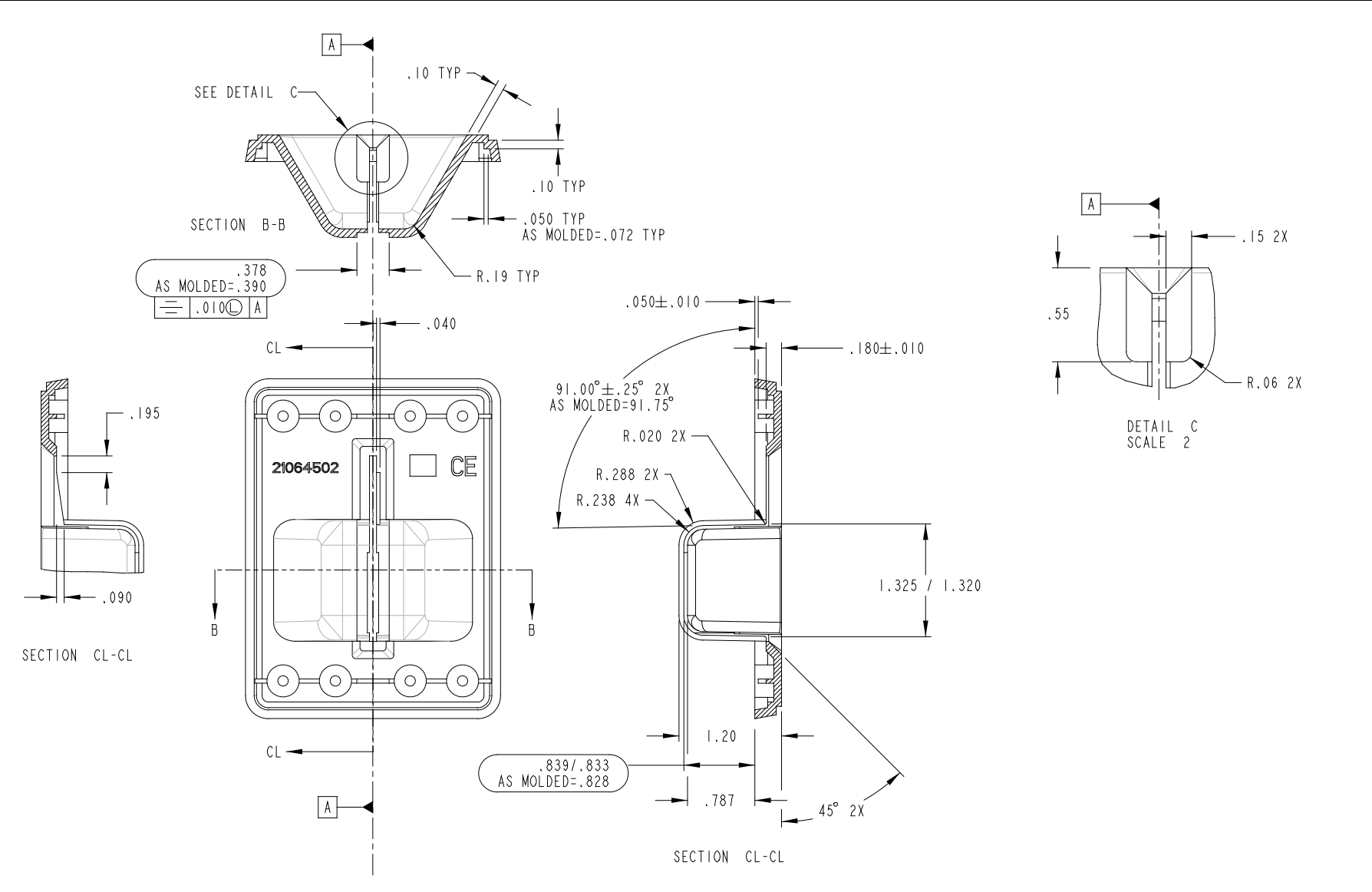

**Figure C-2. Dimensions for Bezel Design Sheet 2**